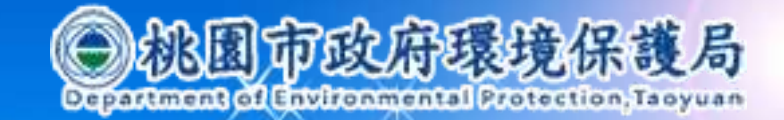

# 「水污染源管制資料管理系統及 公開查詢平台系統」操作說明

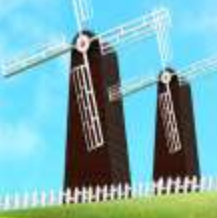

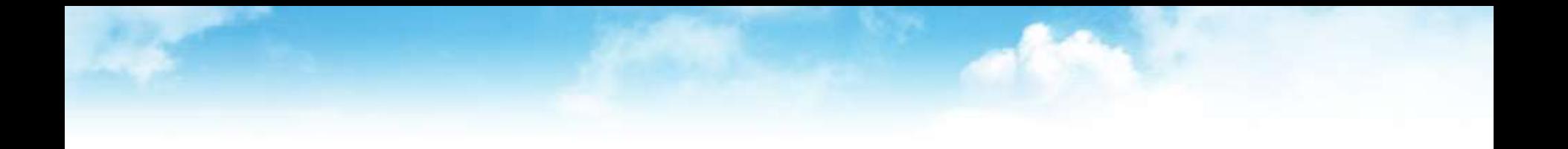

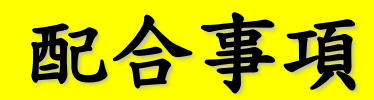

**105**年**4**月**1**日前已取得水污染許可及依法完成申報之事業、 污水下道系統,公開期程及梯次表

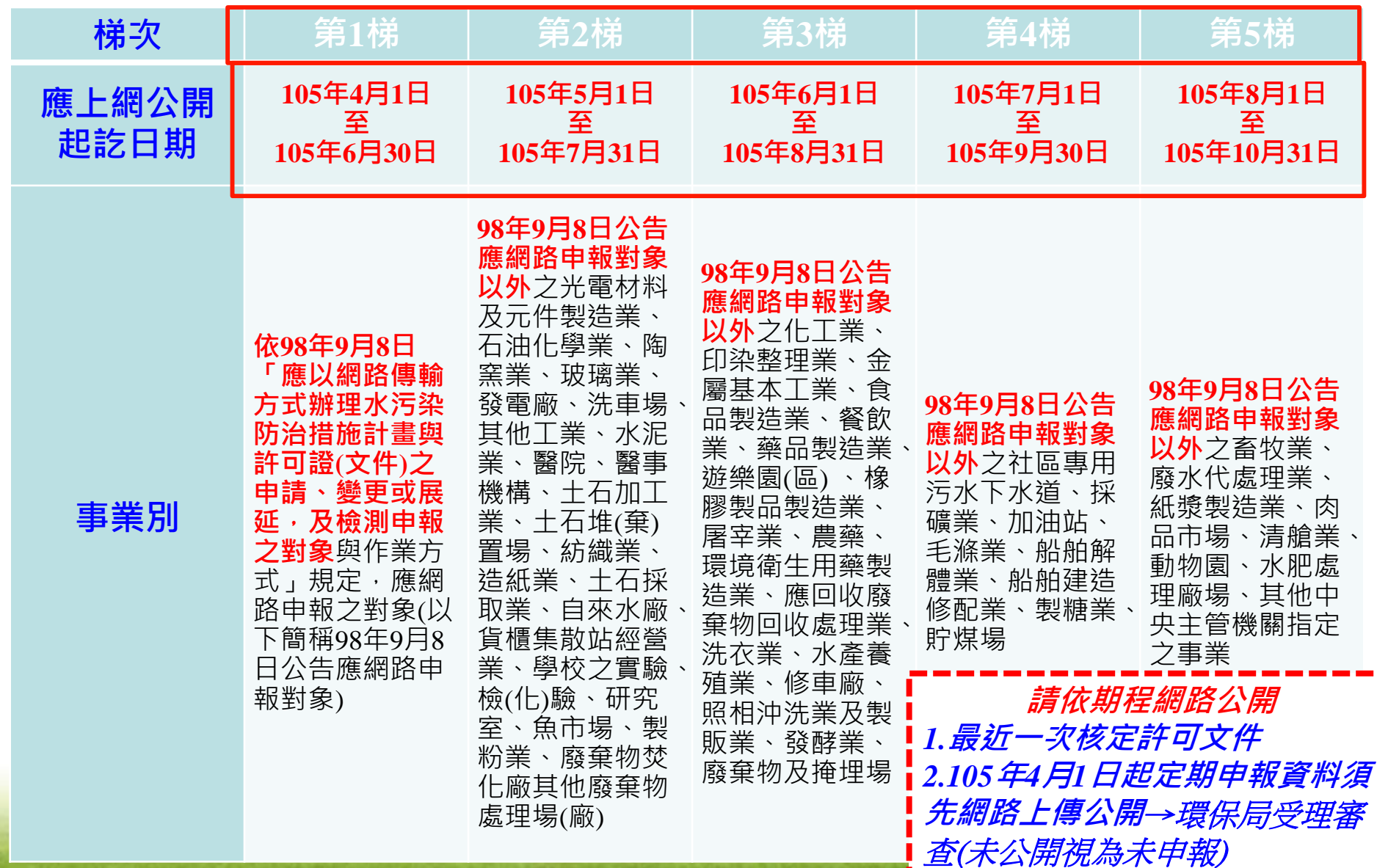

# **105**年**4**月**1**日前已取得水污染許 可**-**最近一次許可文件公開方式

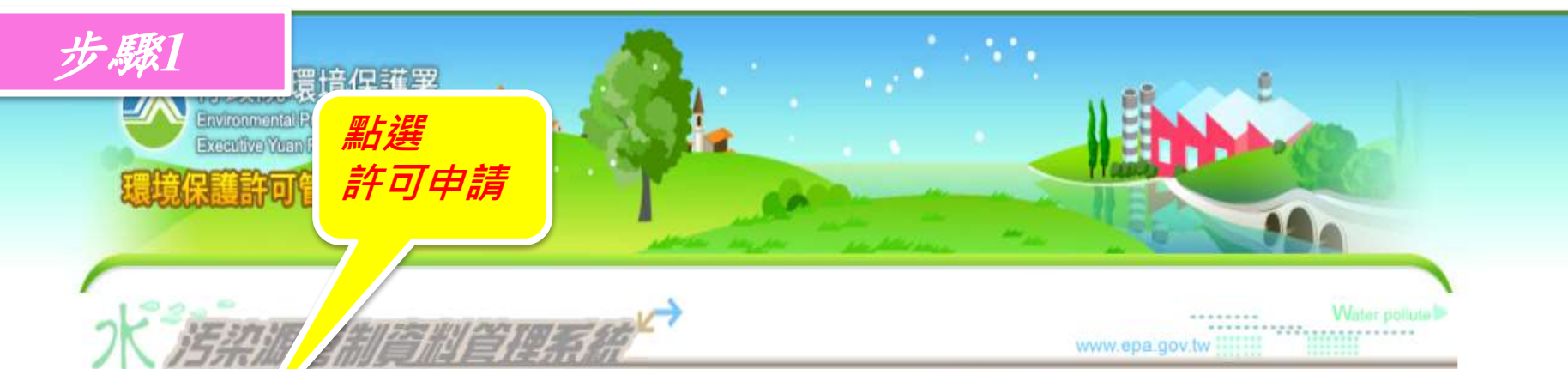

\*\*因3月5日EMS伺服器維護停機作業,水系統亦將受影響,當天?

您的位置:管制現況>> 查看

許可申請

復工(業)申

系統回覆意

預報檢測日

代碼檔下量

檔案下載

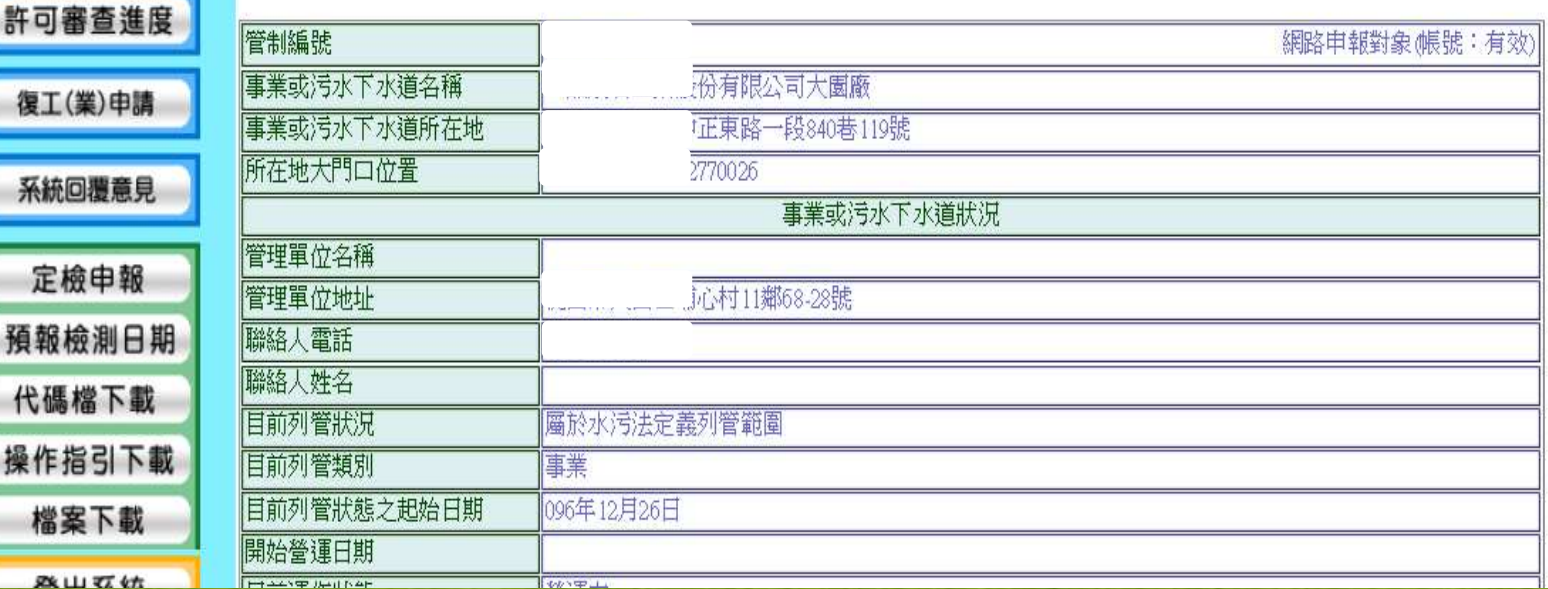

# **105**年**4**月**1**日前已取得水污染許 可**-**最近一次許可文件公開方式

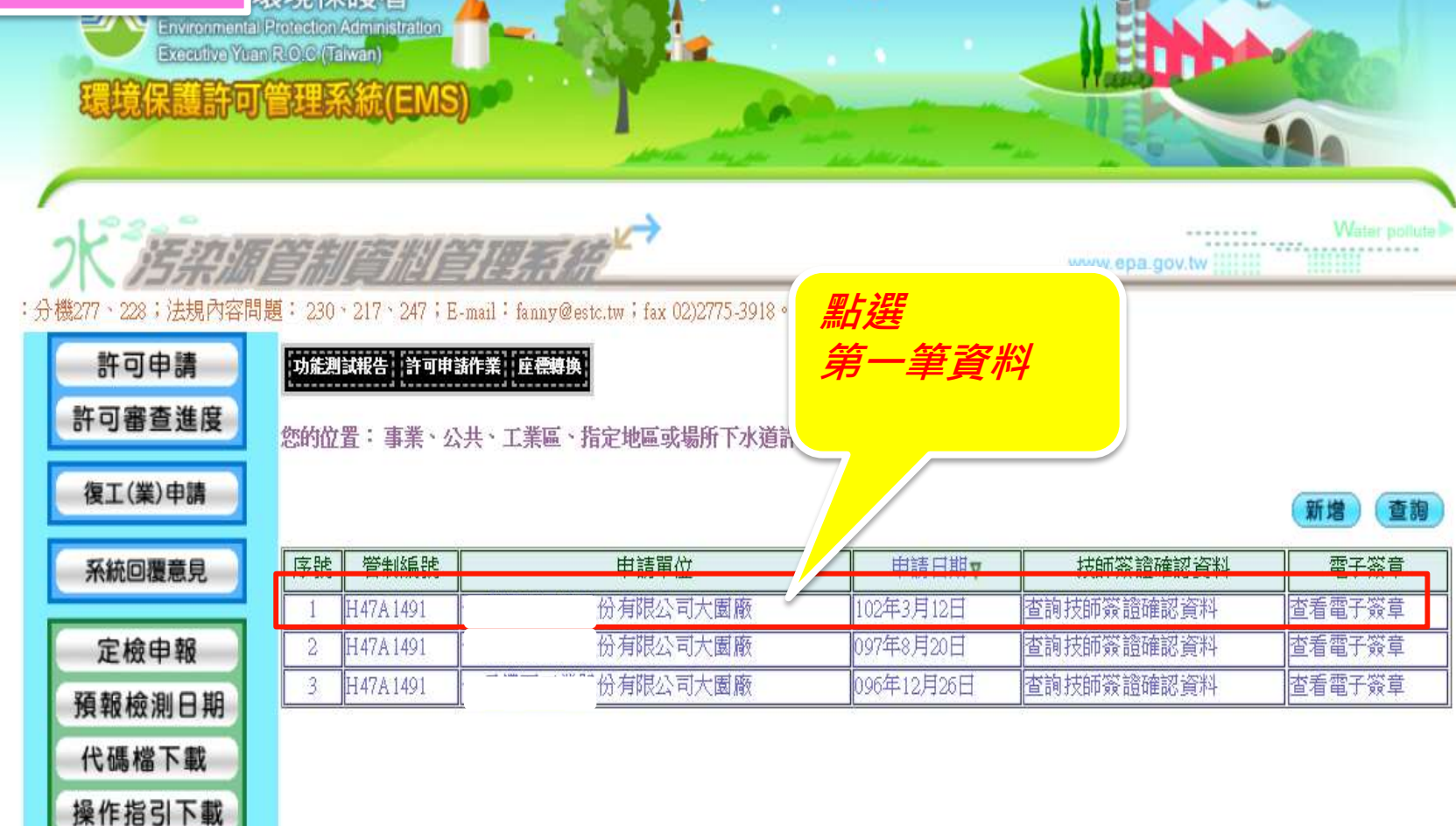

登山区位

檔案下載

步驟*2*

環倍促謹罗

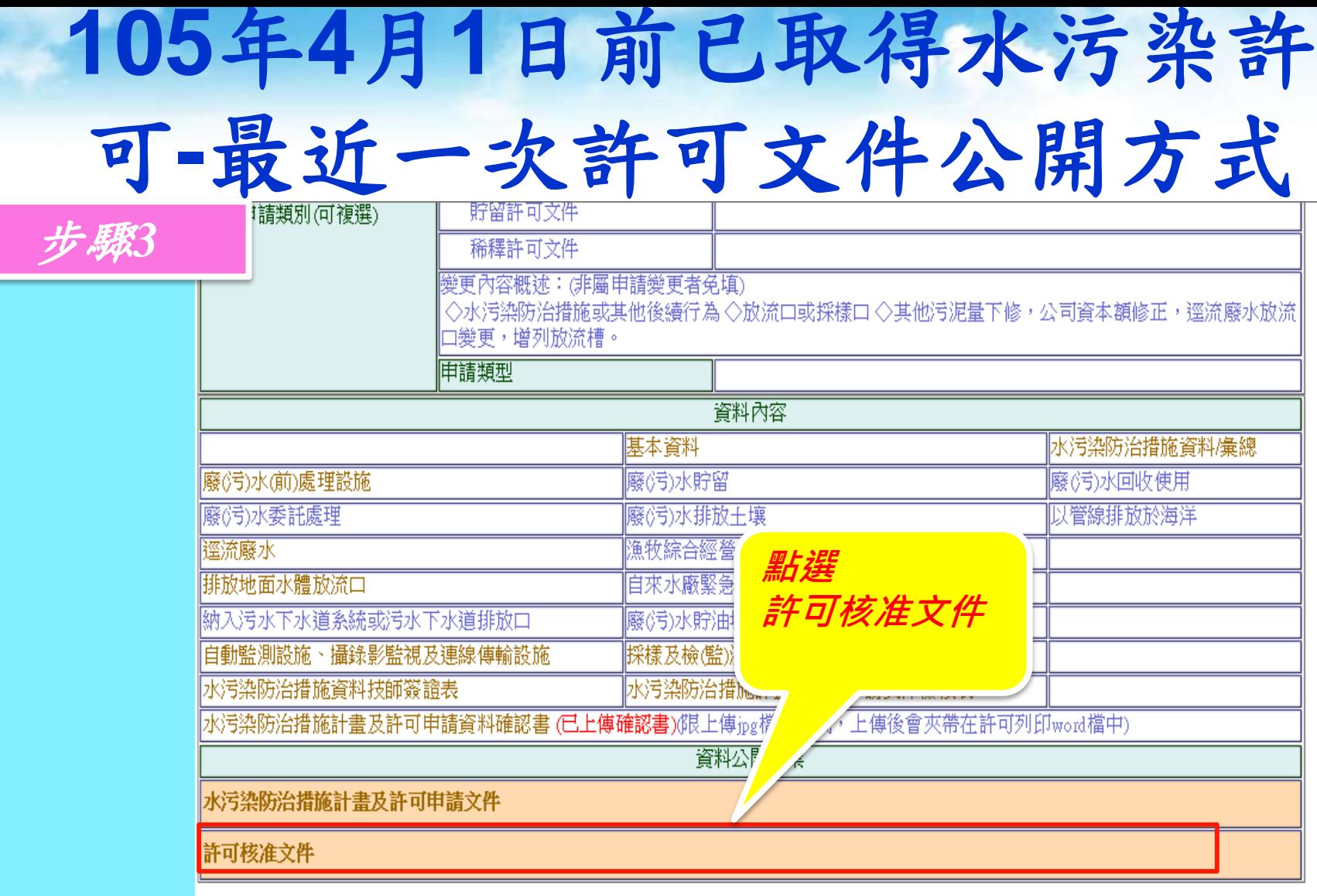

<mark>※此筆資料,事業已確認上傳 日期:2013/4/15 下午 04:39:12</mark><br>※此筆**電子付費,交易未成功!**(查詢相關紀錄請至EMS【繳費專區】查詢)

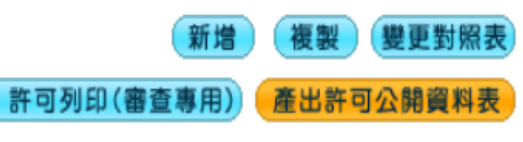

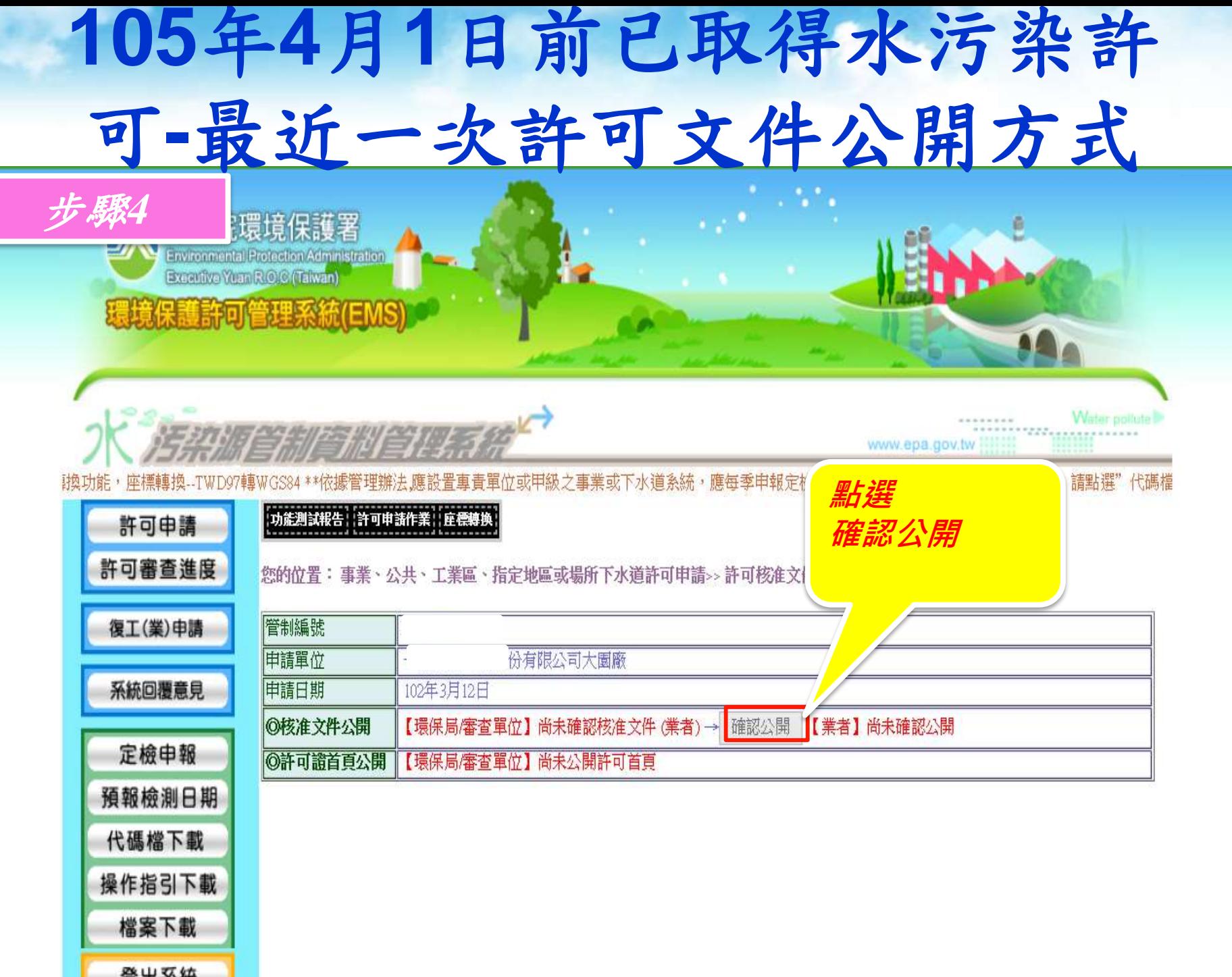

. .

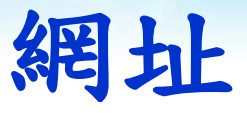

- 水系統(業者)-測試
- http://water.estc.tw/Program/Cover/Cover\_ems.asp
- 水污法相關資訊公開平台(民眾查詢)
- http://waterpollutioncontrol.epa.gov.tw
- 行政院環保署環境保護許可管理資訊系統(EMS) http://ems.epa.gov.tw/

## 相關法規說明

# 網路申請**(**報**)**作業辦理緣由

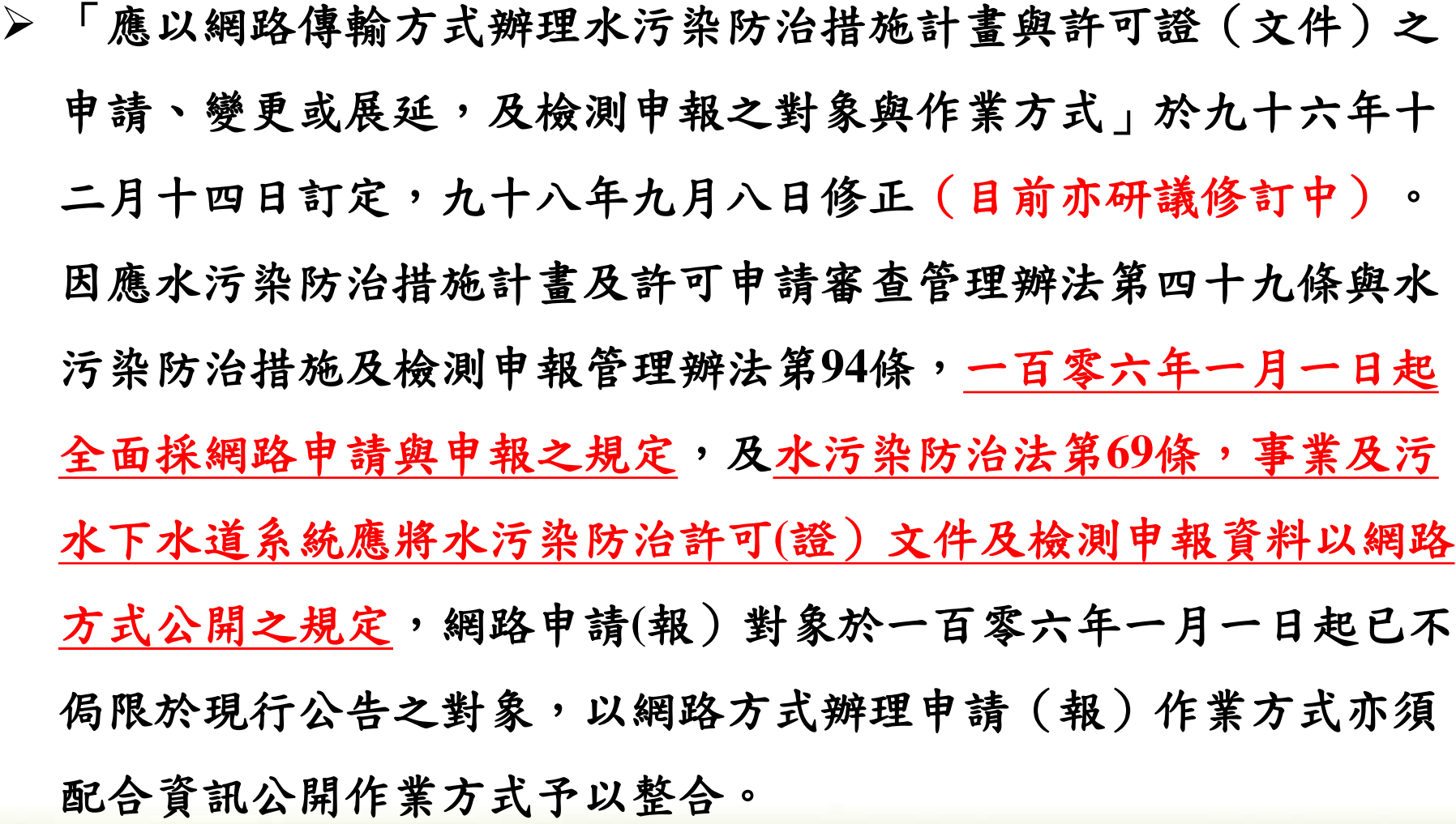

#### 一、母法依據

依水污染防治法第63條之1、第69條規定,事業、污水下水 道系統及主管機關應於本署指定之網站公開水污染防治相關資 訊,使民眾、利害關係人及公益團體得以查詢及表示意見。

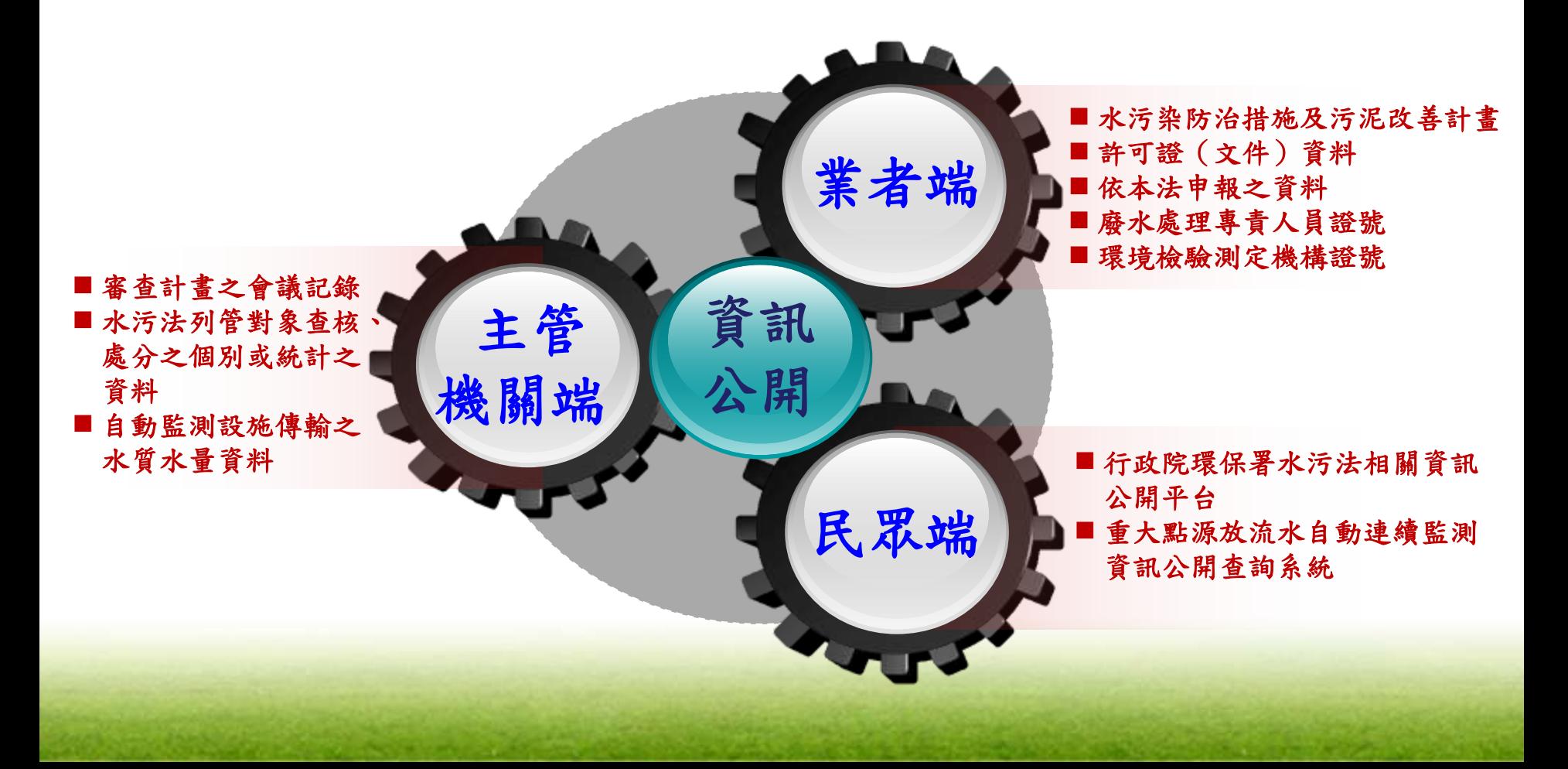

#### 二、子法條文

事業、污水下水道系統及主管機關應依法公開之水污染防治 相關資訊,已明確規範於「水污染防治措施計畫及許可申請審查 管理辦法」以及「水污染防治措施及檢測申報管理辦法」之條文 內容。

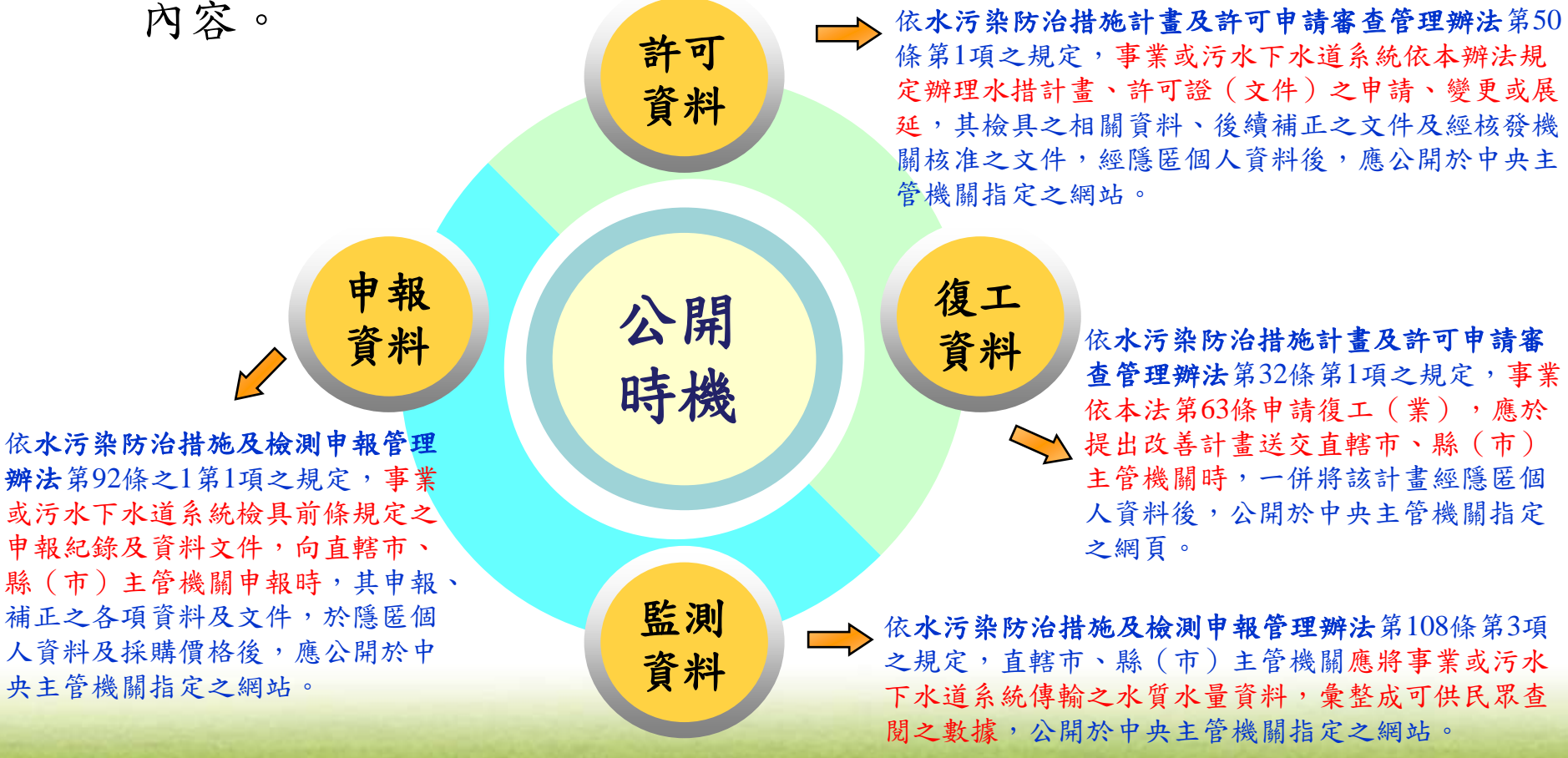

### 三、公開流程

(一)水污染防治許可證(文件)之公開

依水污染防治措施計畫及許可申請審查管理辦法第50條規定

水污染防治許可證(文件)公開之程序

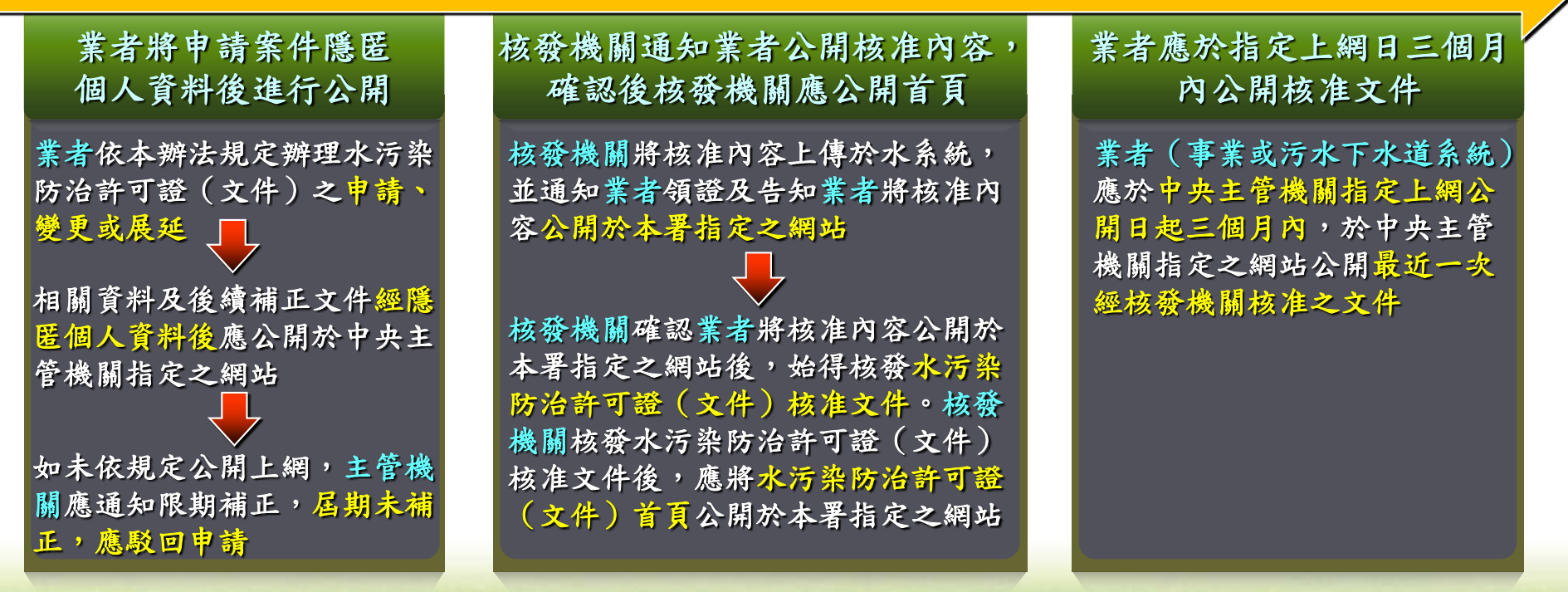

#### 三、公開流程

(二)水污染防治措施及污泥處理改善計畫之公開

依水污染防治措施計畫及許可申請審查管理辦法第32條規定

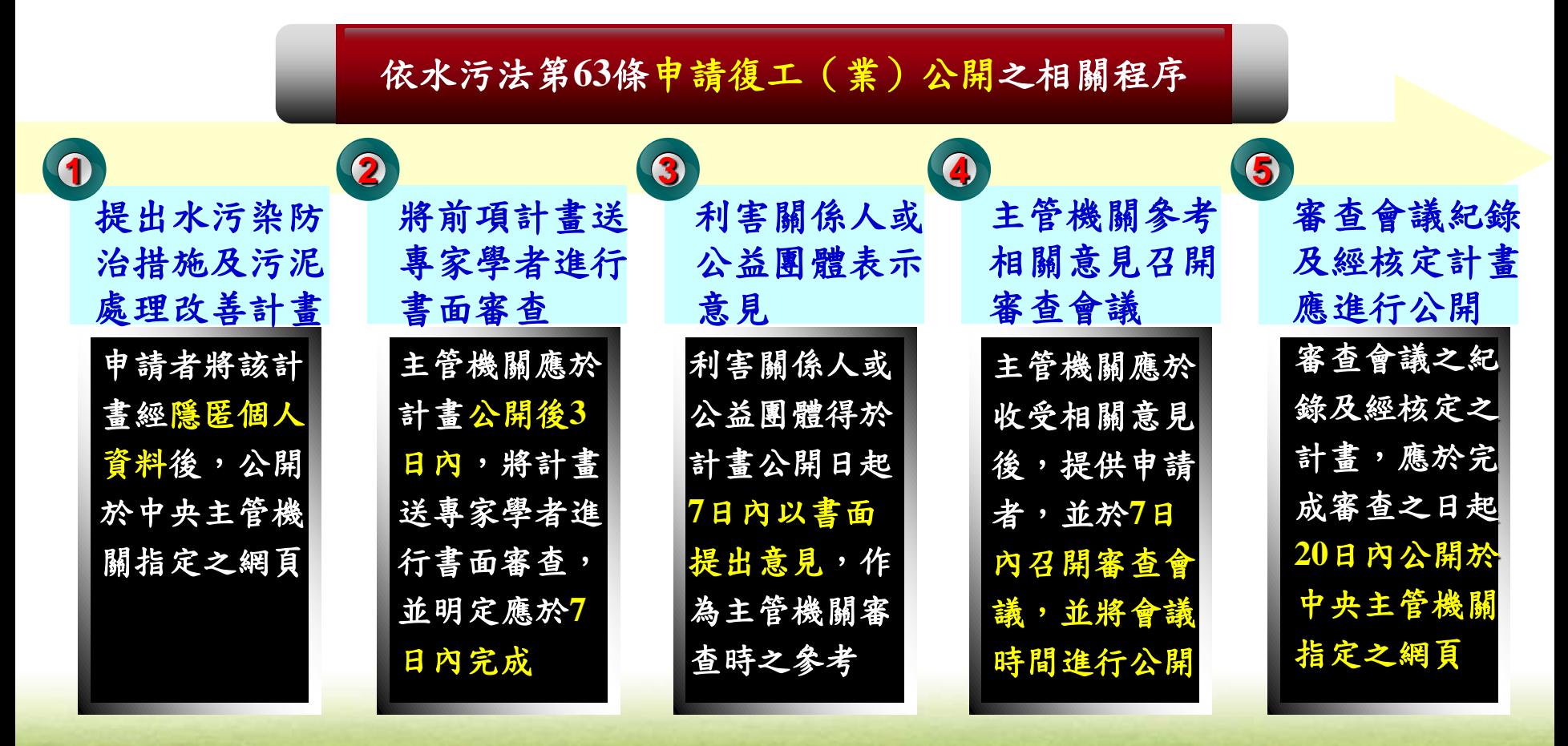

#### 三、公開流程

(三)依本法申報及監測資料之公開

依水污染防治措施及檢測申報管理辦法第92條之1及第108條規定

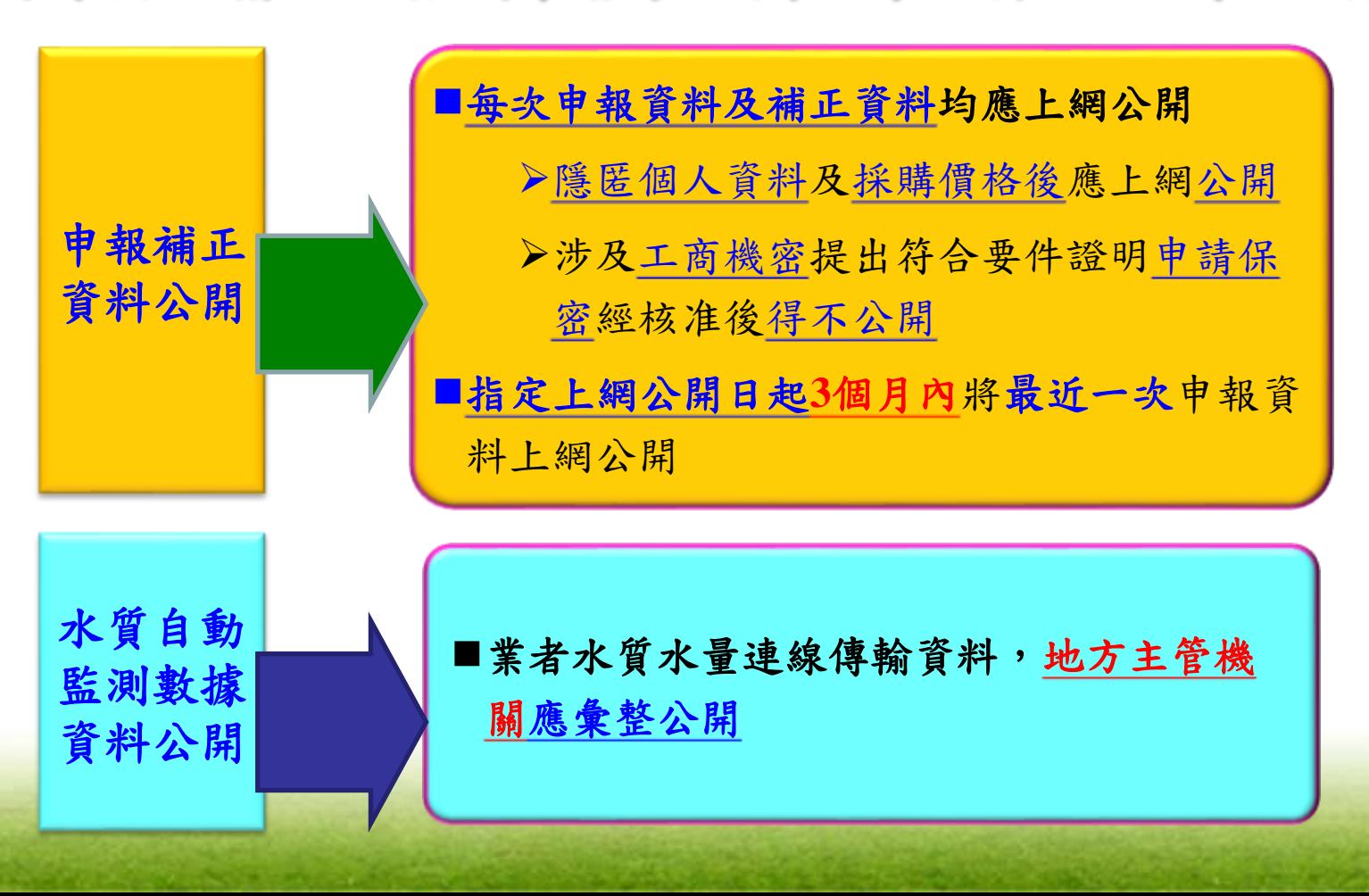

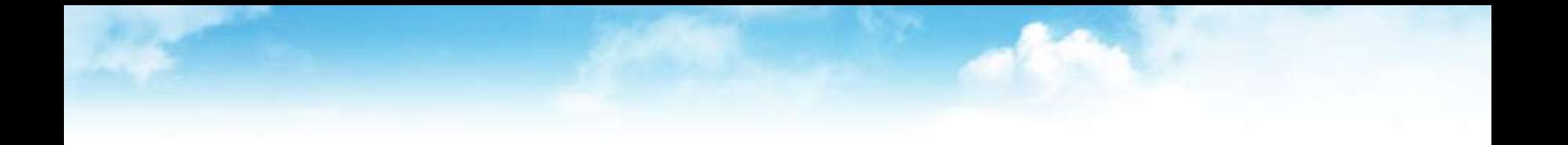

# 民眾端 公開查詢平台

### 一、公開查詢網站入口 **網址:** *http://waterpollutioncontrol.epa.gov.tw*

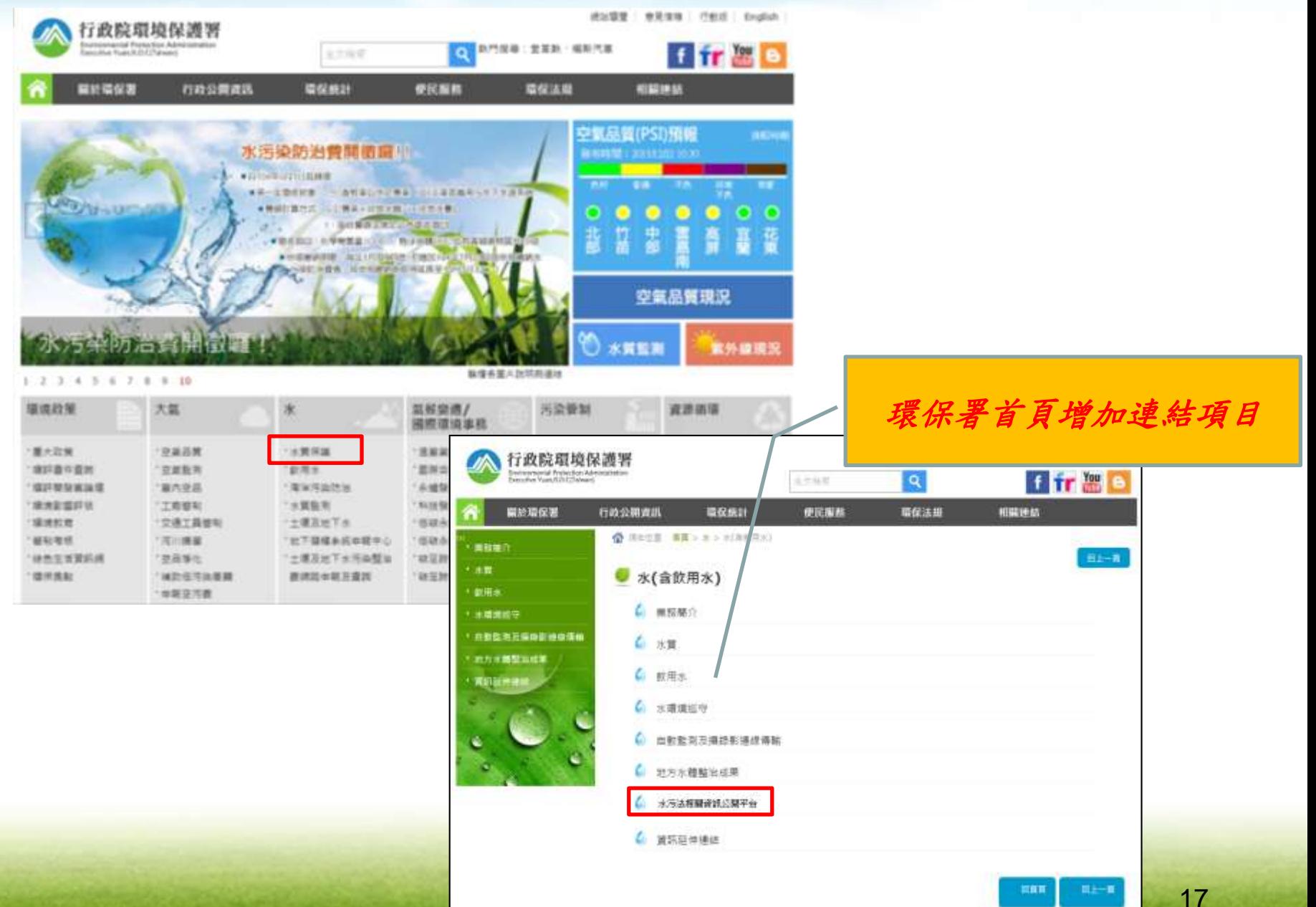

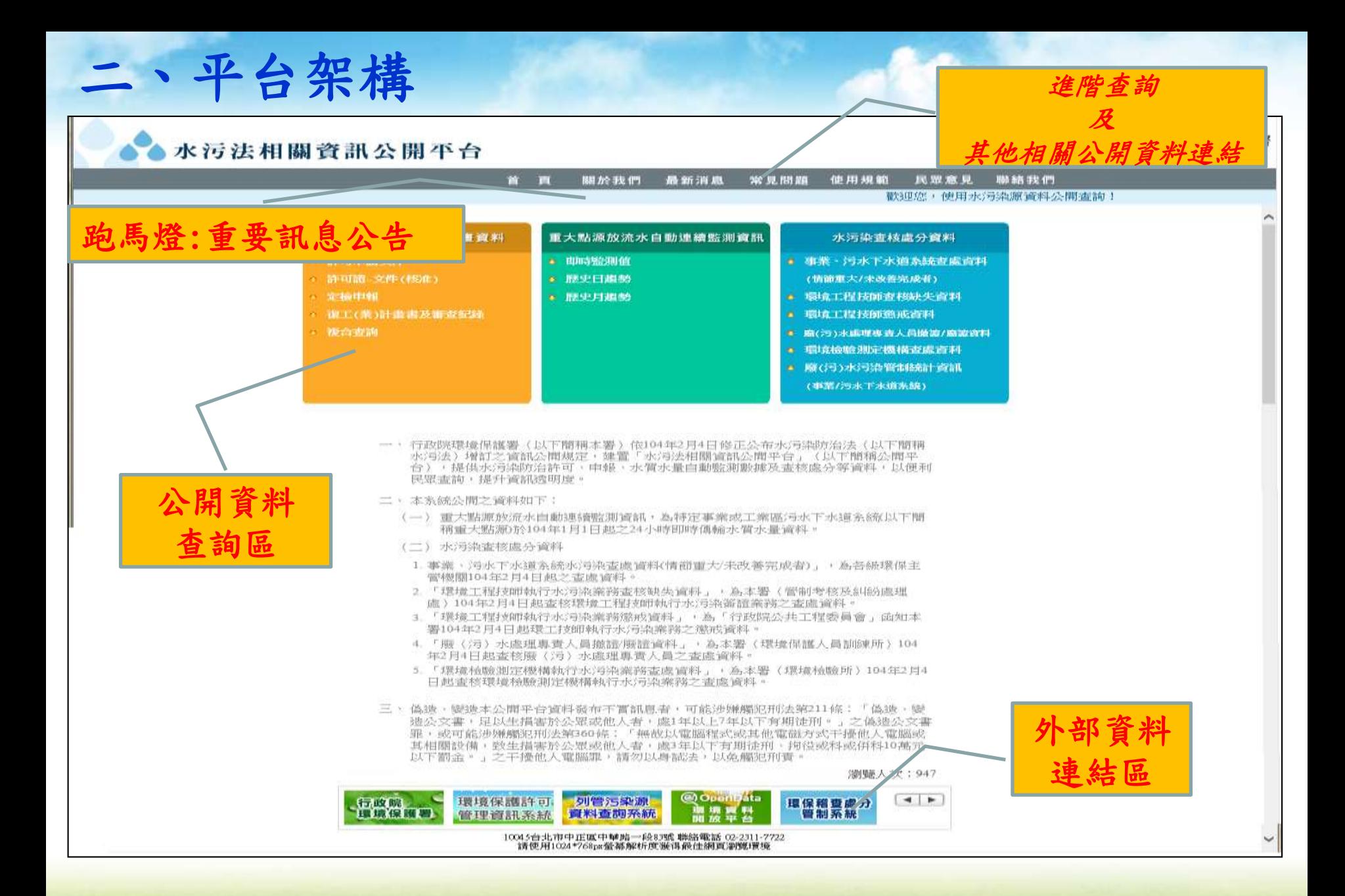

18

# 二、平台架構

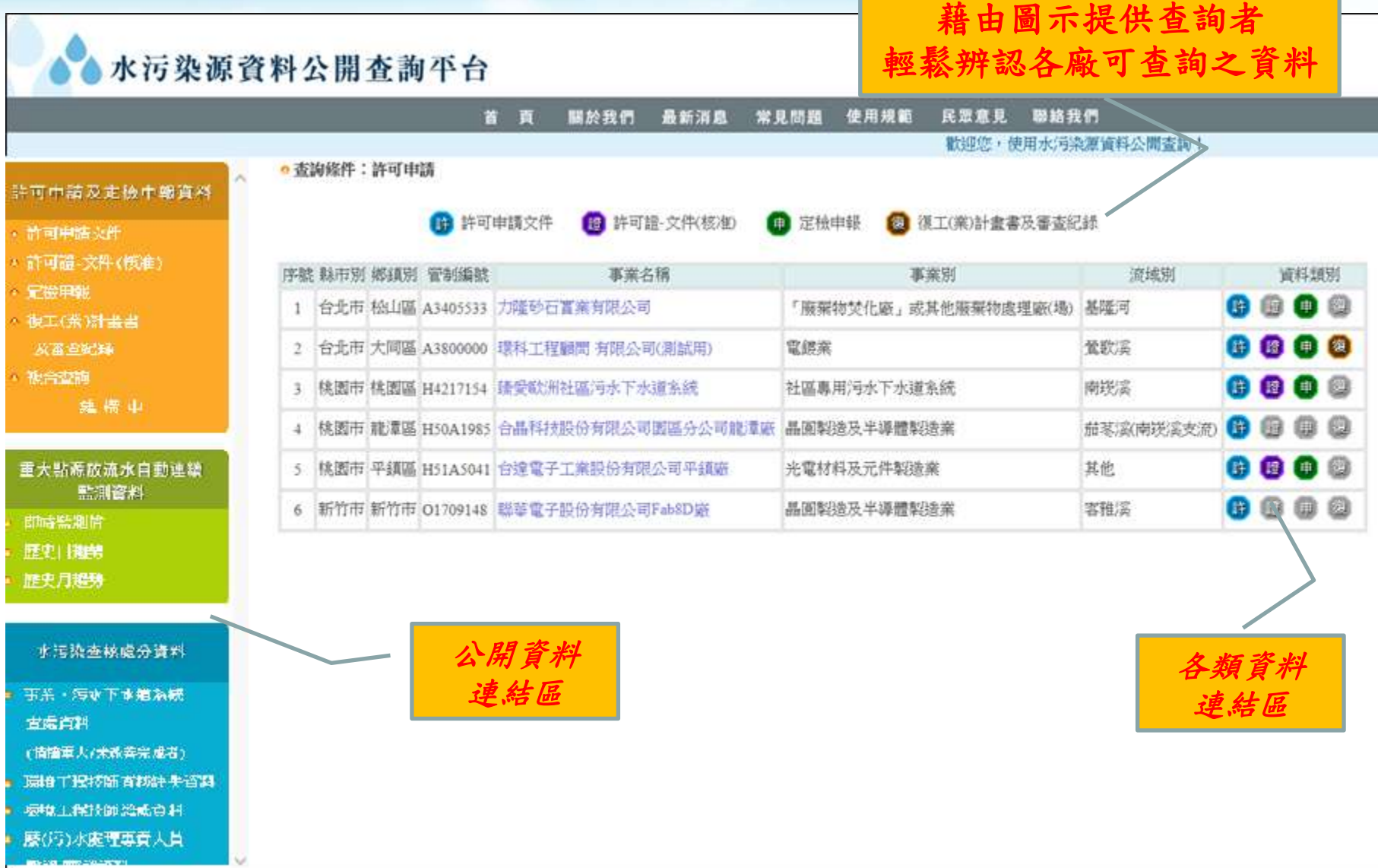

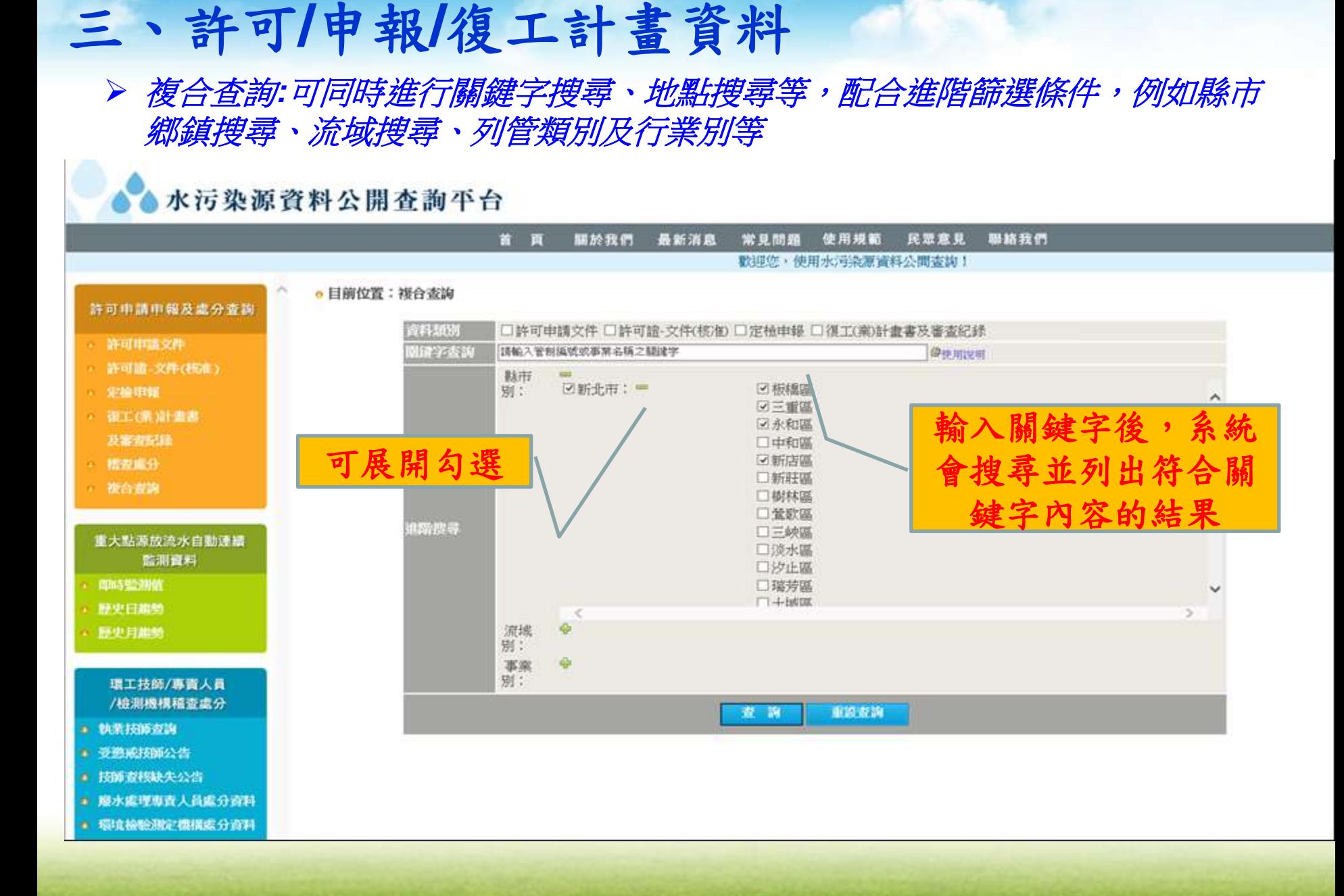

#### 20

## 三、許可**/**申報**/**復工計畫資料

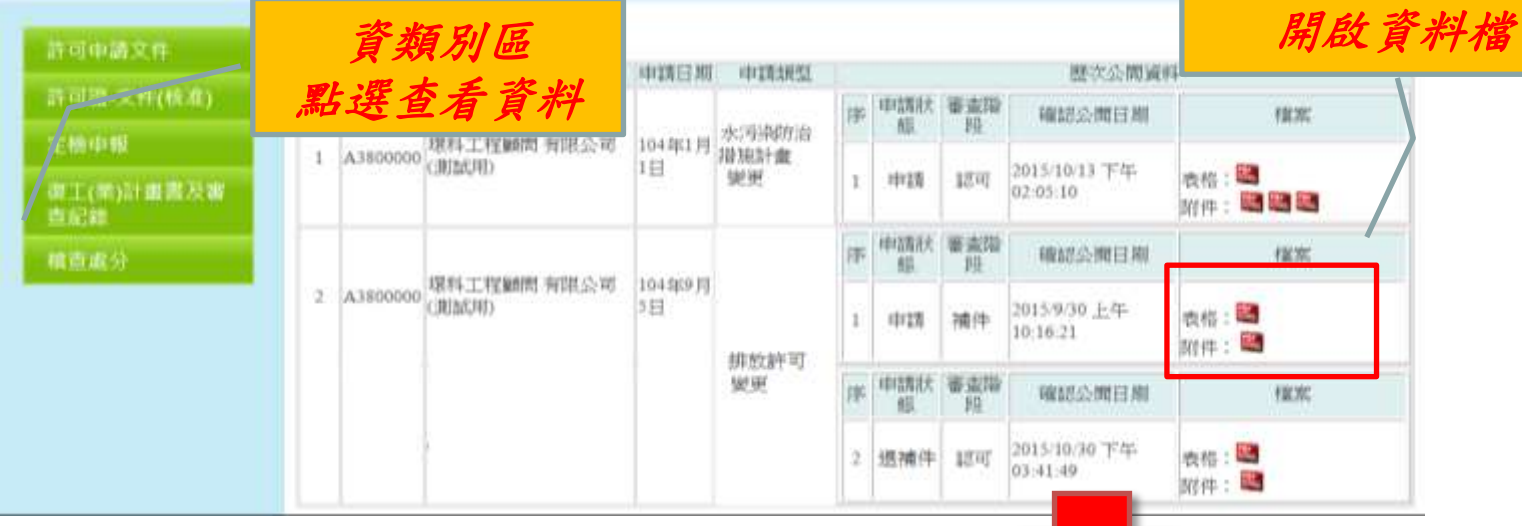

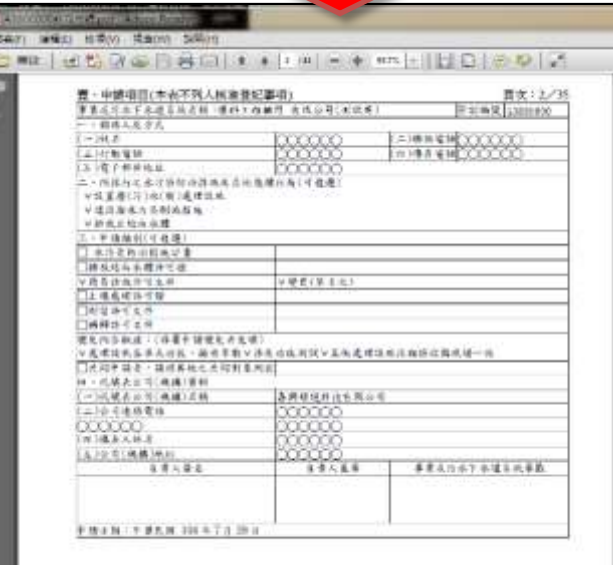

點選附件圖示

## 三、許可**/**申報**/**復工計畫資料

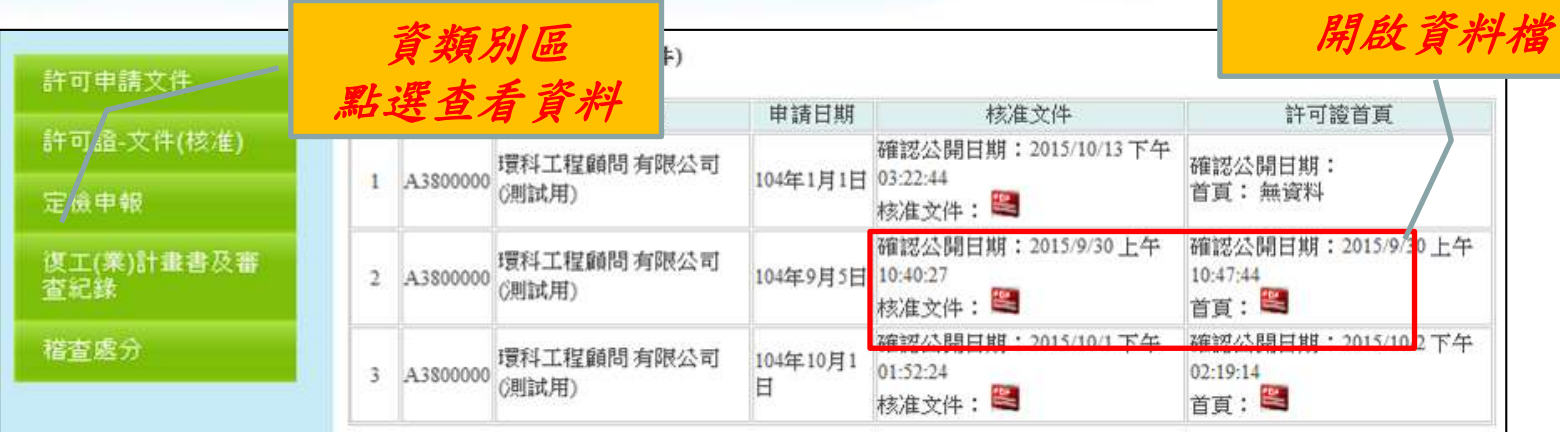

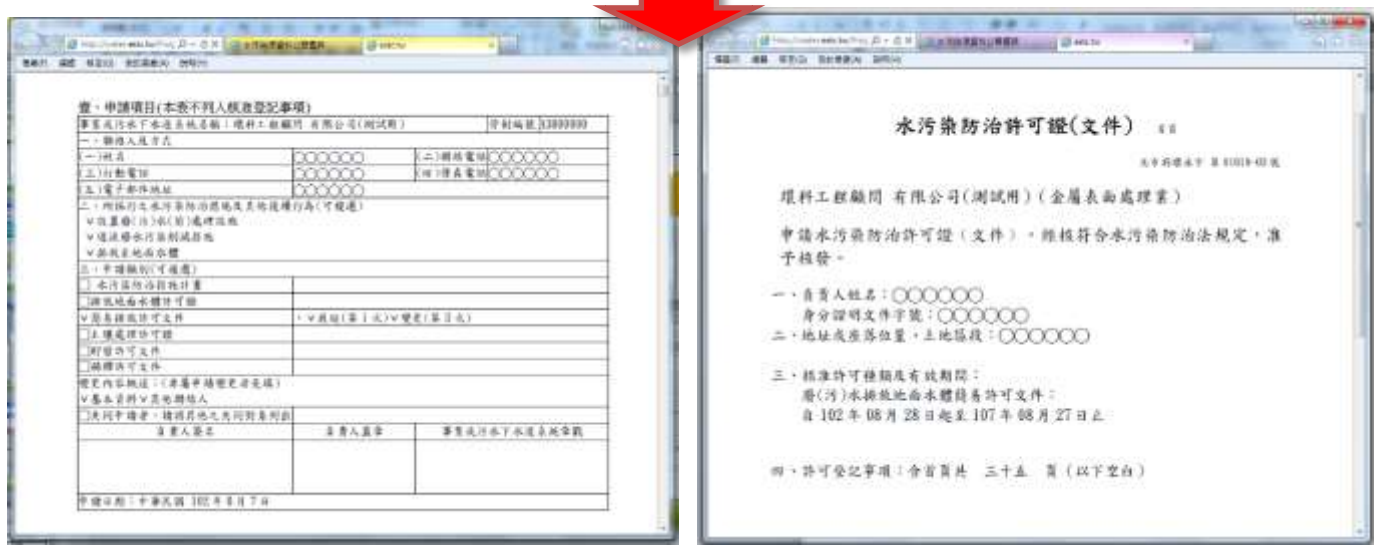

- 1

點選附件圖示

## 三、許可**/**申報**/**復工計畫資料

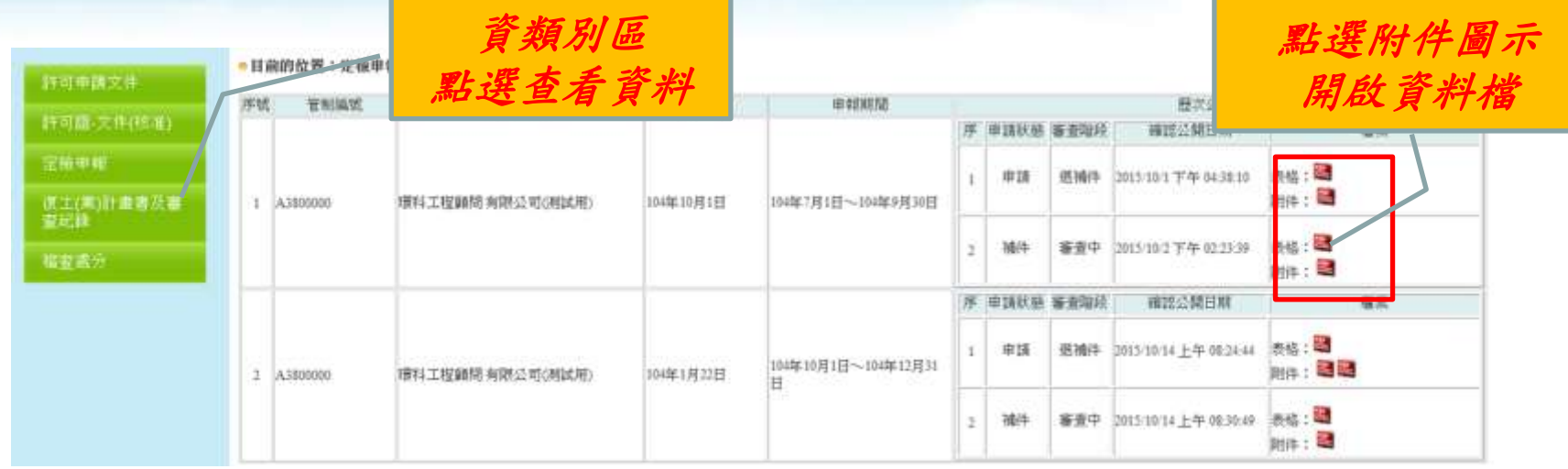

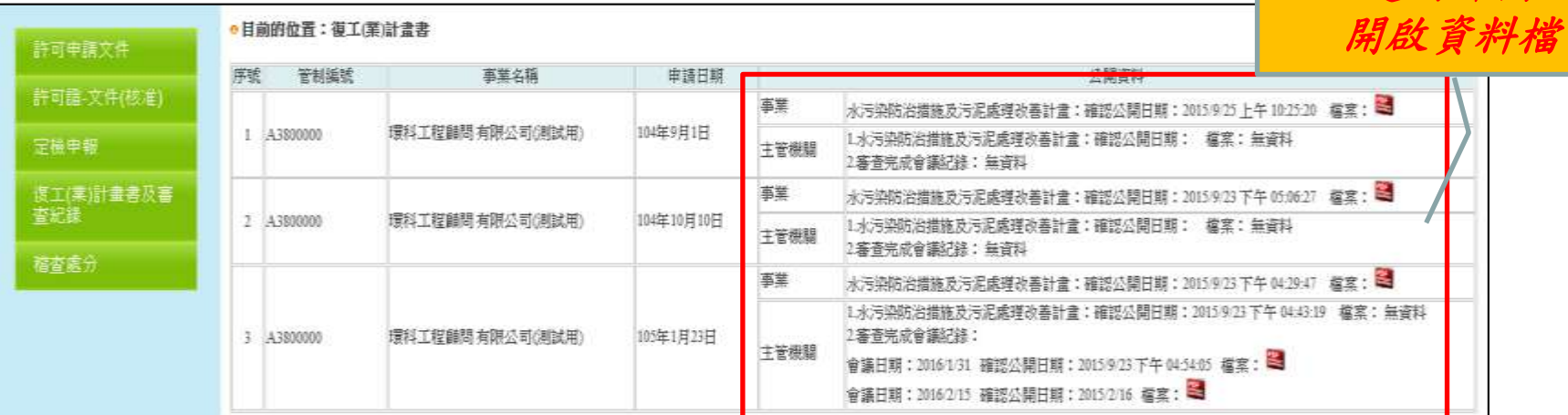

# 點選附件圖示

### 四、重大點源放流水自動連續監測資料

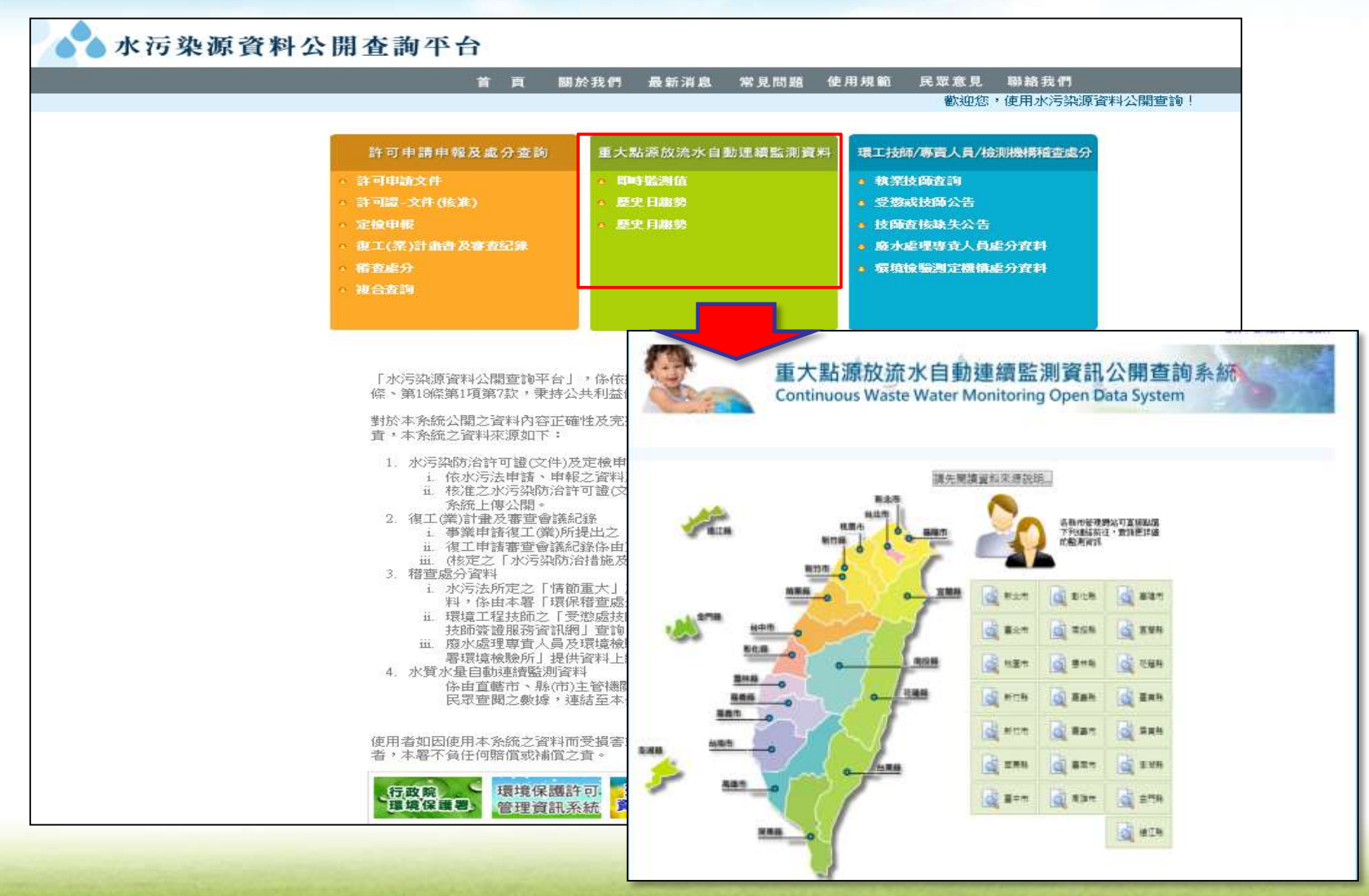

# 四、重大點源放流水自動連續監測資料*(*續*)*

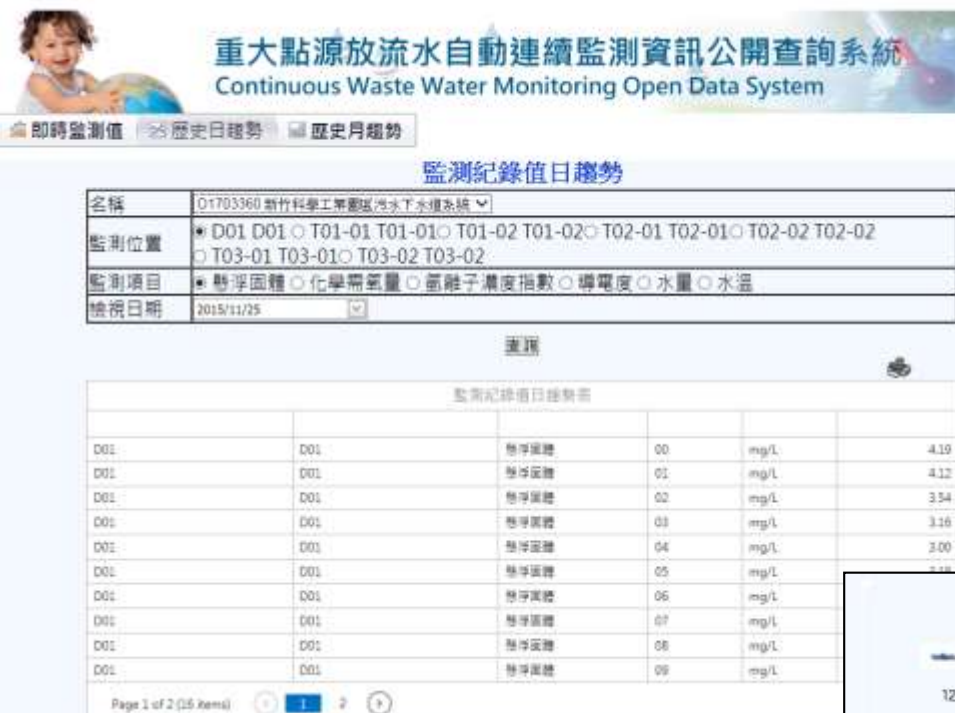

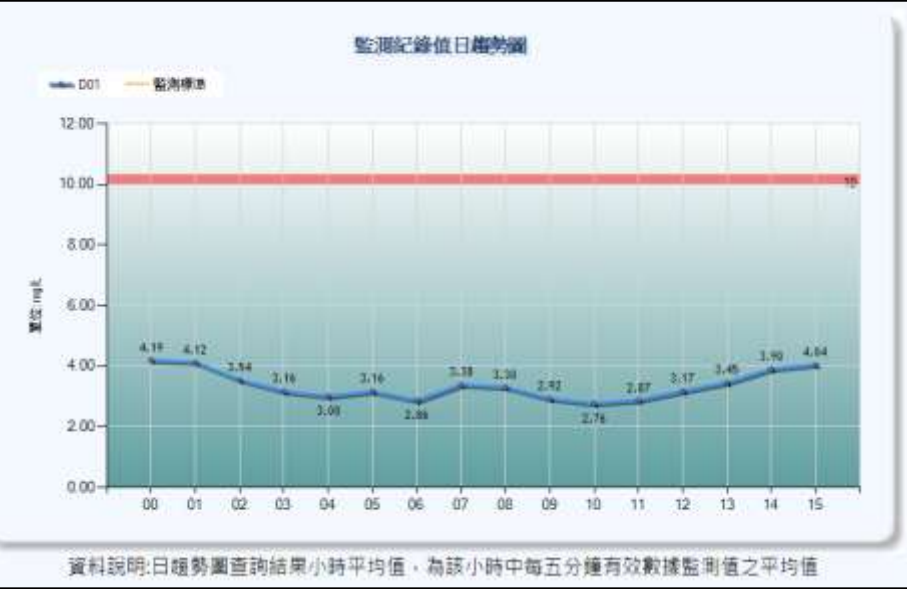

「事業、污水下水道系統水污染查處資料**(**情節重大**/**未改善完成者**)**」

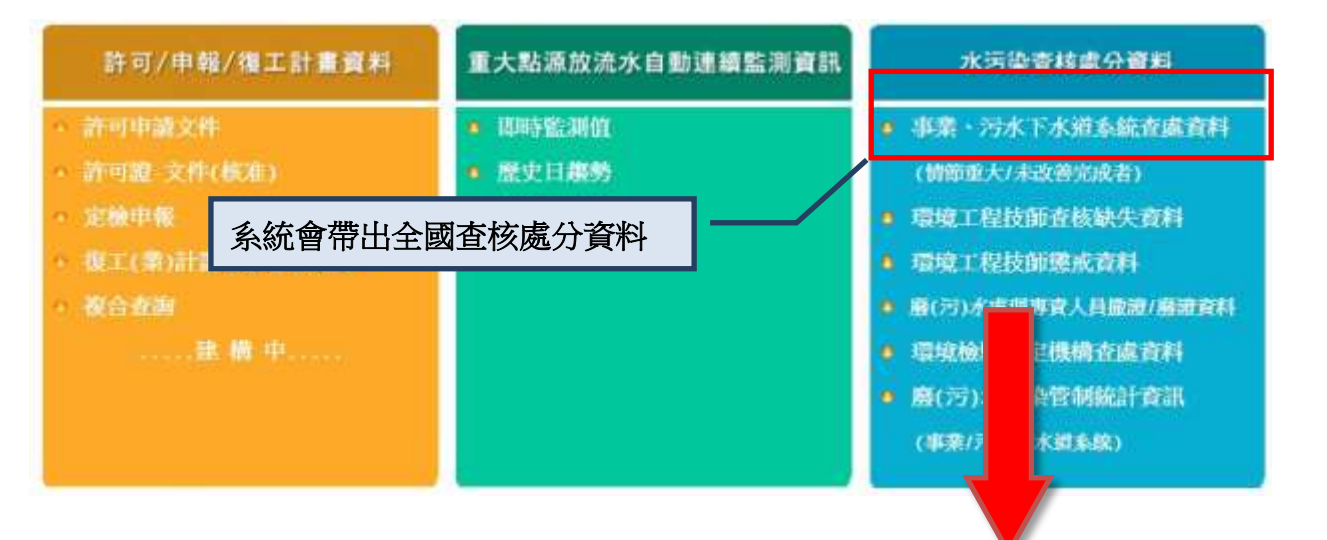

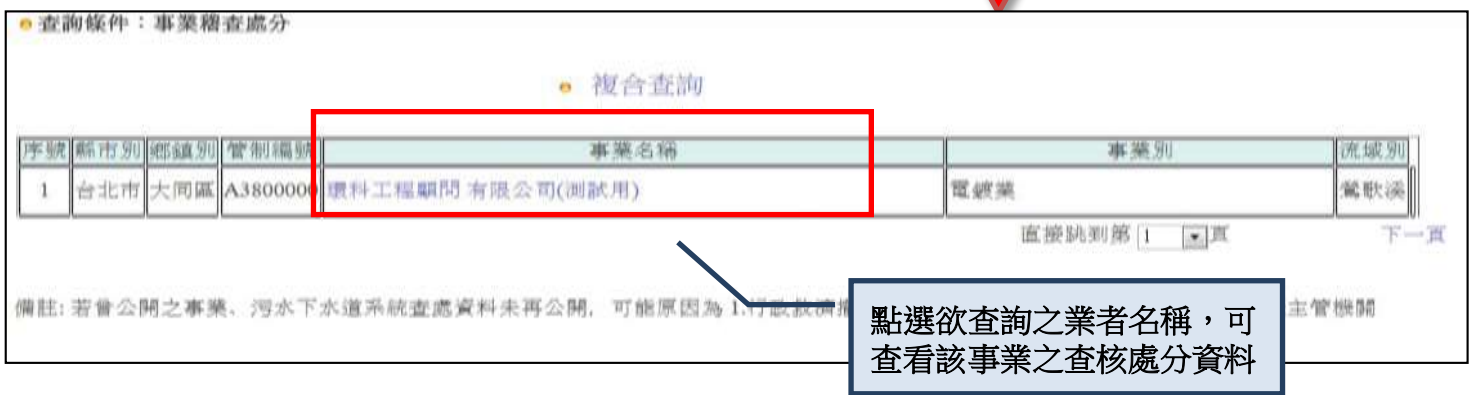

#### 「事業、污水下水道系統水污染查處資料**(**情節重大**/**未改善完成者**)**」 查詢結果

•目前的位置:事業稽查處分

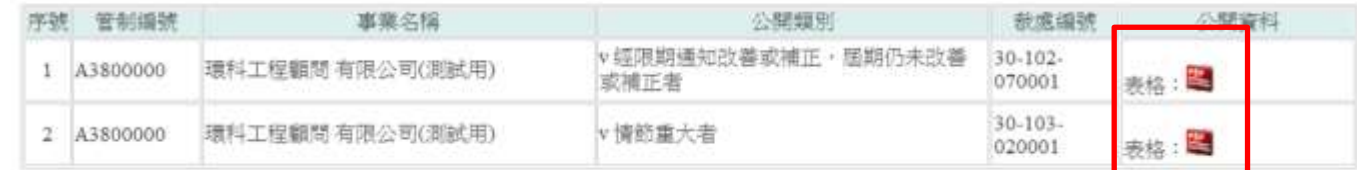

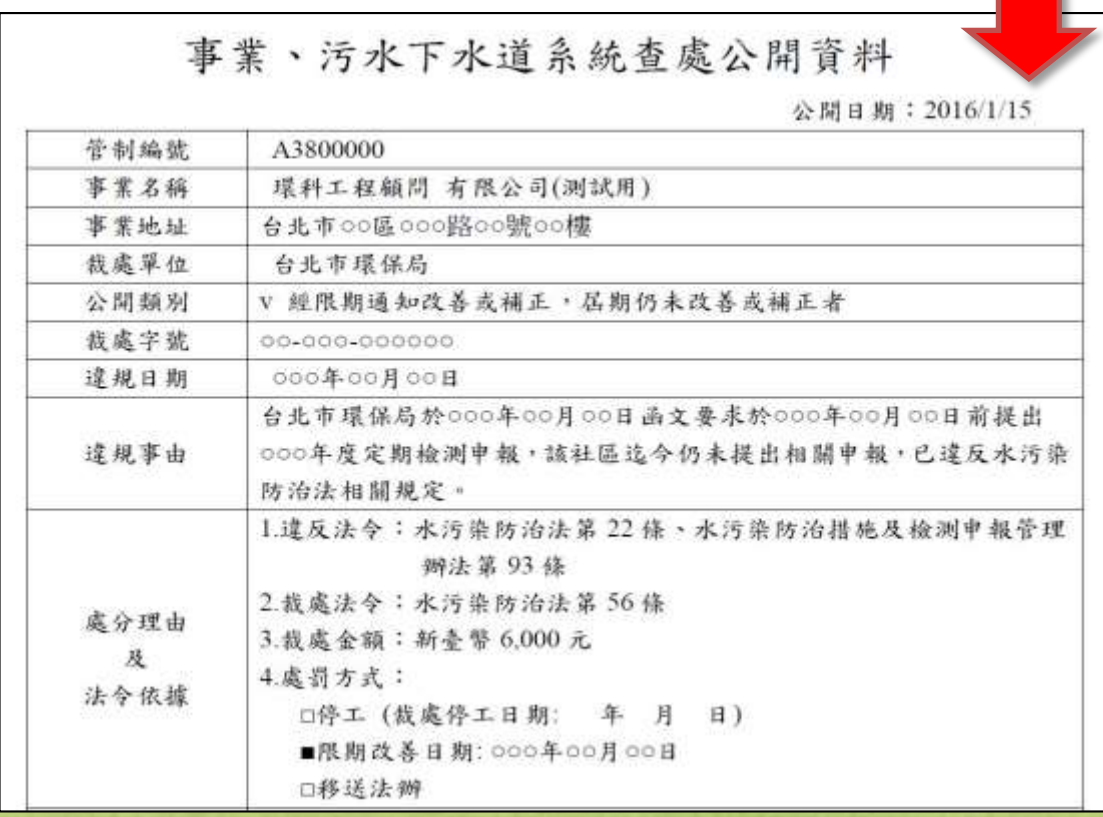

 「事業、污水下水道系統水污染查處資料**(**情節重大**/**未改善完成者**)**」 「複合查詢」

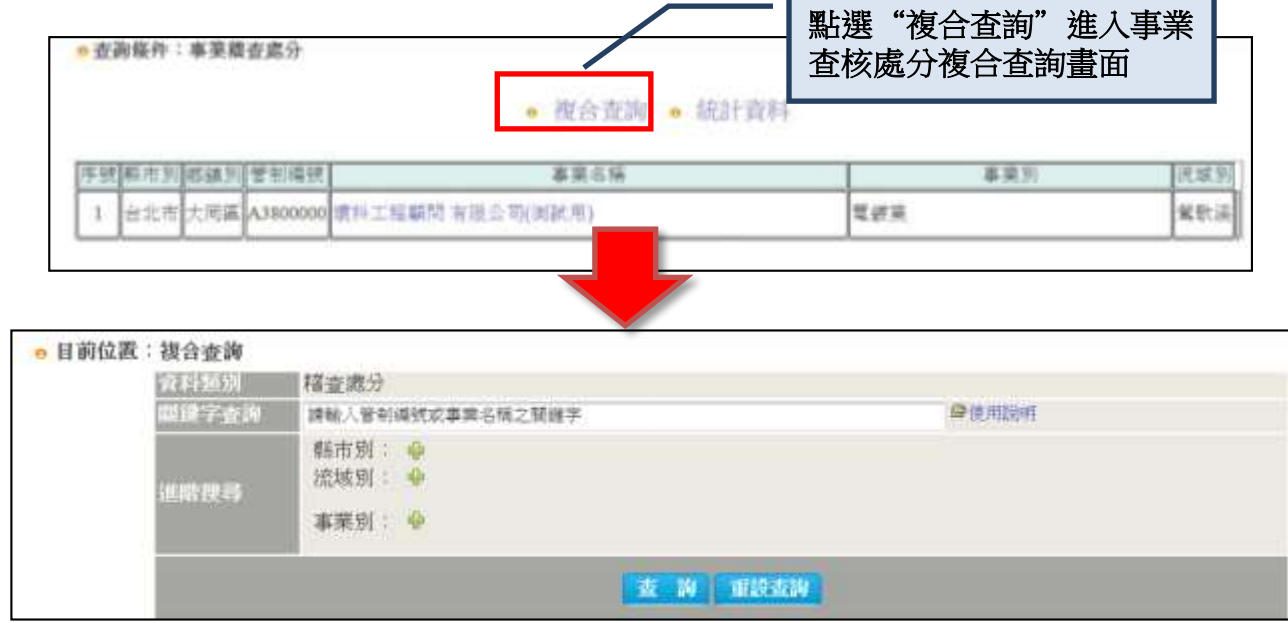

- 關鍵字查詢:輸入關鍵字後,系統會搜尋並列出符合關鍵字內容的結 果,限搜尋「事業管制編號」或「事業名稱」之關鍵字。
- 縣市別搜尋:勾選需查詢之縣(市)別及該縣(市)之鄉(鎮、市、區)
- 流域別搜尋:勾選需查詢之流域別
- 事業別搜尋:請勾選需查詢之事業別

▶ 「環境工程技師執行水污染業務査核缺失資料」

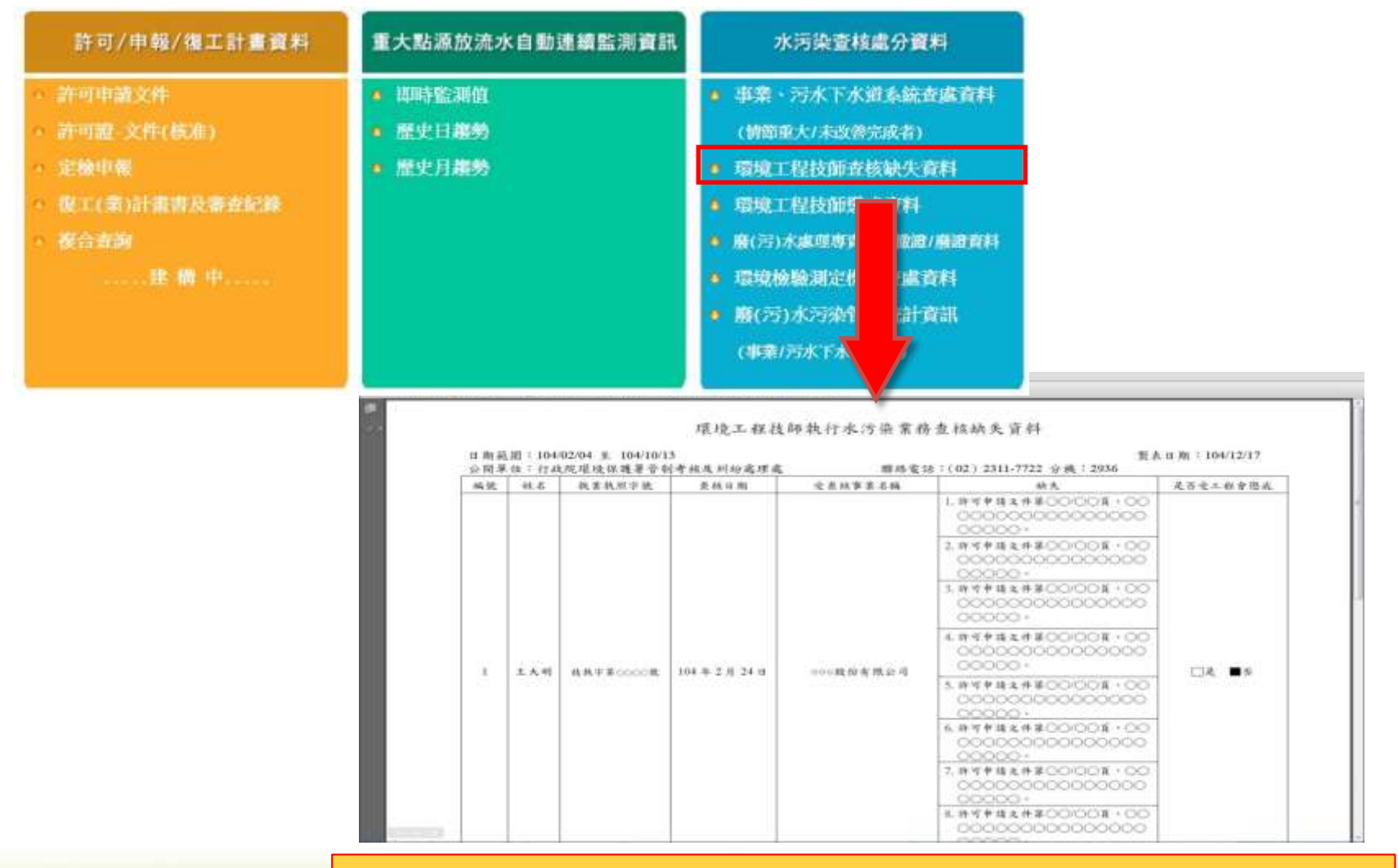

• 公開單位:行政院環境保護署管制考核及糾紛處理處

#### 「環境工程技師執行水污染業務懲戒資料」

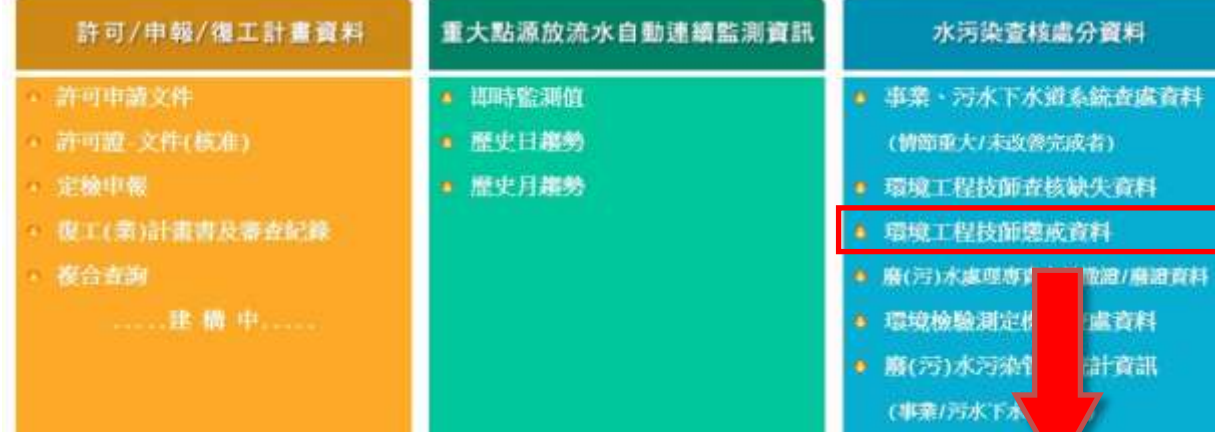

#### 環境工程技師執行水污染業務懲戒資料

製表日期: 104/12/17

日期範圍: 104/02/04 至 104/12/17

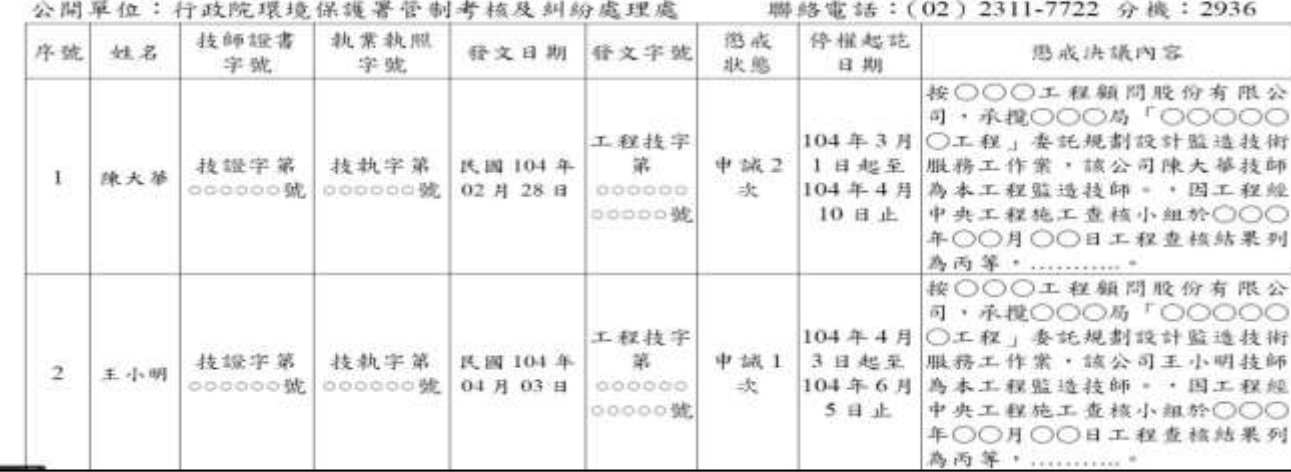

公開單位:行政院環境保護署管制考核及糾紛處理處

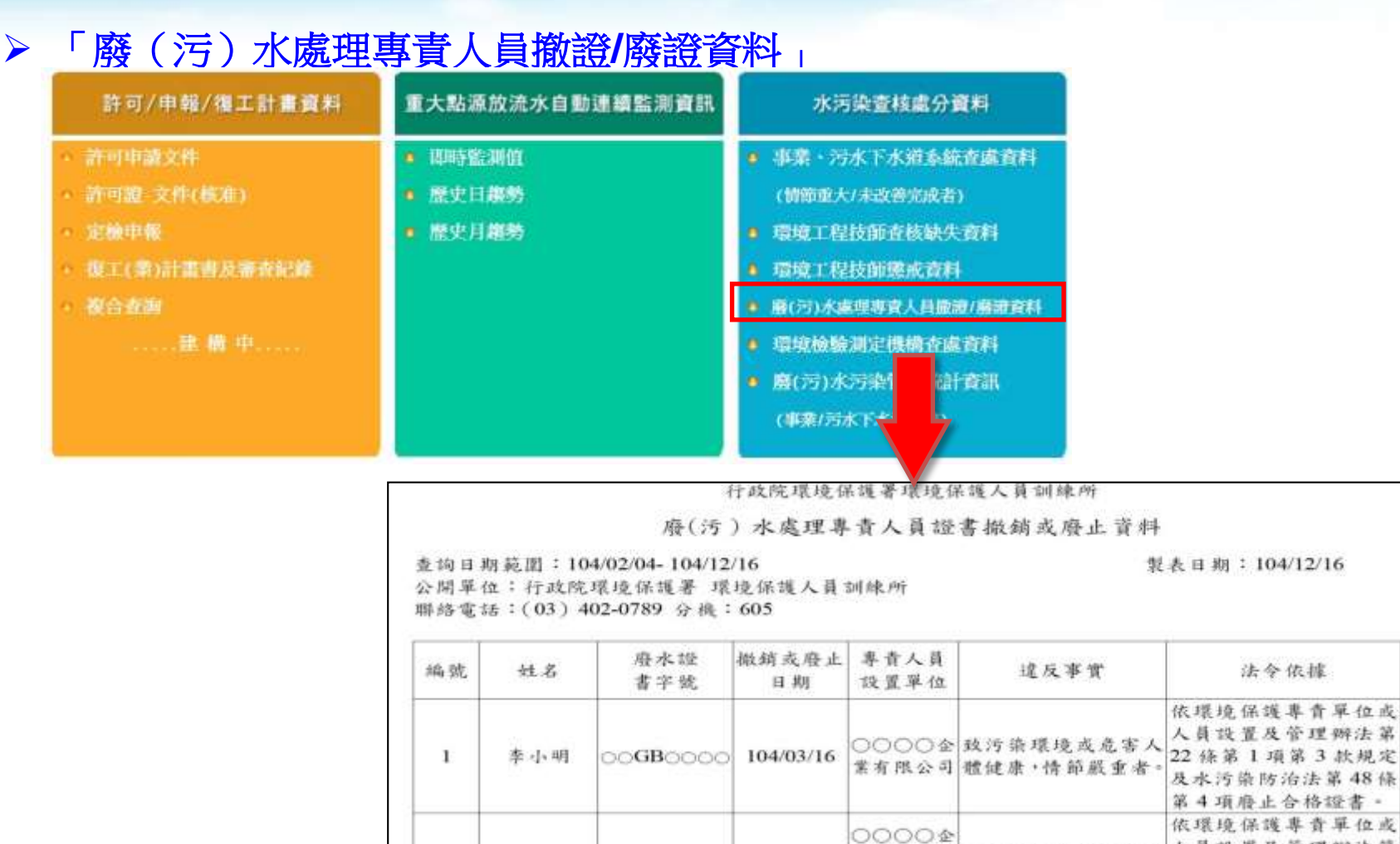

 $\overline{2}$ 

头大華

OOGBOOOO 104/04/02

公開單位: 行政院環境保護署 環境保護人員訓練所

公司

業股份有限 致污染環境或危害人

體健康·情節嚴重者

法令依據

依環境保護專責單位或 人員設置及管理辦法第

第4項廢止合格證書。

人員設置及管理辦法第

22 條第 1 項第 1 款規定

及水污染防治法第48條 第4项磨止合格證書

> 「環境檢驗測定機構執行水污染業務查處資料」

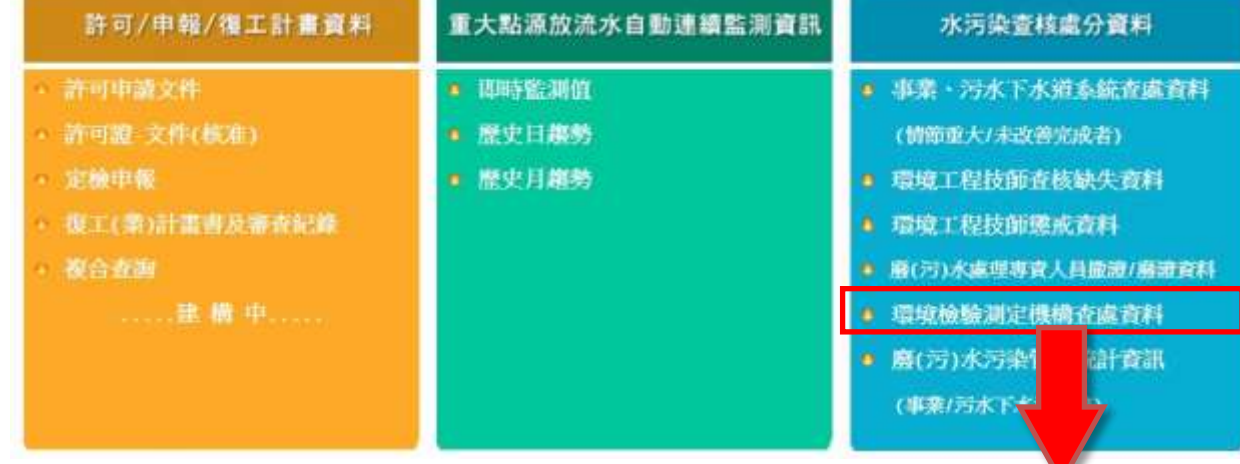

#### 行政院環境保護署環境極驗所 環境檢驗測定機構執行水污染業務查核處分資料

查询日期範囲: 104/02/04 - 104/12/23

製表日期:104/12/23

公開單位:行政院環境保護署環境檢驗所 聯絡電話: (03) 491-5818 分機: 2115

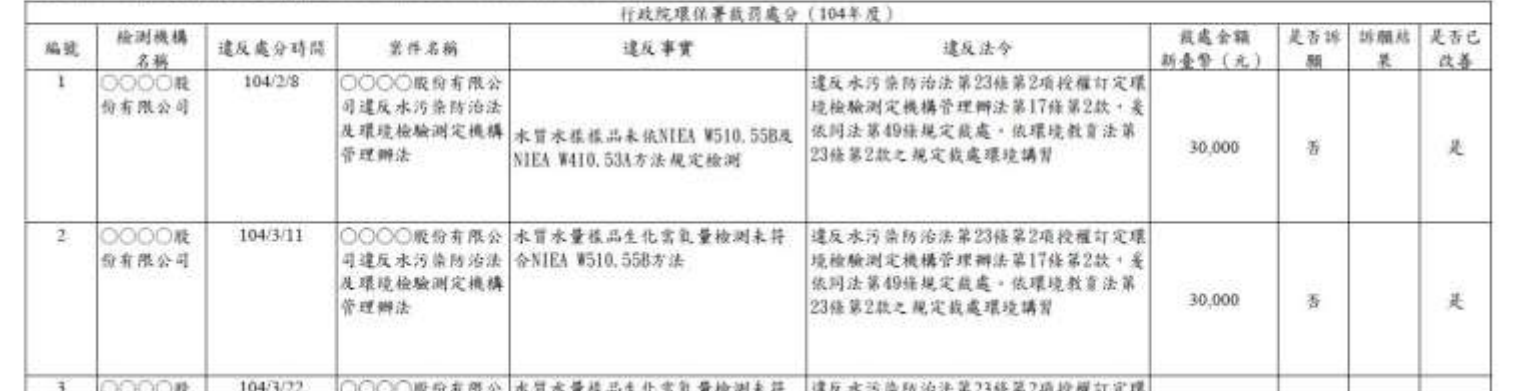

公開單位:行政院環境保護署環境檢驗所

> 「環境檢驗測定機構執行水污染業務查處資料」

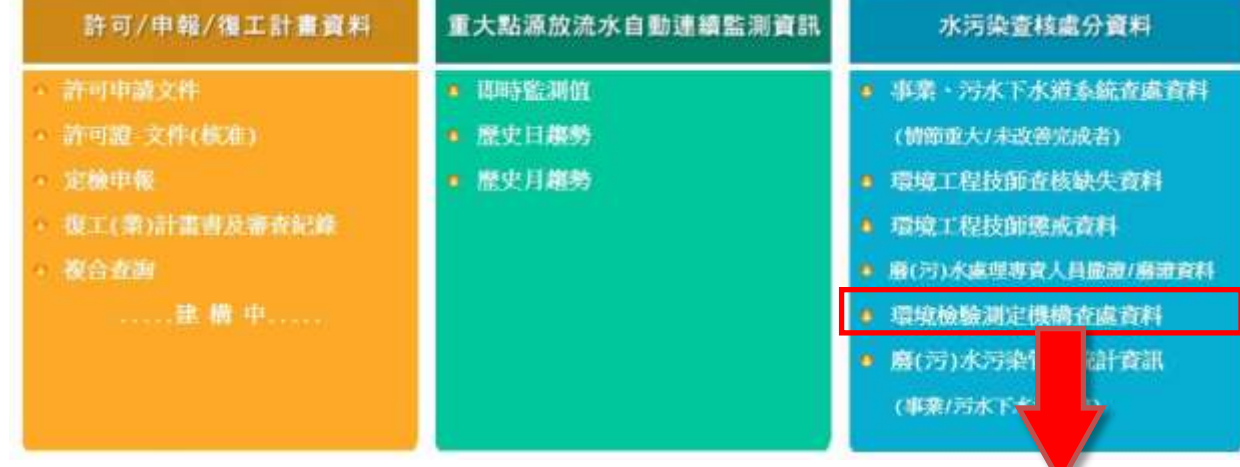

#### 行政院環境保護署環境極驗所 環境檢驗測定機構執行水污染業務查核處分資料

查询日期範囲: 104/02/04 - 104/12/23

製表日期:104/12/23

公開單位:行政院環境保護署環境檢驗所 聯絡電話: (03) 491-5818 分機: 2115

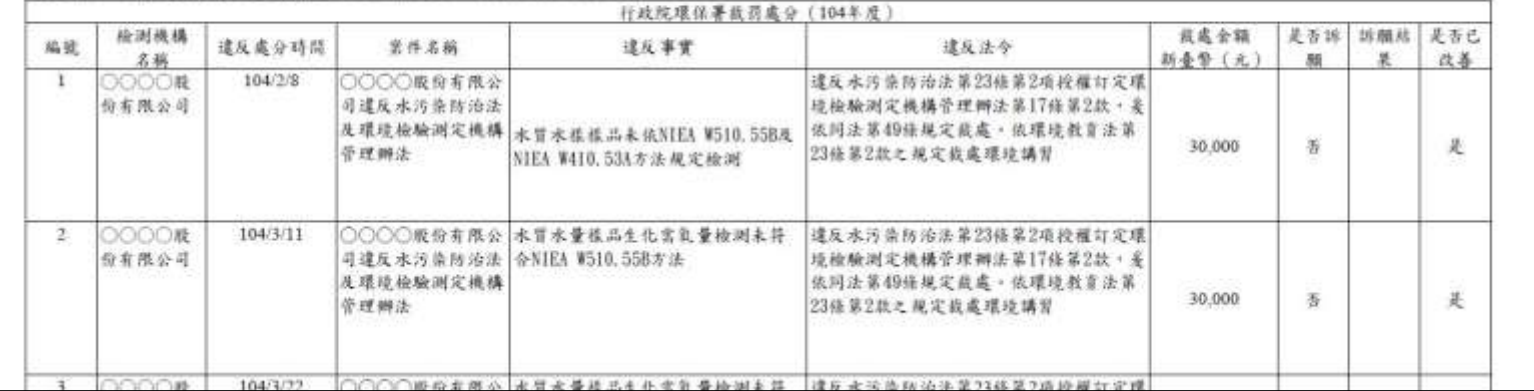

公開單位:行政院環境保護署環境檢驗所

### 五、水污染查核處分資料 「廢(污)水污染管制統計資訊」

重大點源放流水自動連續監測資訊 許可/申報/復工計畫資料 水污染查核成分資料 - 許可申請文件 ■ 西時監測値 ■ 事業・汚水下水道系統査處資料 ● 許可證: 文件(核准) a 胫史日趨勢 (情節重大/未改善学成者) **● 定舱申報** ■ 歴史月離勢 ■ 環境工程技師査核缺失資料 ● 復工(業)計畫書及審査記錄 ● 環境工程技師懲戒資料 · 源合查询 ■ 廢(污)水處理專資人員撤渡/麻波資料 ……畫 職 申…… ● 環境檢驗測定機構查處資料 ● 廢(污)水污染管制統計資訊 (事業/污水下水道系統) 数日期:1041215 | 定规人次:1V9506 阿普莫 | 環保統計 | 3903 编码镜 思見信頼 行政管理論保護器 marommental Protection.<br>=equitive Yuan R.O.C. 統計資料庫 理保統計資料 點選"水質保護"水質保護報表查詢功能 公務依計報表查詢 環境影響評估 本要公然统计能表情数据明亮图 註射如 104年9月 → 編版 全部 → 空気品質保護 **TREETY!** 表达 **主流知法 道期** 水黄半线 113405010 皇室河川59染現況 8800-10312 年 喜楽物管福及土壌予染防治 113406010 主要示意示翼型支持高 明的-10312 年 環境南主及専物管理 113410010 事業務水準兵営利資料 ■700-9112 月 本表91年12月(合)創為月輕 目99年起改為季軽。 公害情绪, 446及慢变进行 113410011 事業登北海空管制海空 9900-10409 章 其他領境保護結計 统計責科動動支海 113412010 号水下水道系统污染管制政府 ■800-9812 円 本表98年12月(合)前為月報→自99年総改為季報→ 113412011 污水下分通道建污染量制造計 主戰境影響評估 9900~10409 里 **业空氣品質保護** - 喷音及指動管制 - 水質保護 - 南東物質理及土壌円染防治 ■環境衛生及毒物管理 3 提札电动室 A准由安全政策 資訊安全規範 基作模型码<br>10042台北市中正區中華路一段63號 地里 電話: 866-1-23117722 +公害陳情 · 纠纷及稽查统計 其他環境保護統計 境保著统計查报務専横:02-2311722#2108 · 傳真:02-23116271 研算员做解析度10241248期提

公開單位:行政院環境保護署統計室之「統計資料庫」

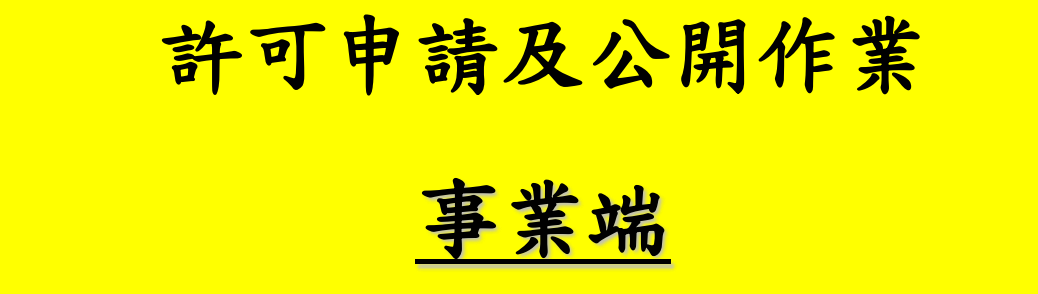

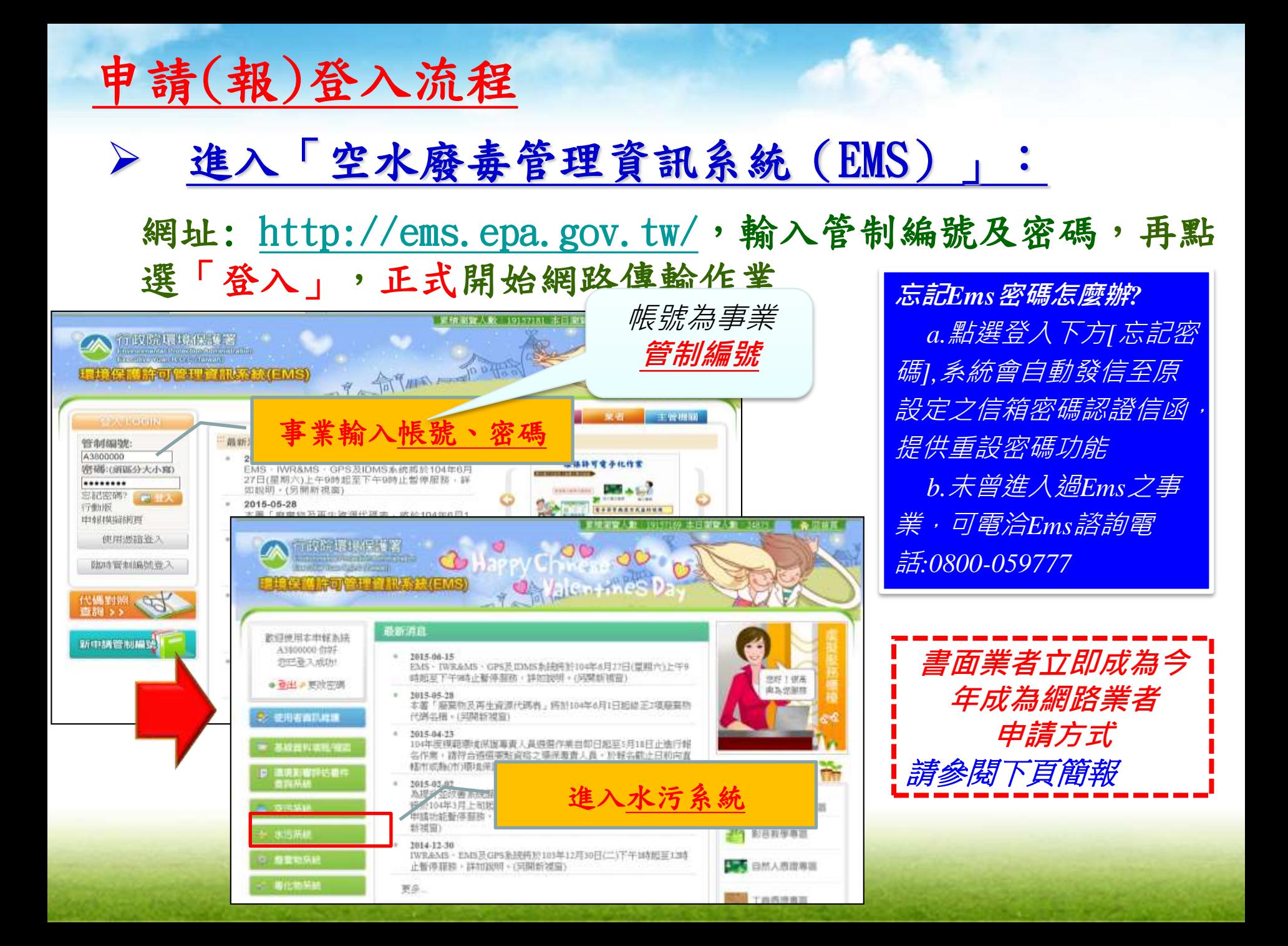
#### 書面業者自願網路業者申請程序及配合事項

今年度自願由書面業者申請為網路業者**,**本局可代向環保署申請行政 院環保署環境保護許可管理資訊系統(**EMS**) 密碼

自願者須將管制編號及電子郵件提供給本局

(請先電話聯繫本局,本局會傳真或電子郵件方式提供給您自願成為 網路申報對象申請表)

本局聯絡電話及傳真

本局委辦:台灣曼寧工程顧問股份有限公司 電話(03)3359875;(03)3359172;(03)3342769 傳真(03)3354707

- ▶本局收到貴單位自願成為網路申報對象申請表,會於收到日,立 即提供給環保署,三日後可登入行政院環保署環境保護許可管 理資訊系統(**EMS**)
- 密碼開通方式如下頁簡報

# 書面申報改由網路申報對象**-**密碼開通方式

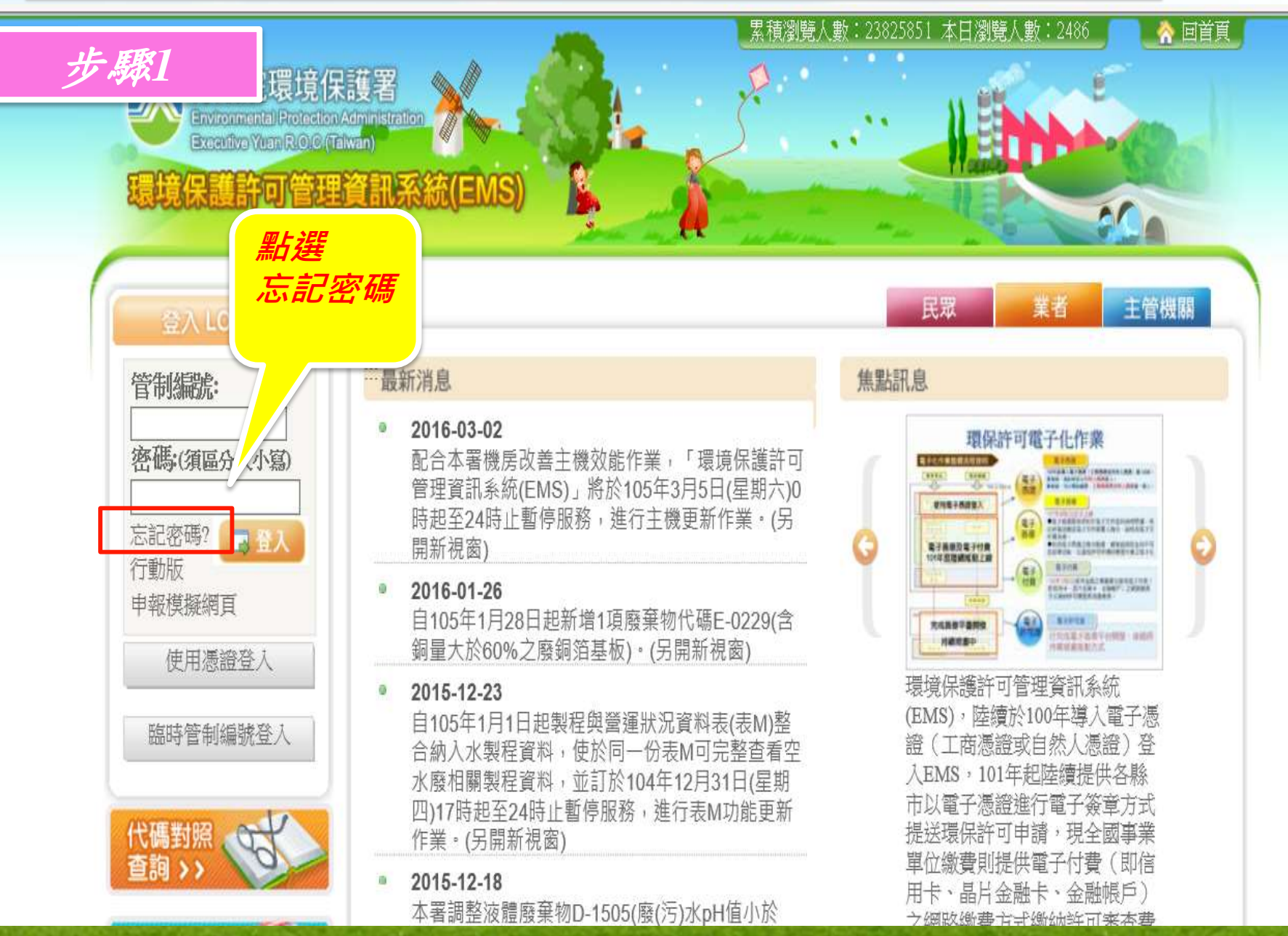

# 書面申報改由網路申報對象**-**密碼開通方式

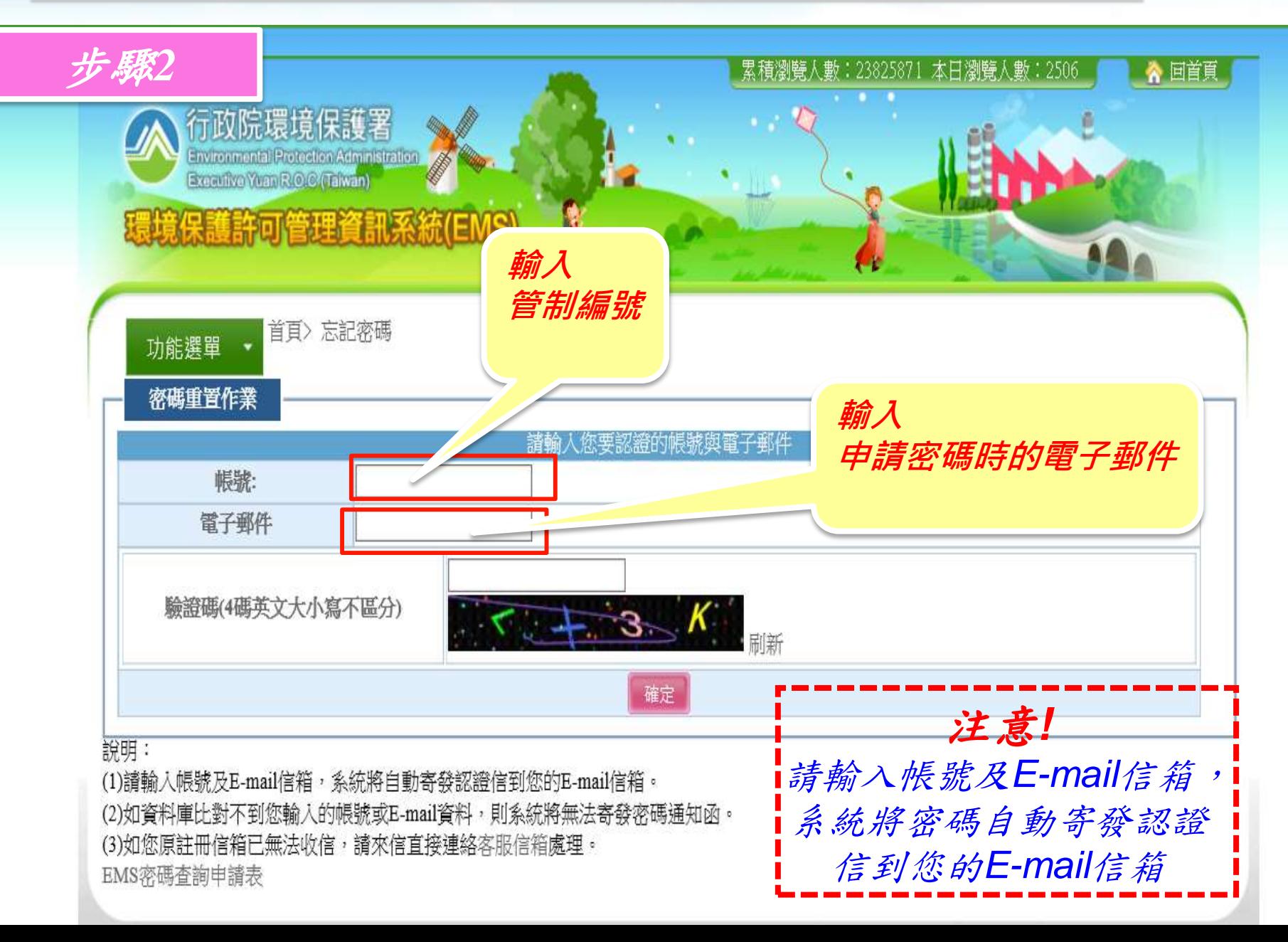

# 書面申報改由網路申報對象**-**密碼開通方式

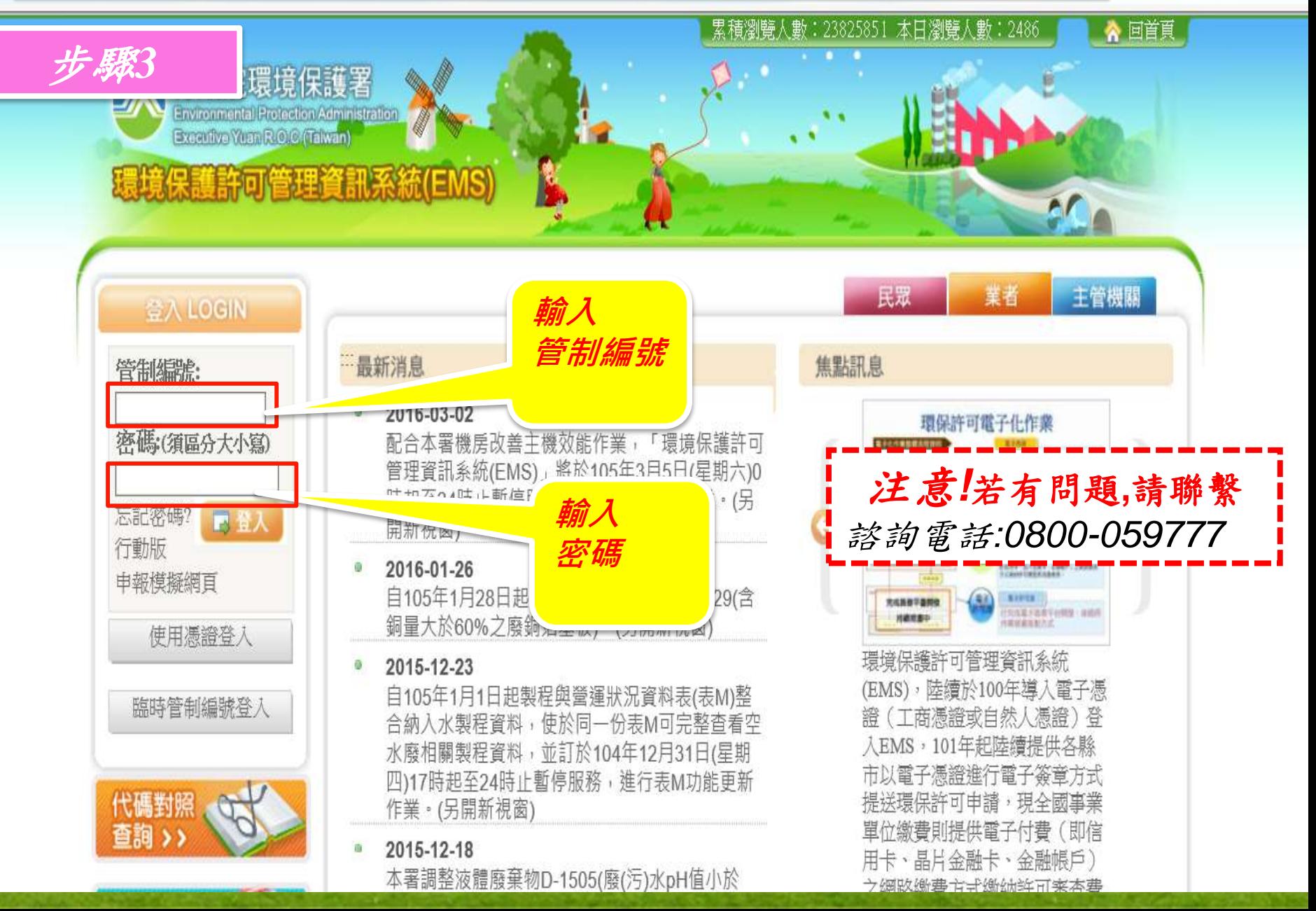

# 申請(報)登入流程(續)

#### 確認基線資料:

#### 點選「基線資料確認」進行基線資料新增或更新

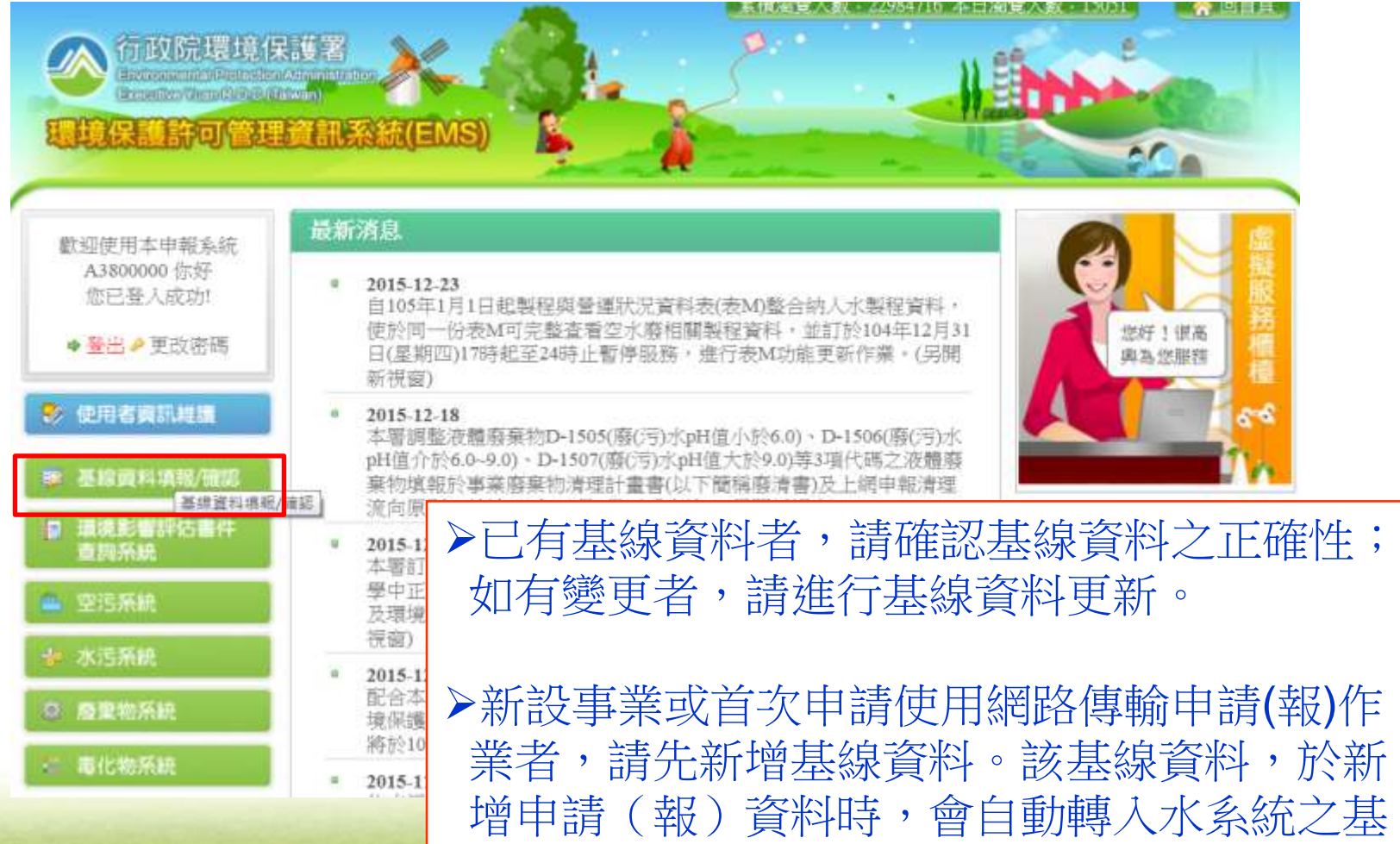

本資料中,無需重新輸入。

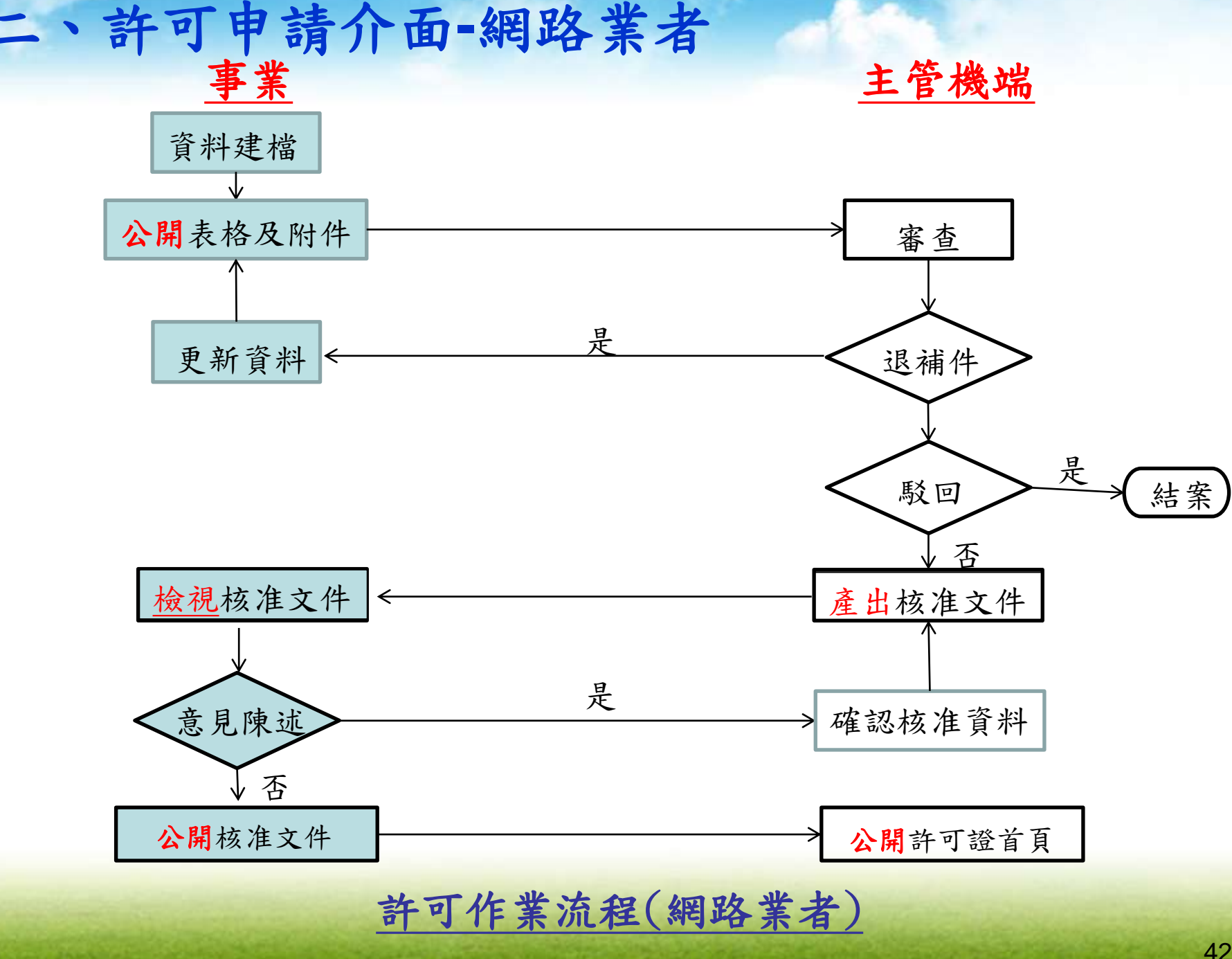

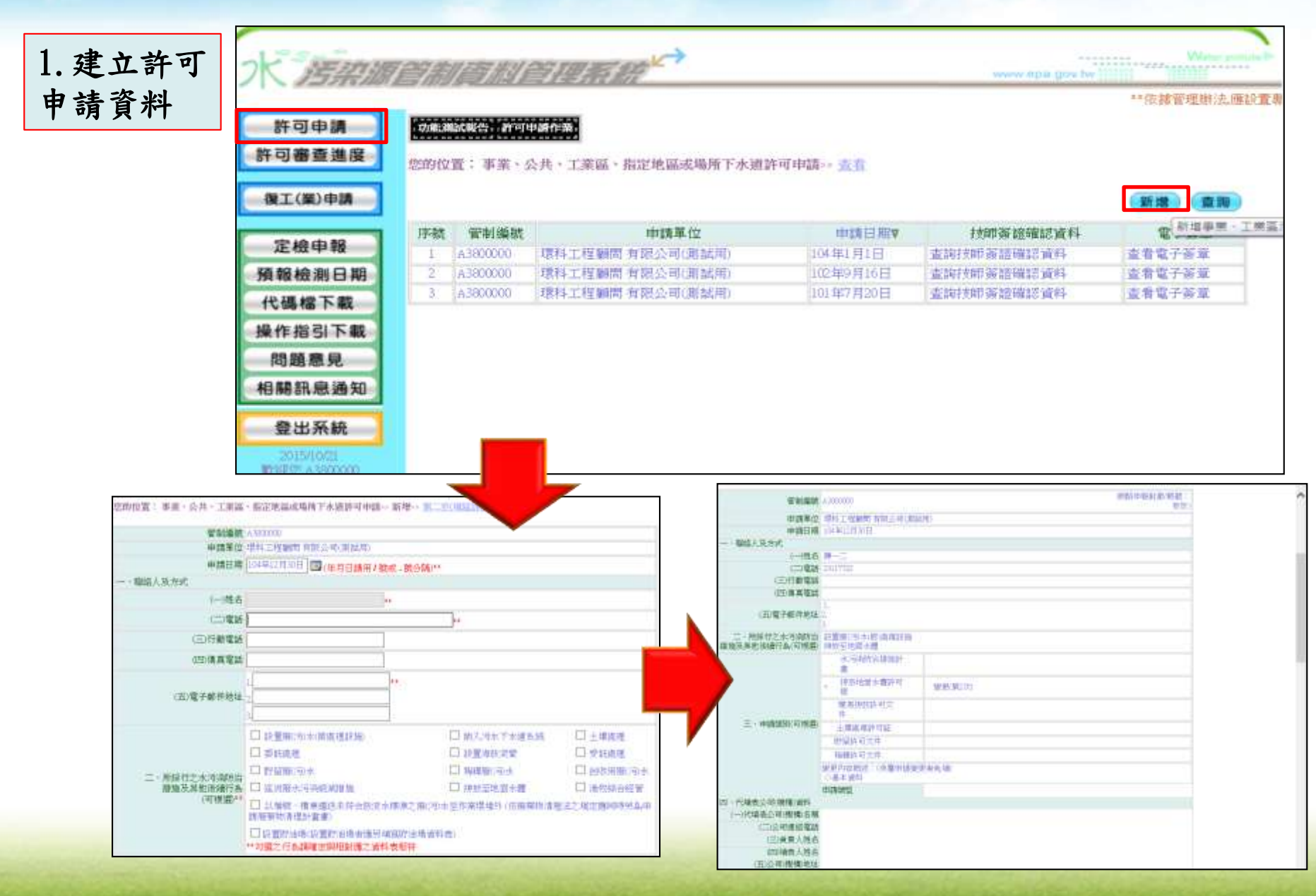

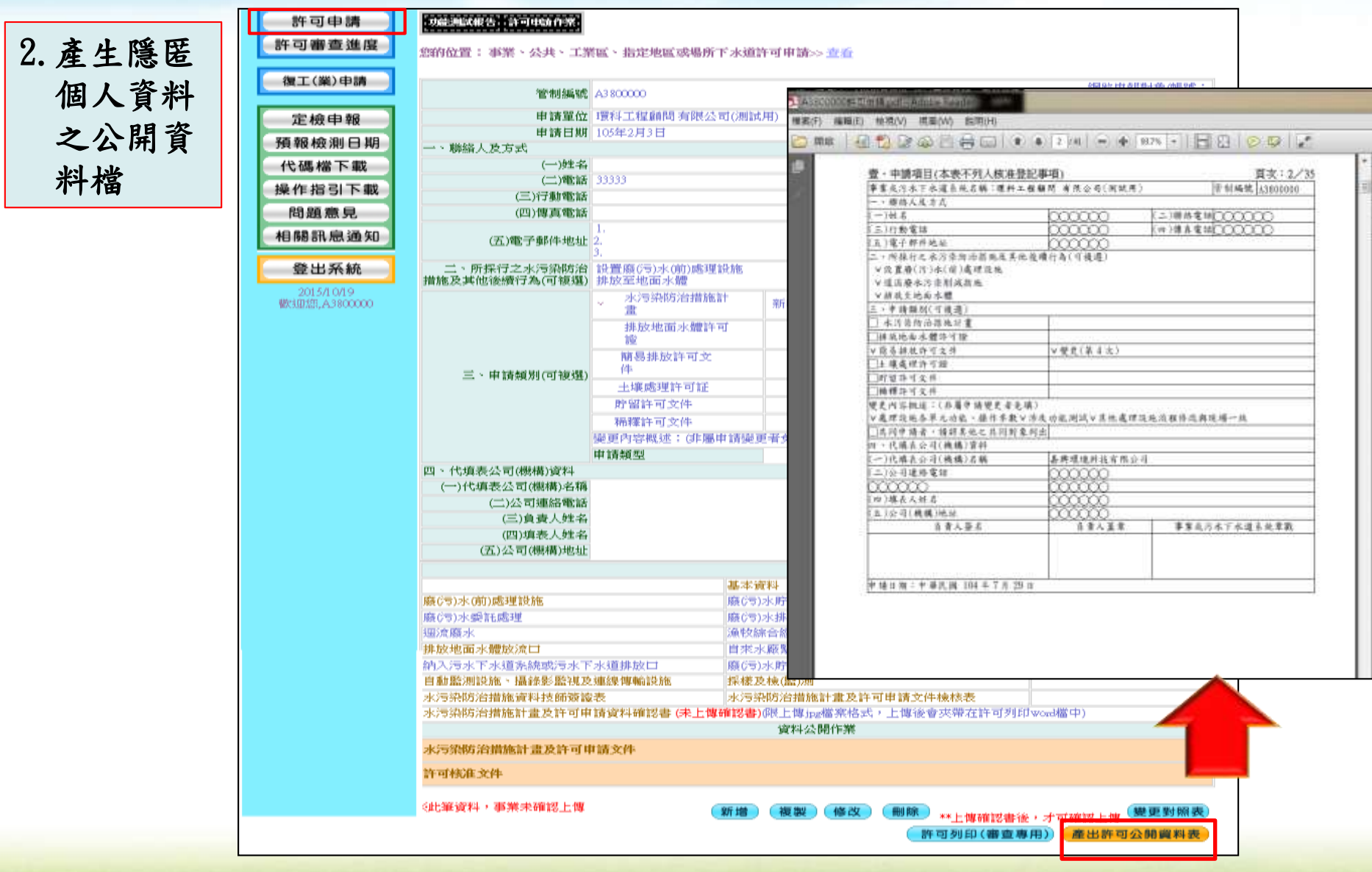

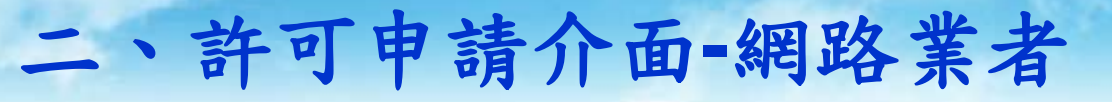

#### $3.$  資料表 附件檔

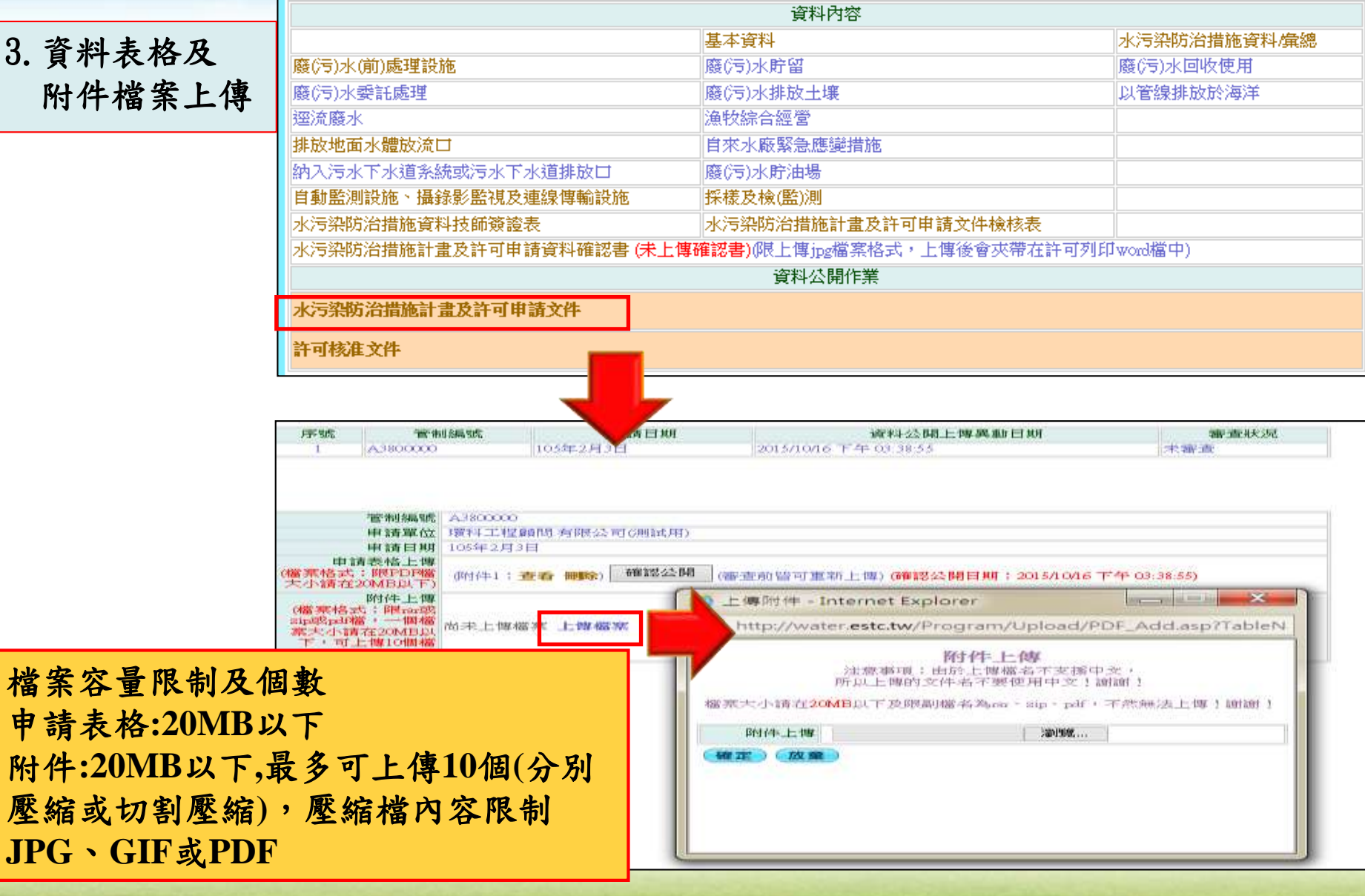

4.資料表格及 附件檔案公開

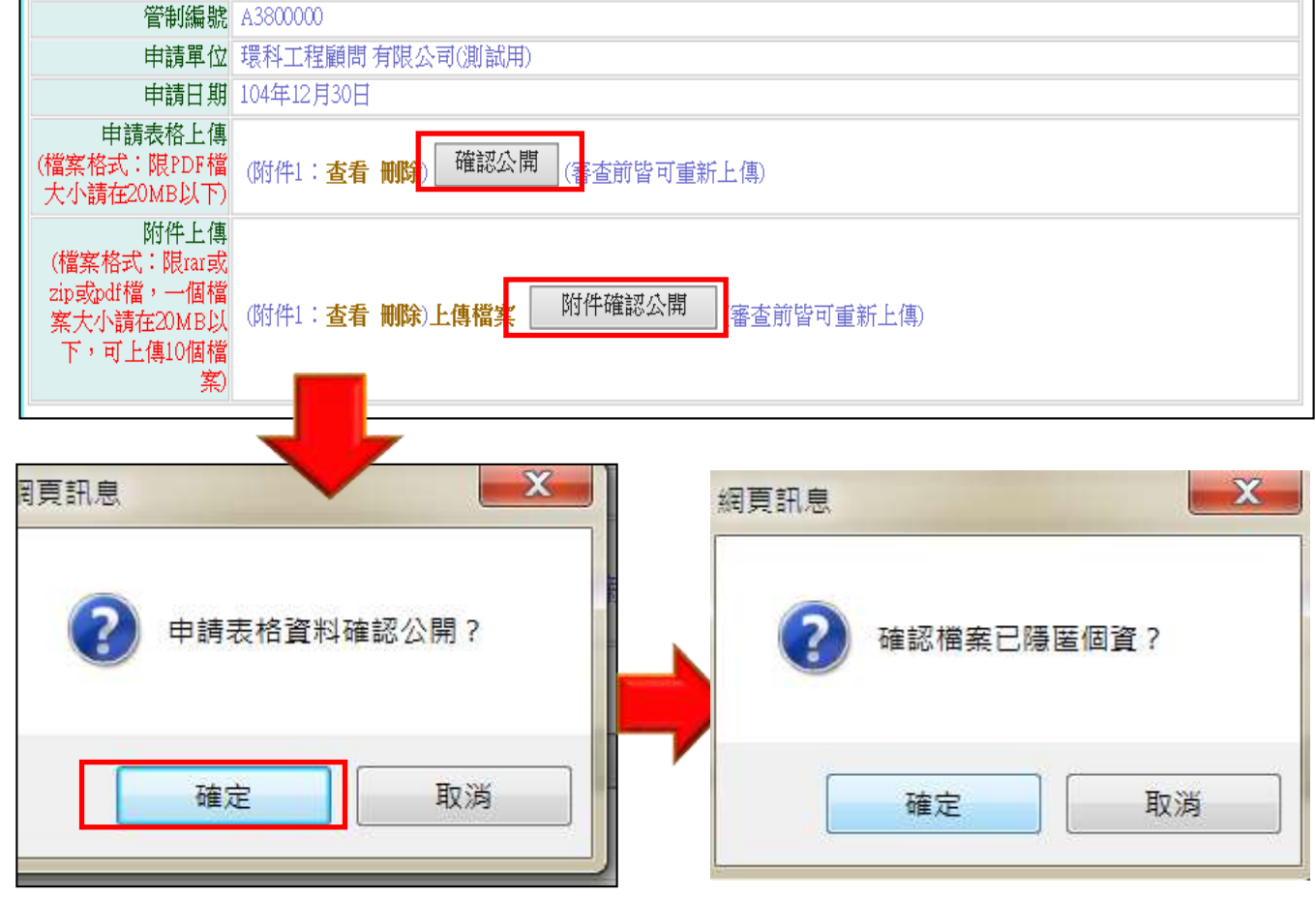

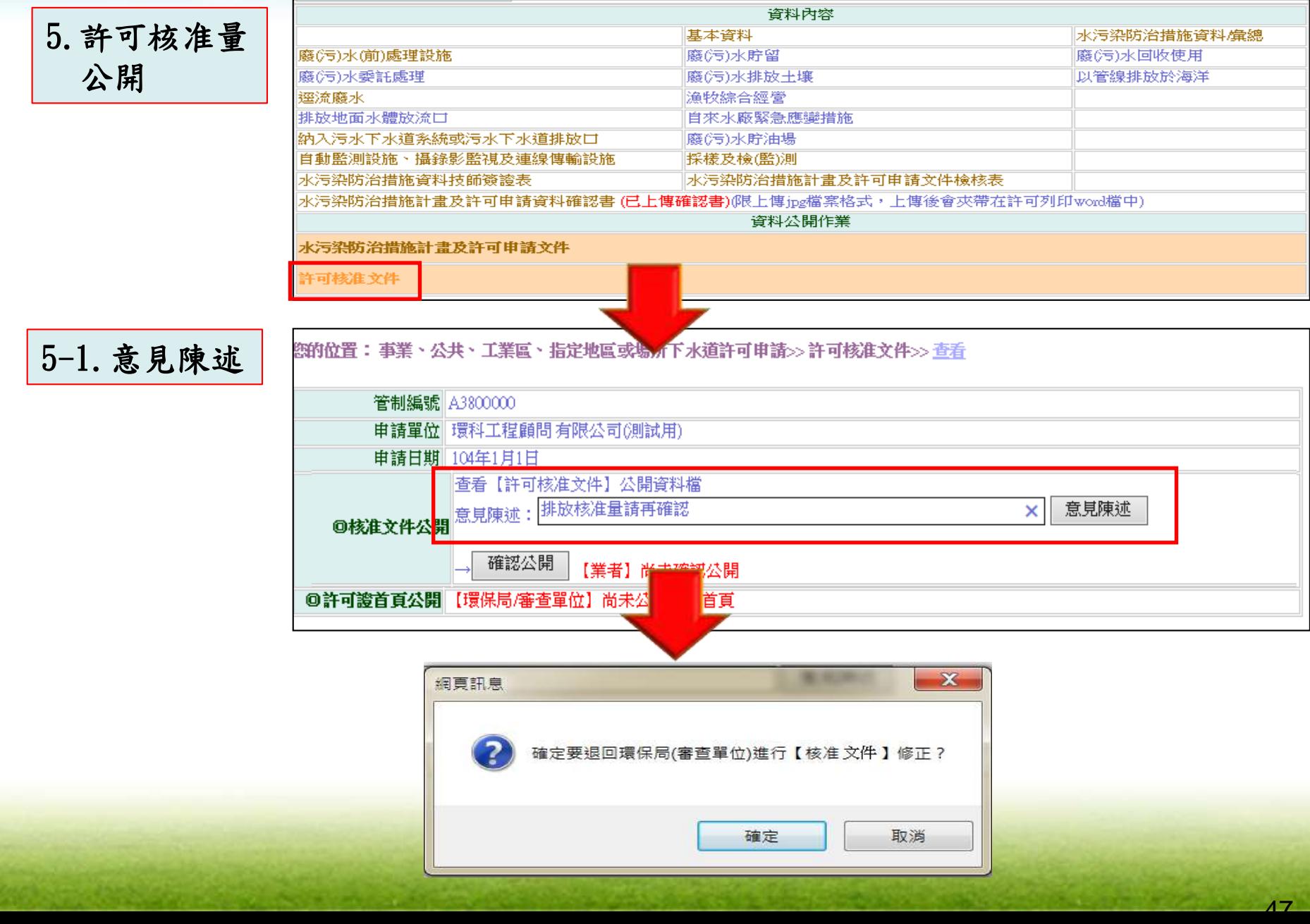

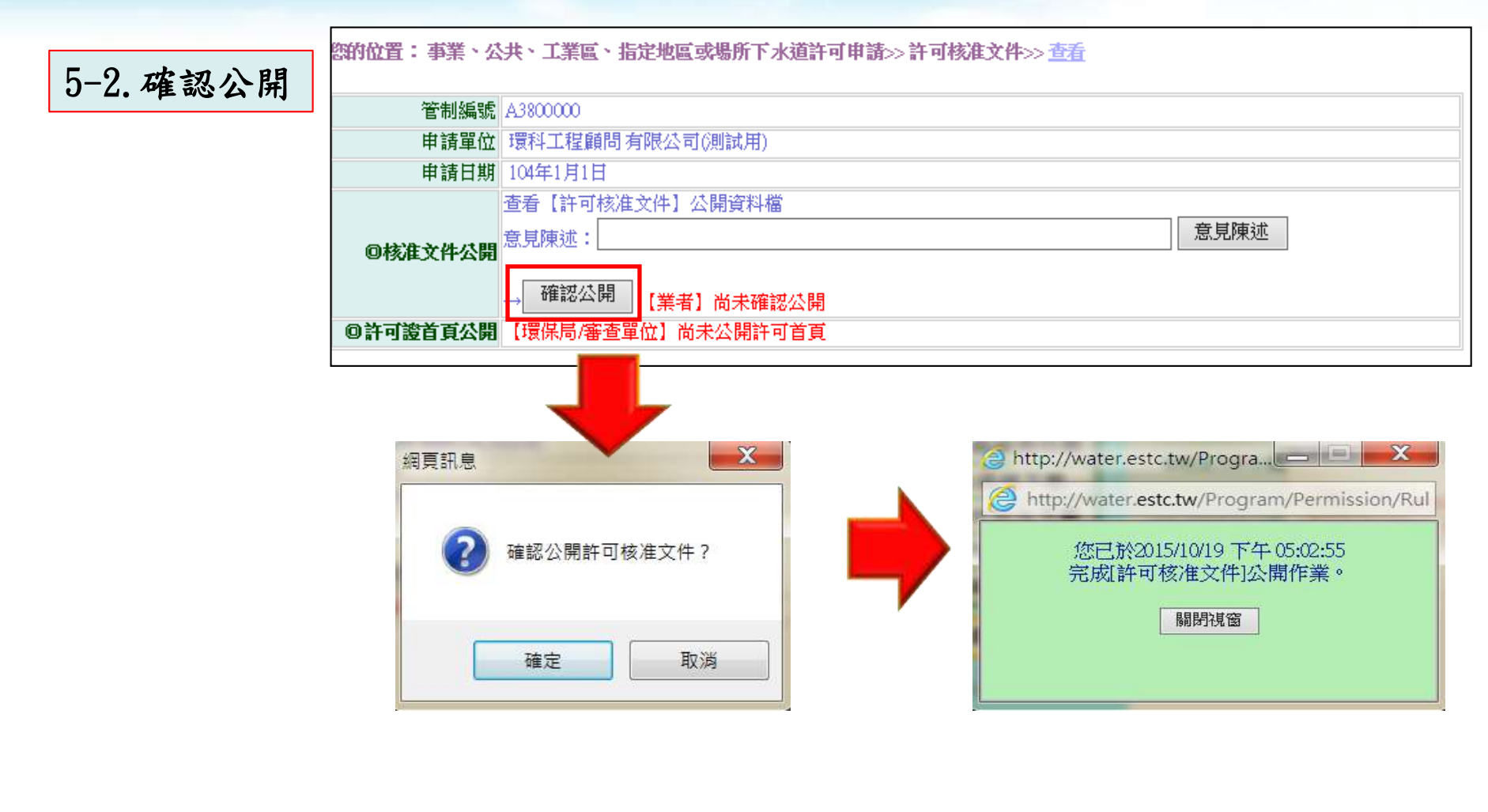

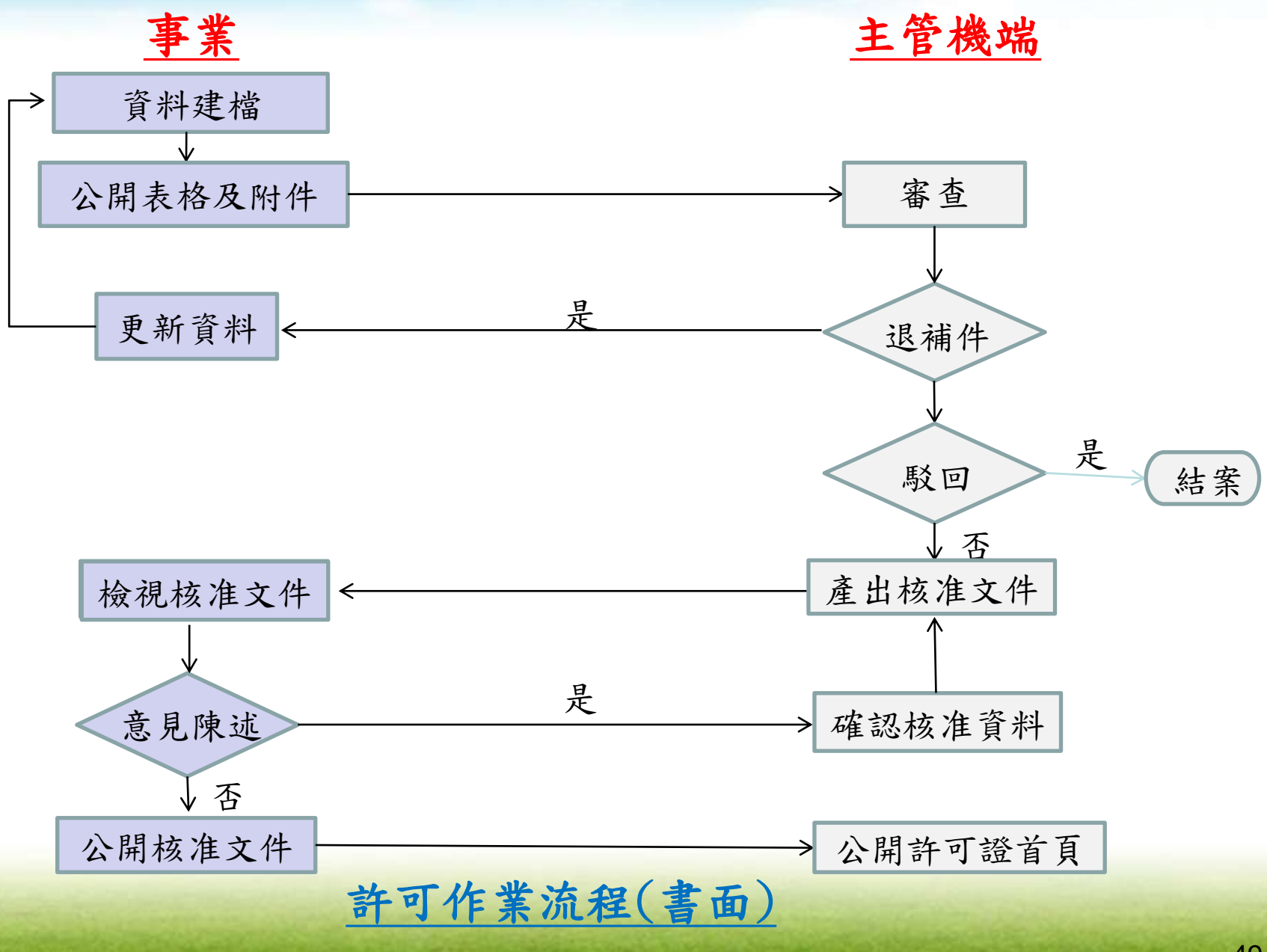

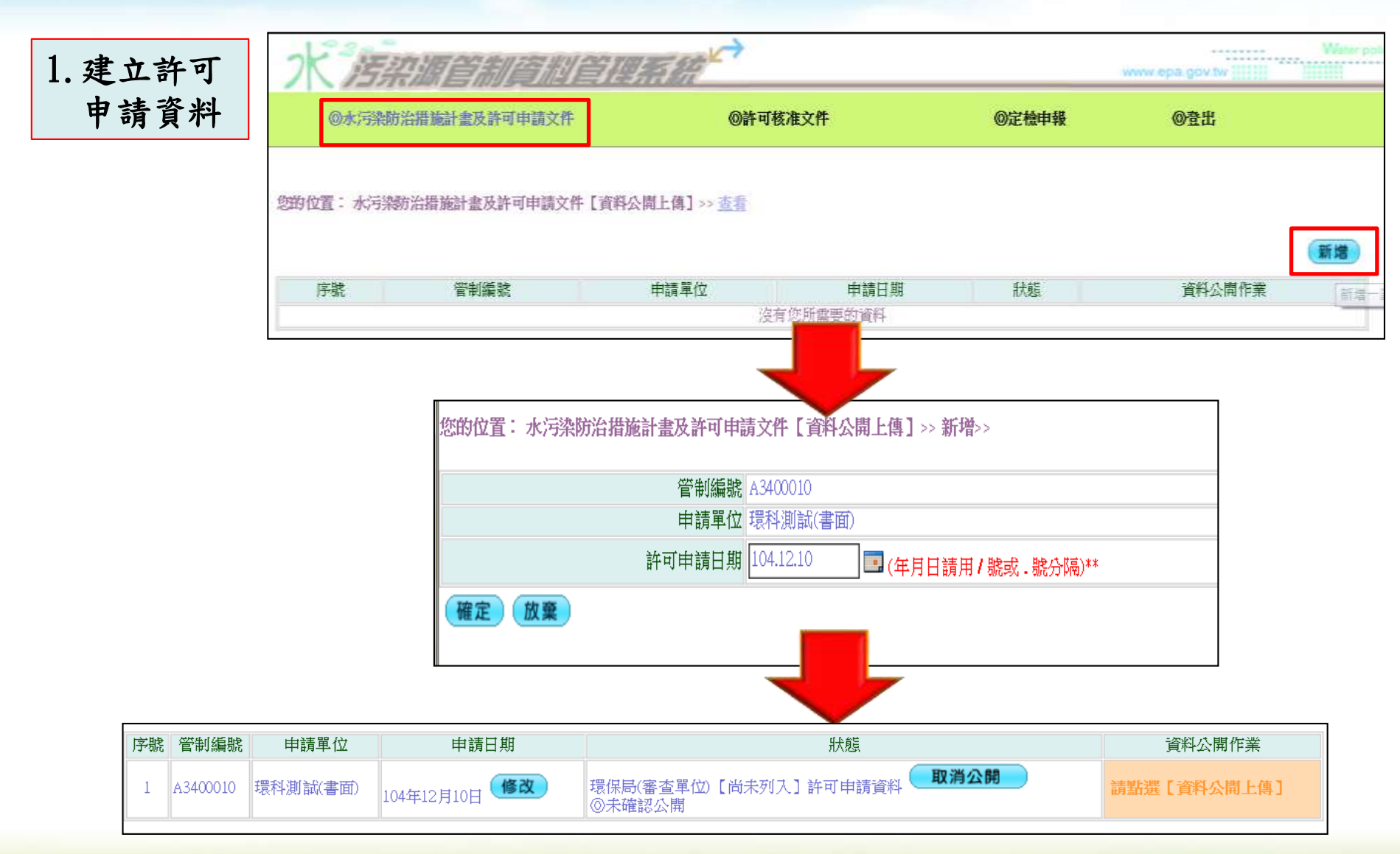

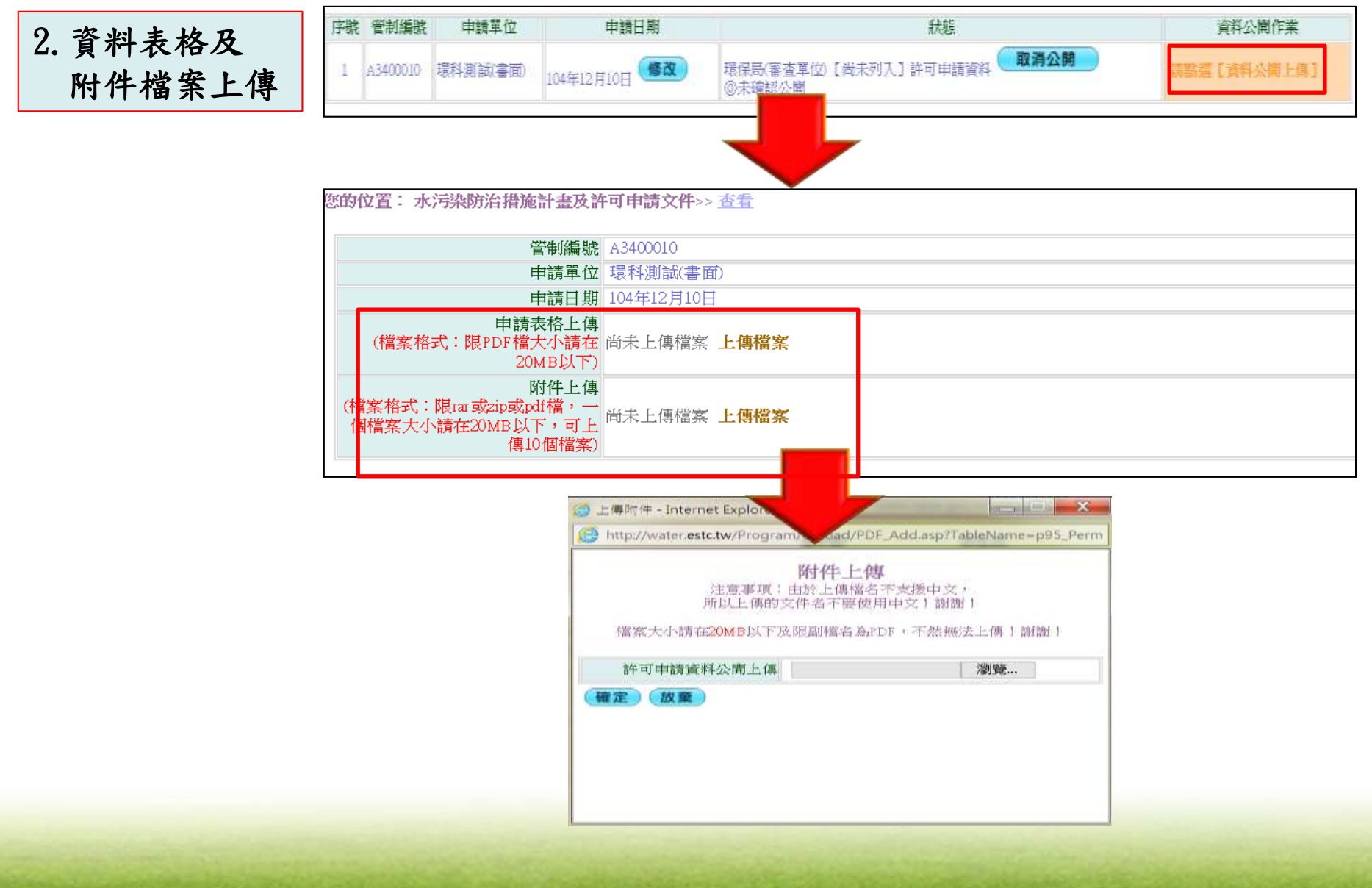

二、許可申請介面

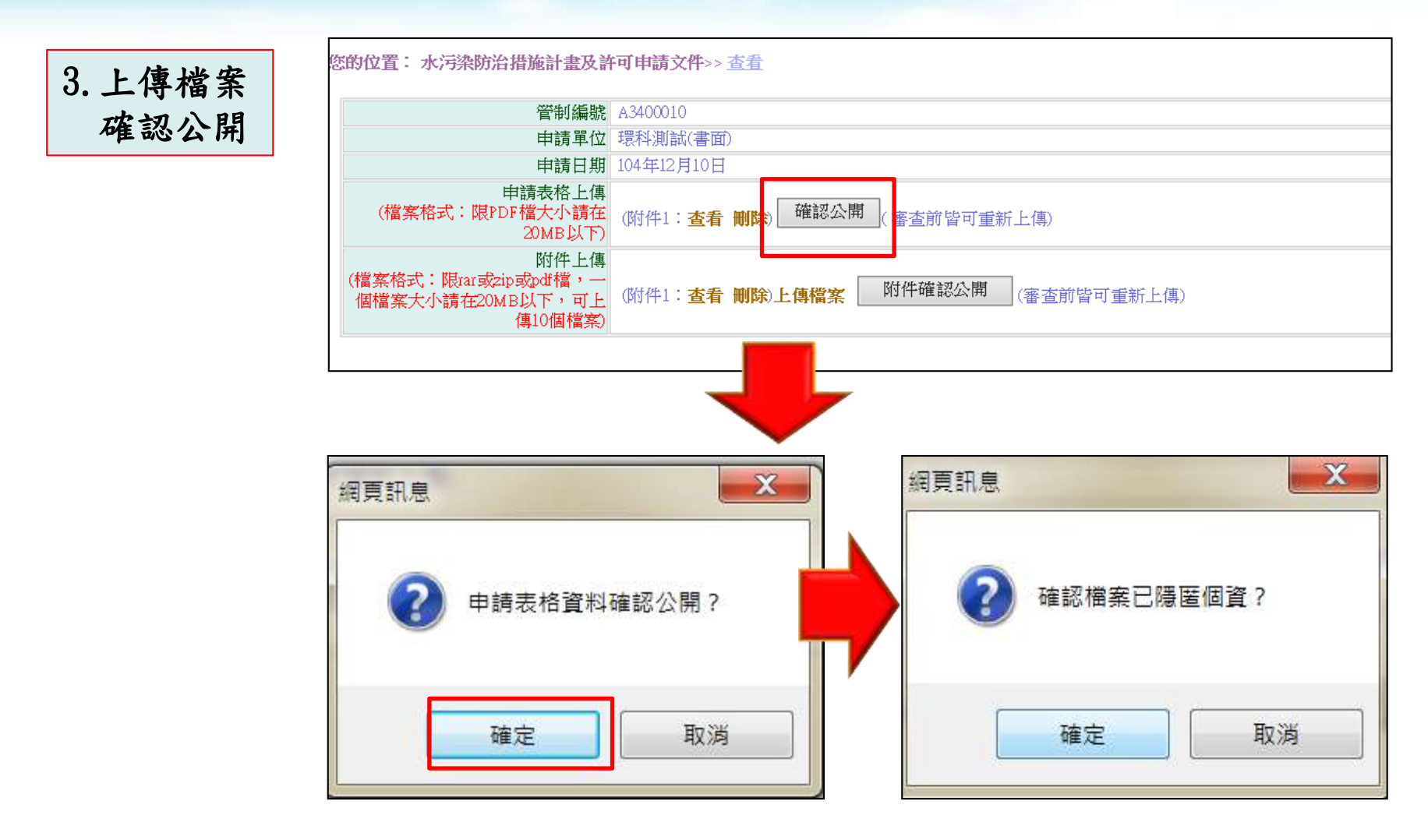

### 二、許可申請介面

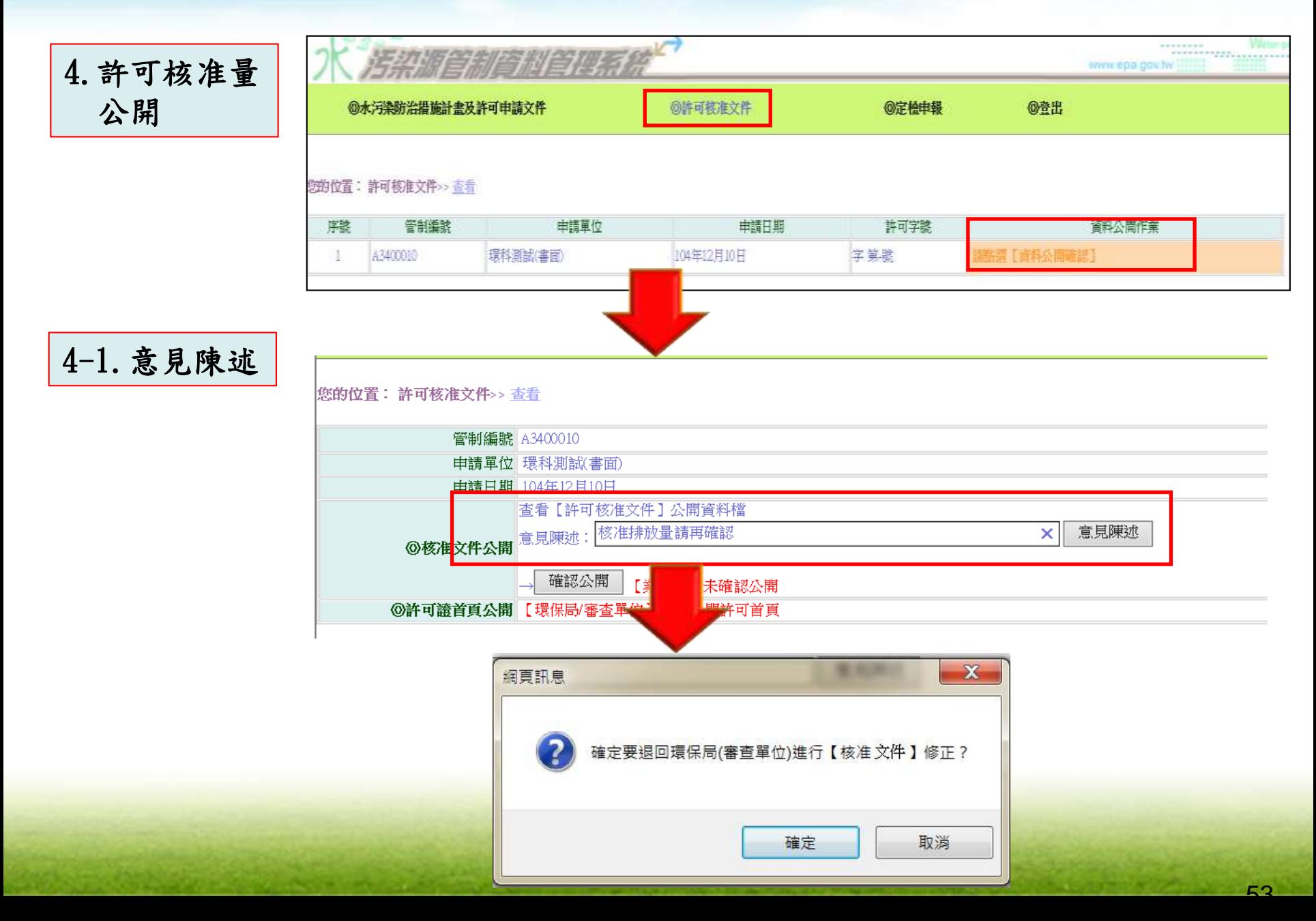

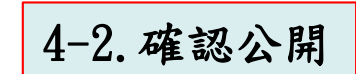

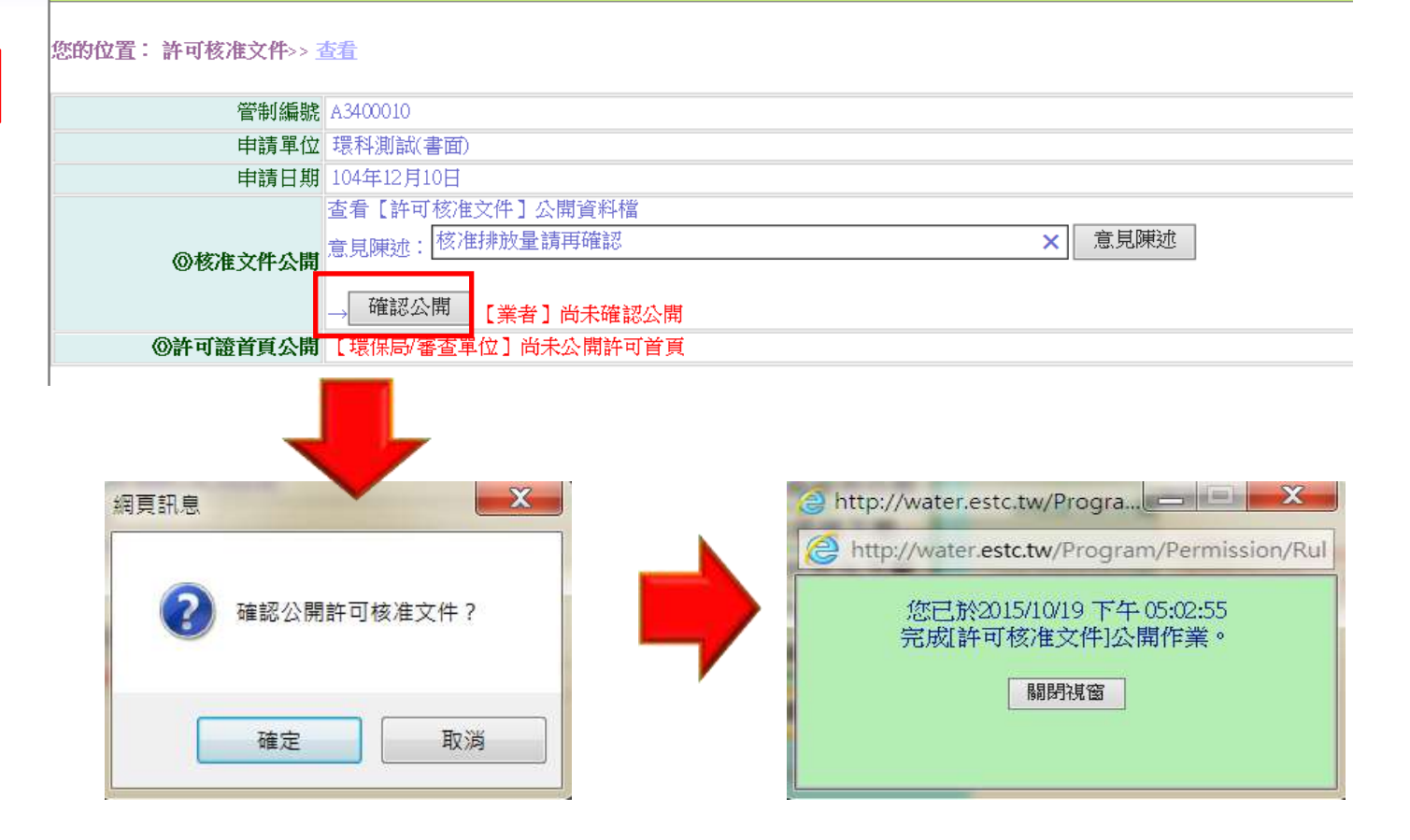

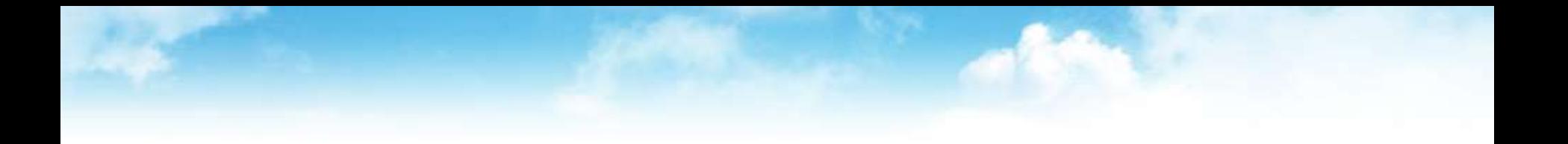

## 定檢申報及公開作業

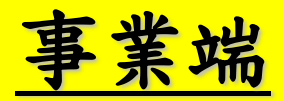

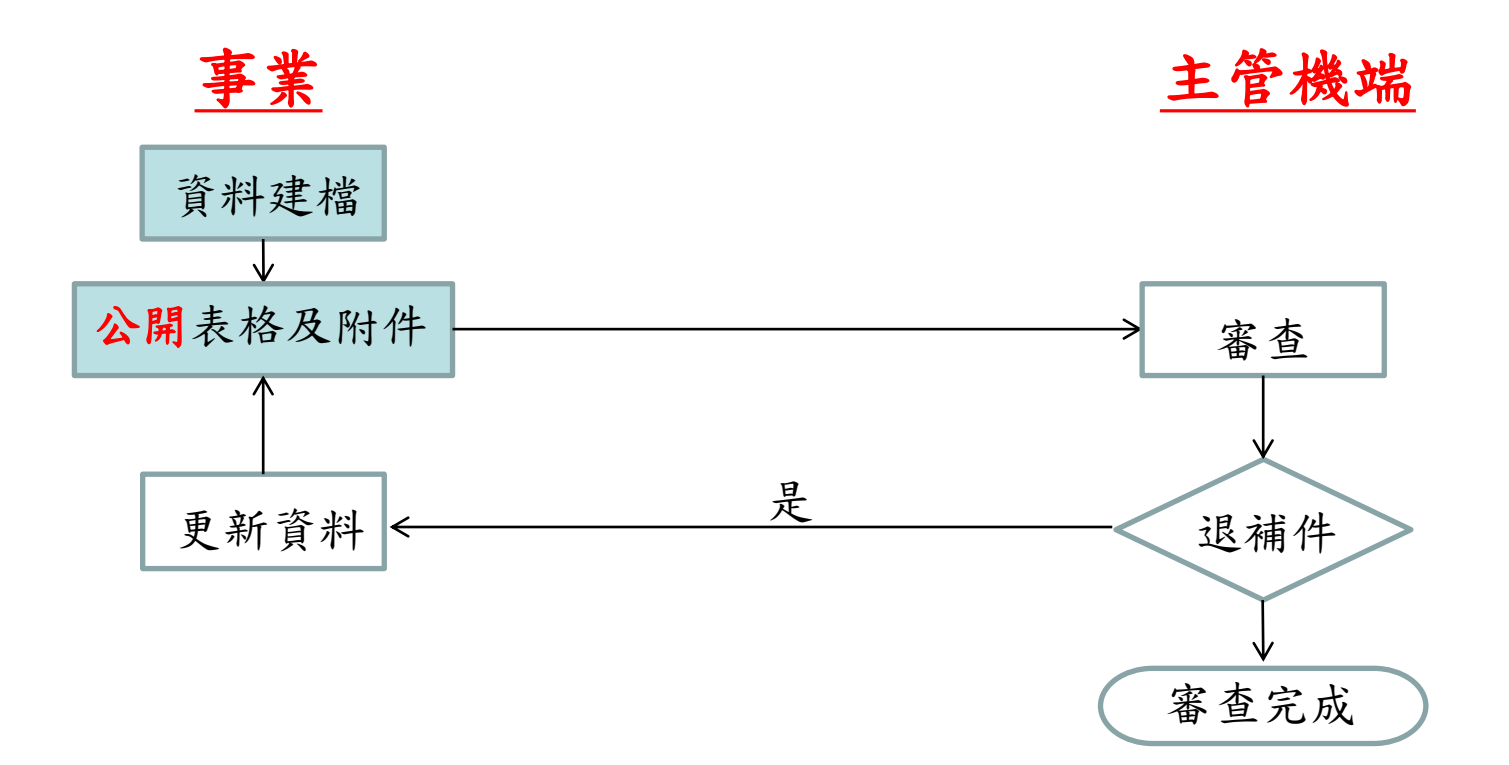

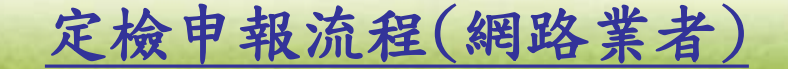

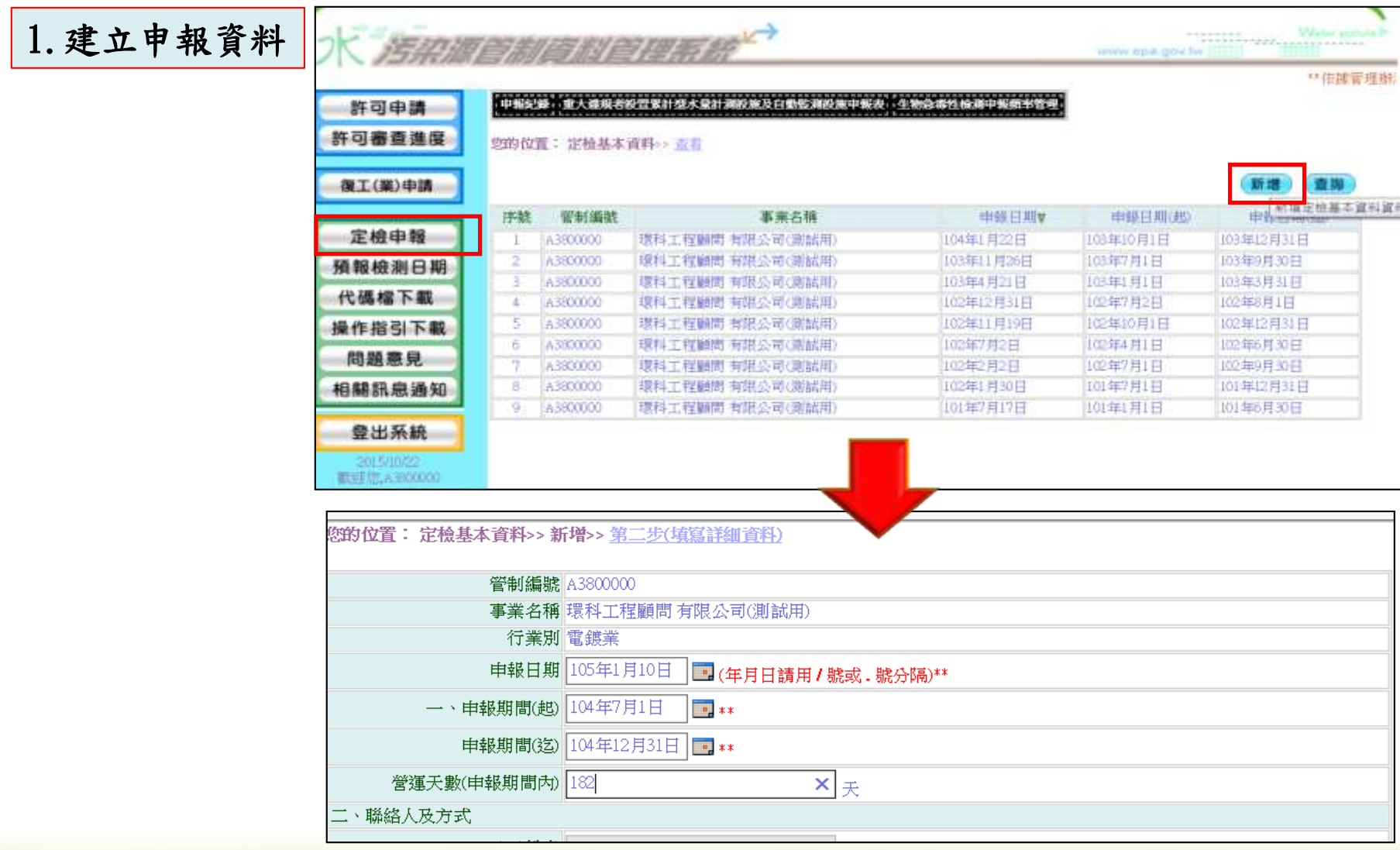

#### 2.產生隱匿 個資之公開 資料檔

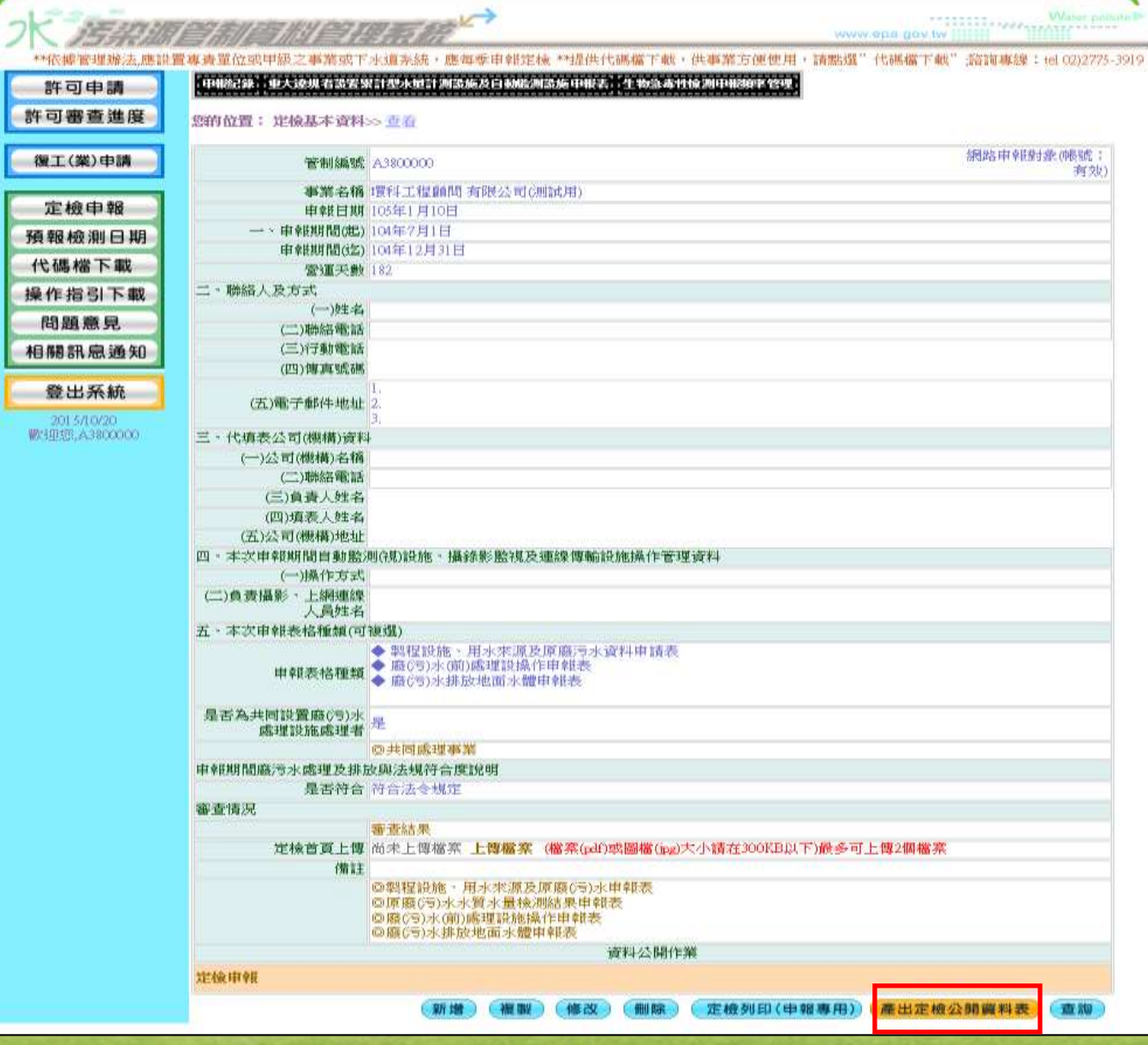

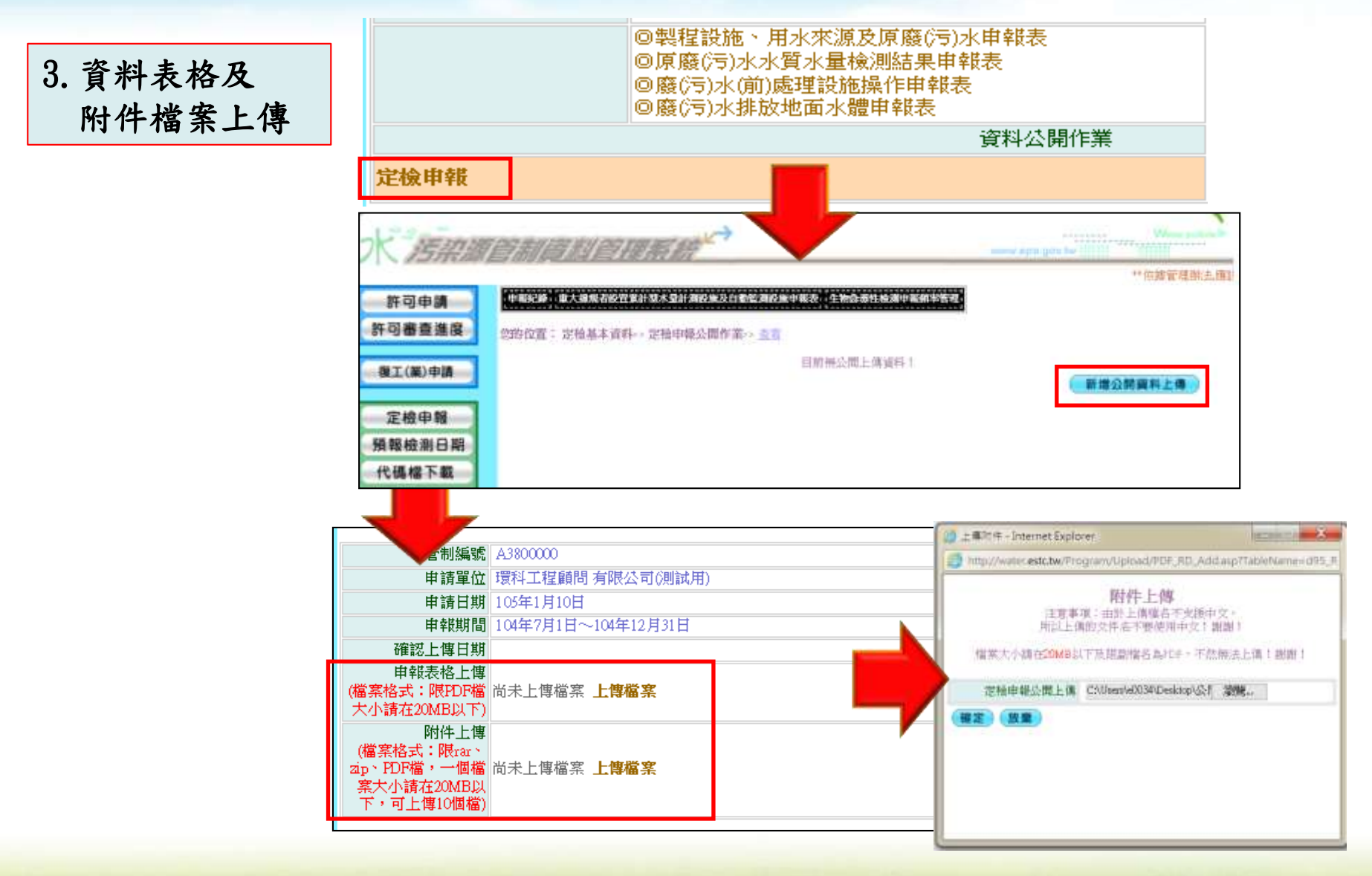

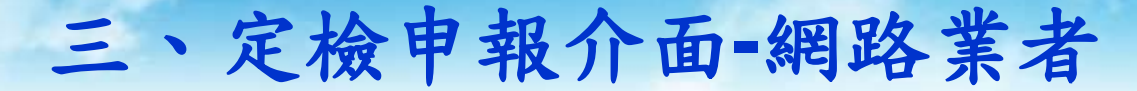

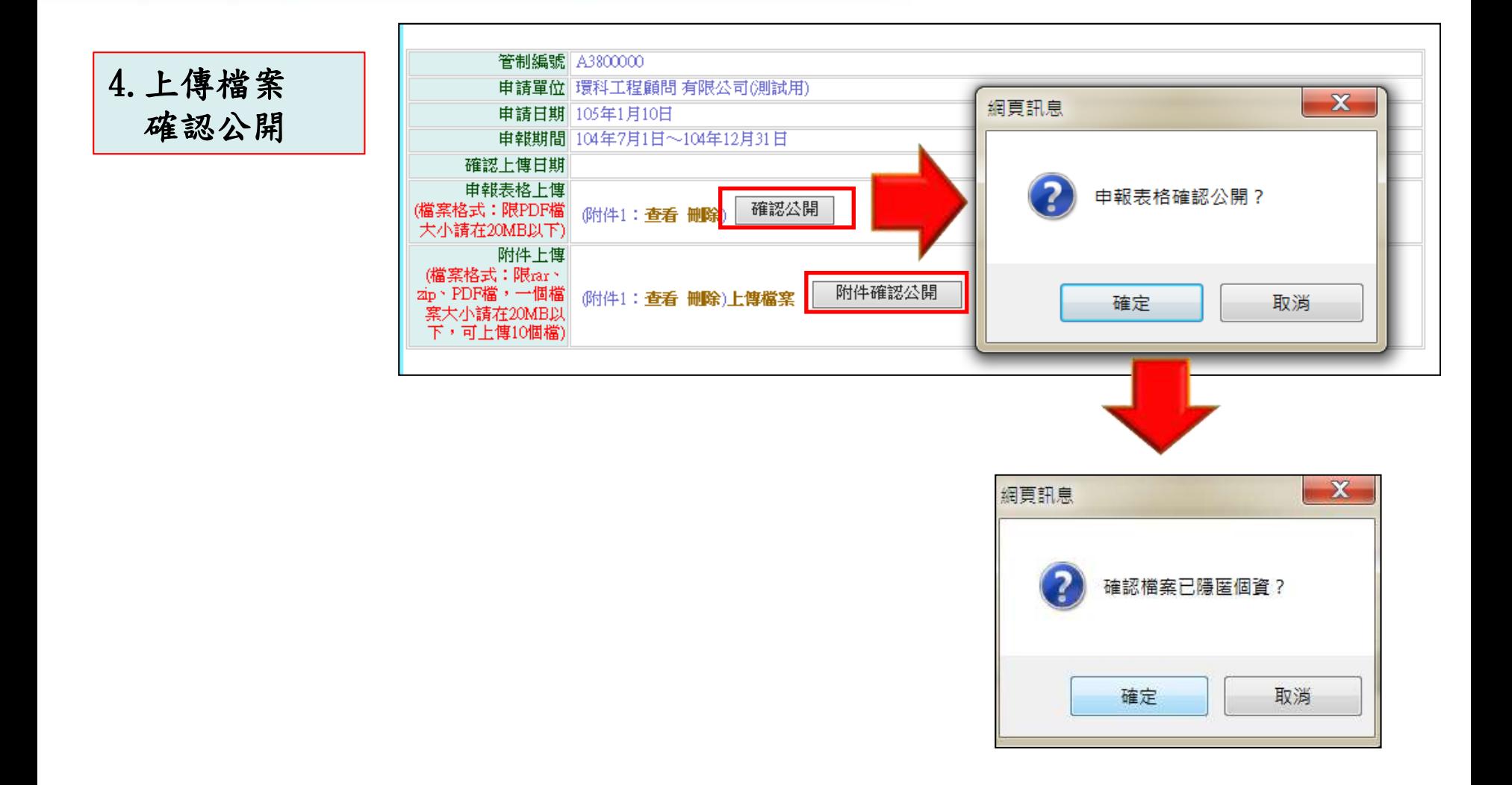

60

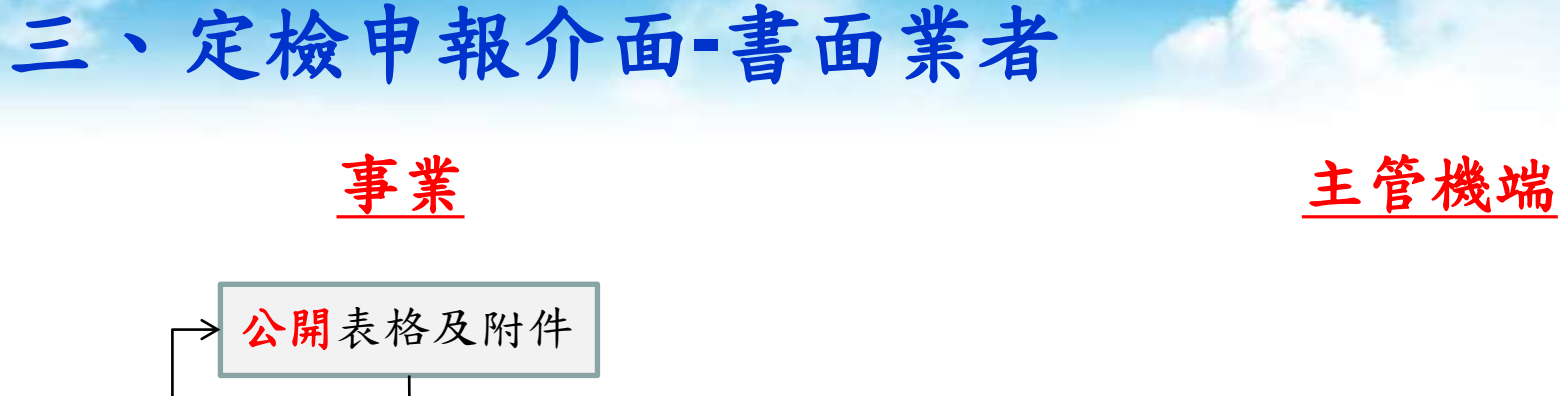

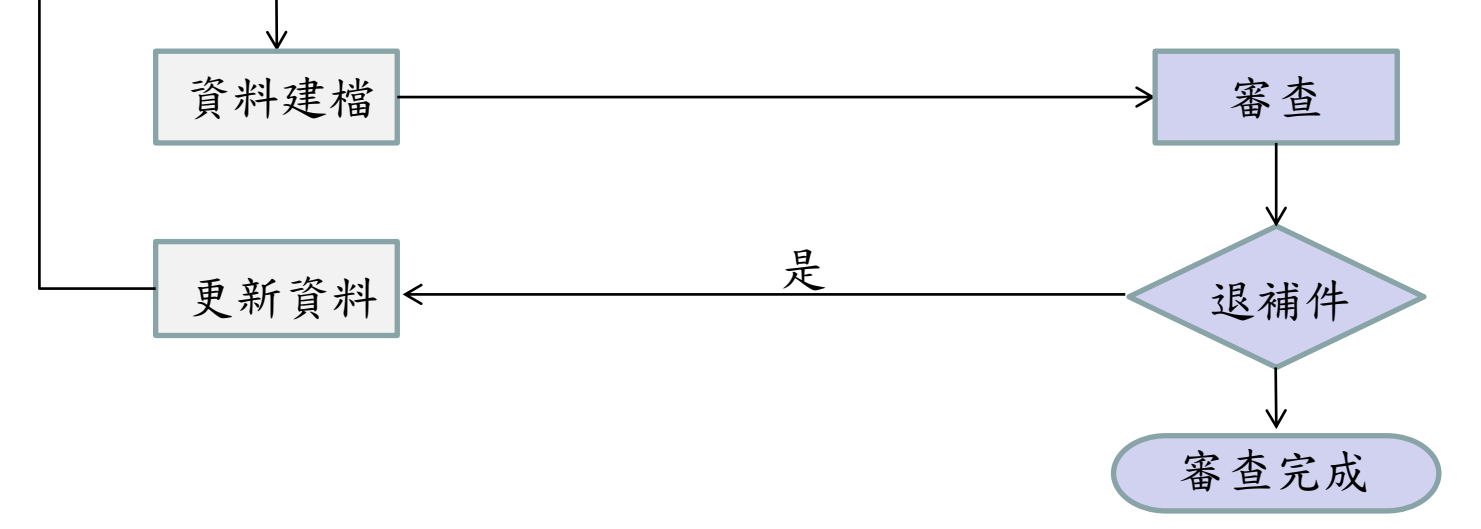

#### 定檢申報流程(書面業者)

# 三、定檢申報介面**-**書面業者

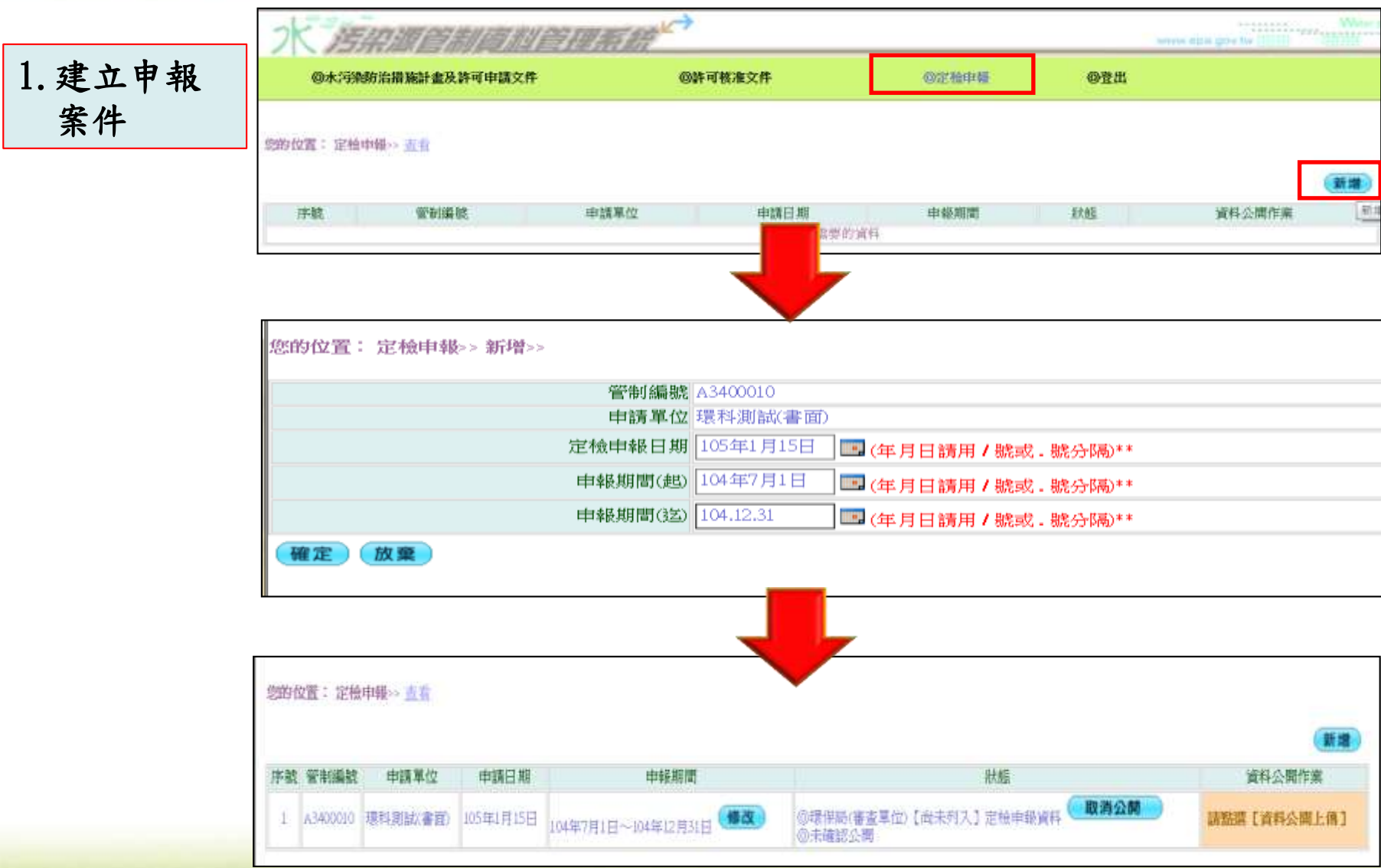

### 三、定檢申報介面**-**書面業者

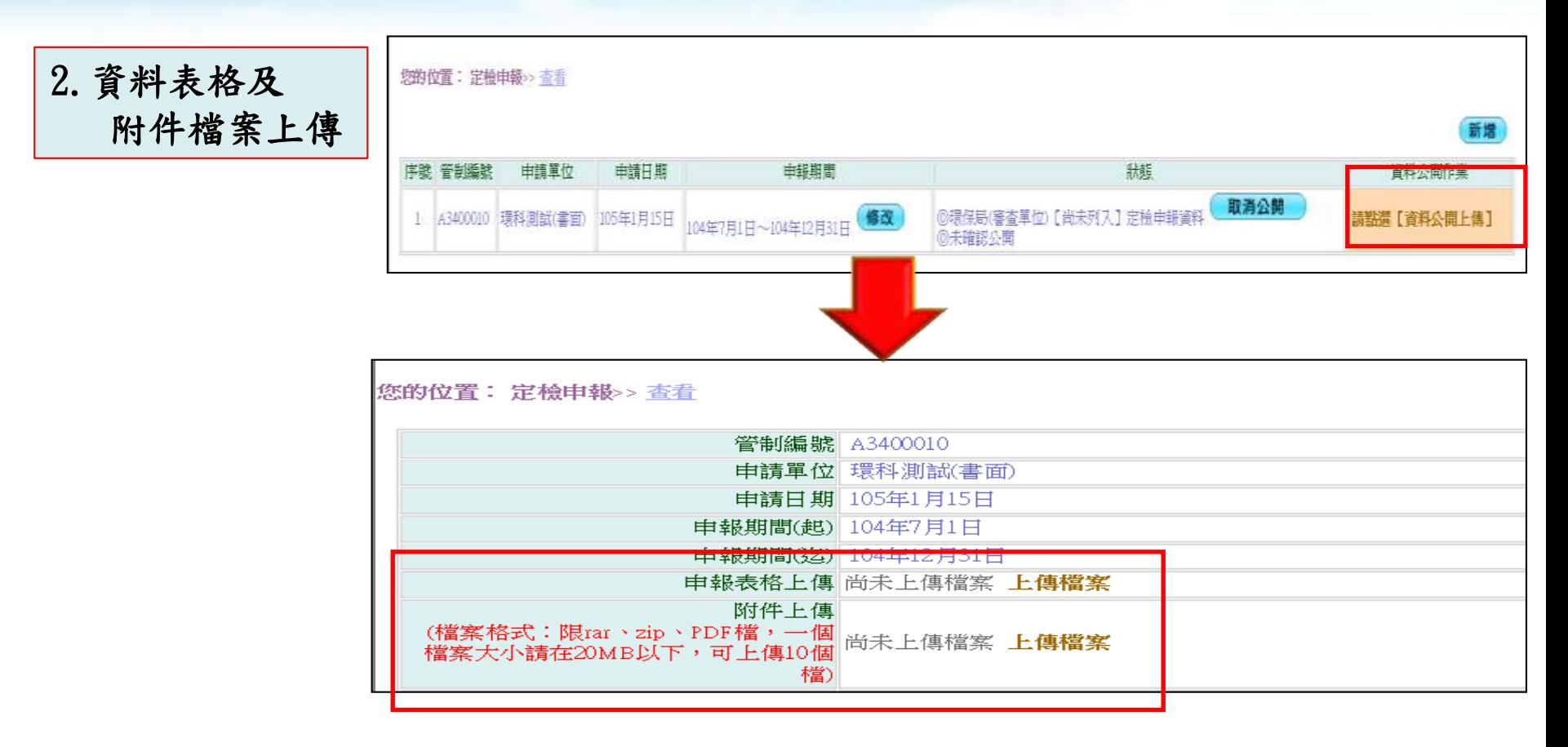

### 三、定檢申報介面**-**書面業者

3.上傳檔案 確認公開

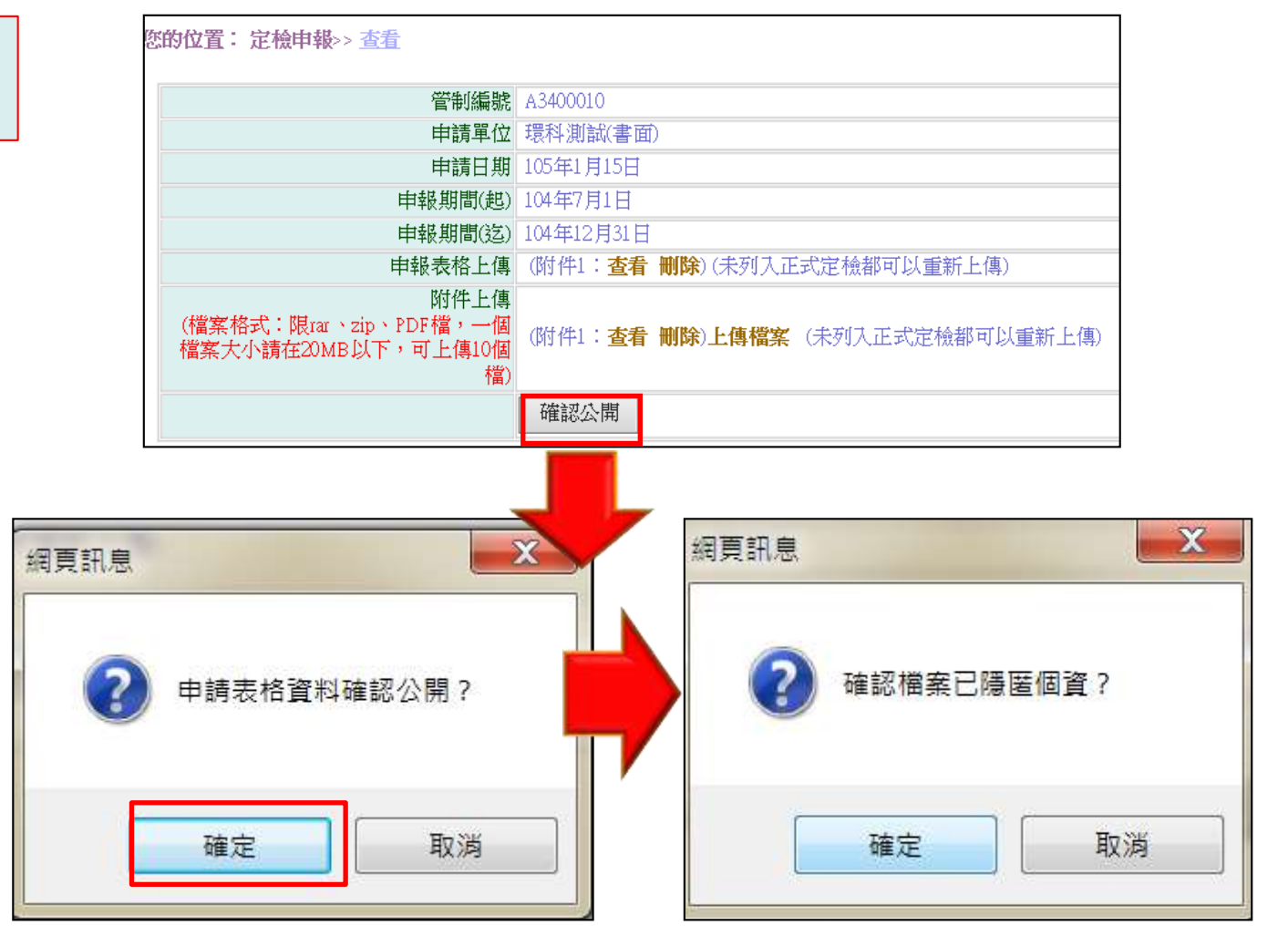

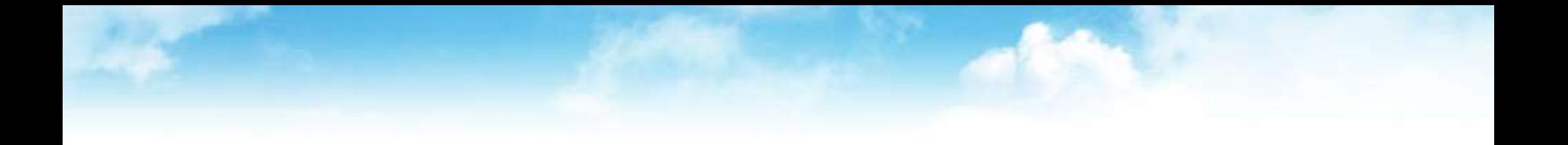

# 復工**(**業**)**申請及公開作業

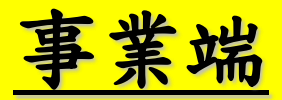

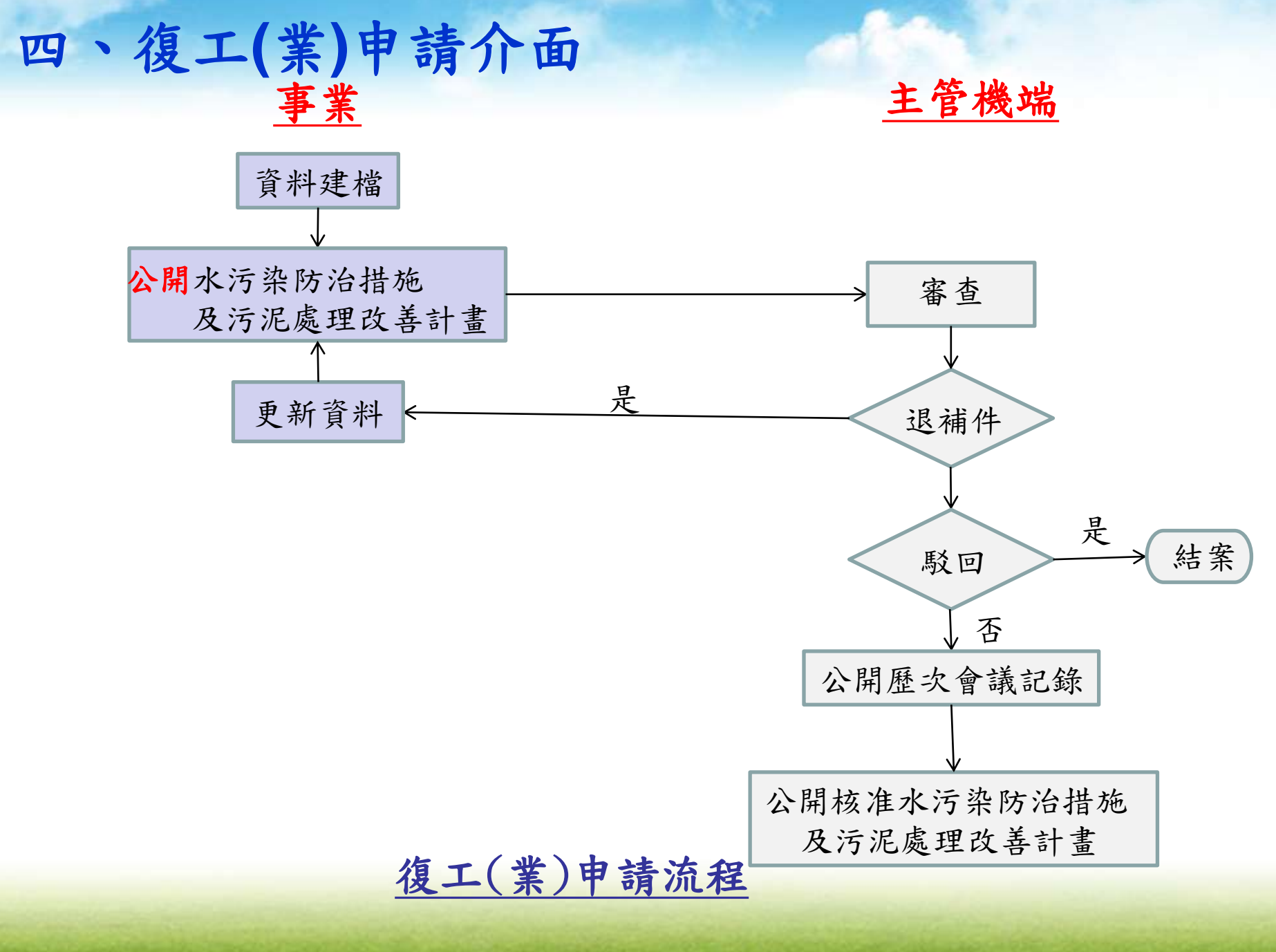

# 四、復工**(**業**)**申請介面

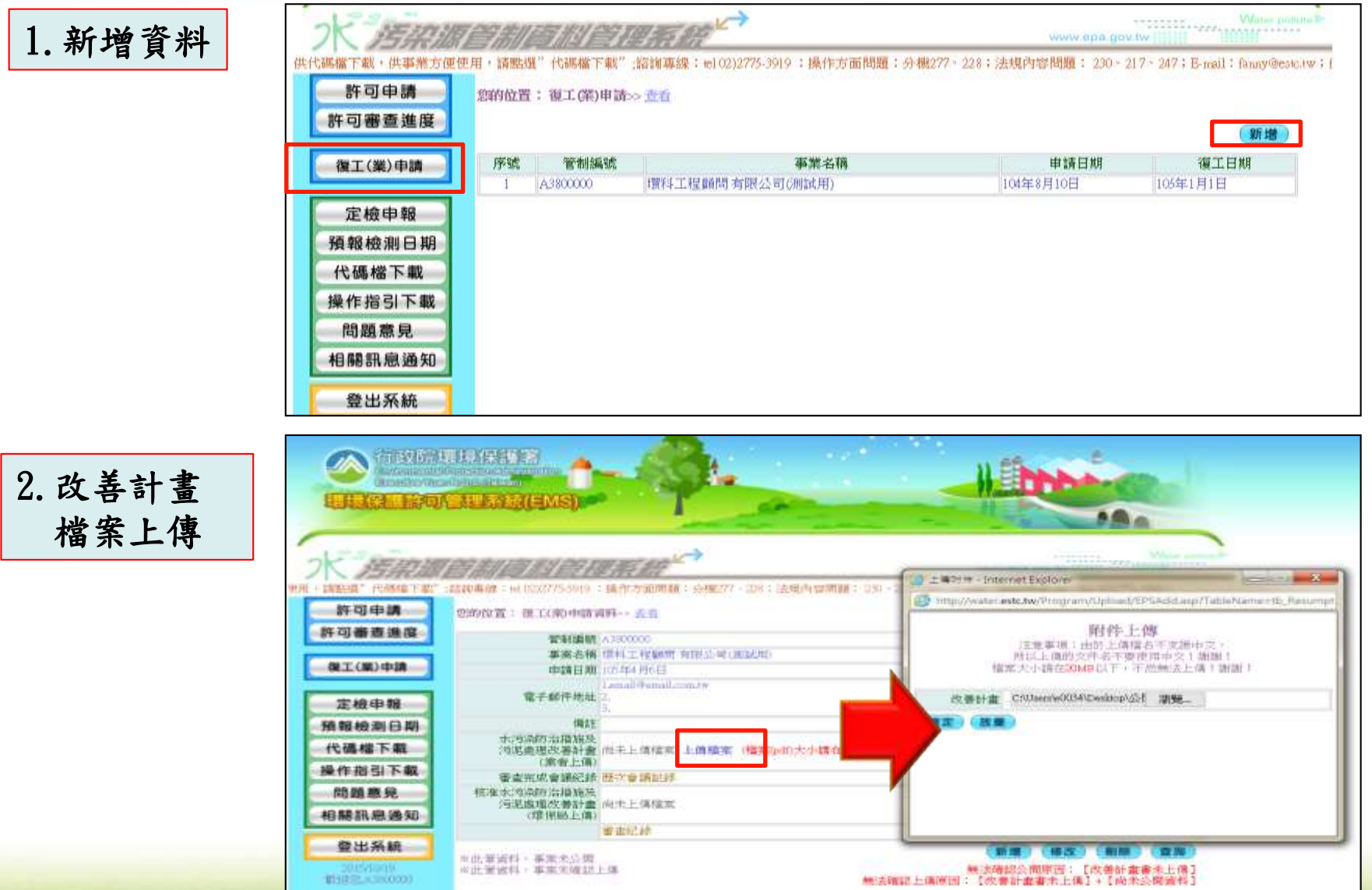

# 四、復工**(**業**)**申請介面

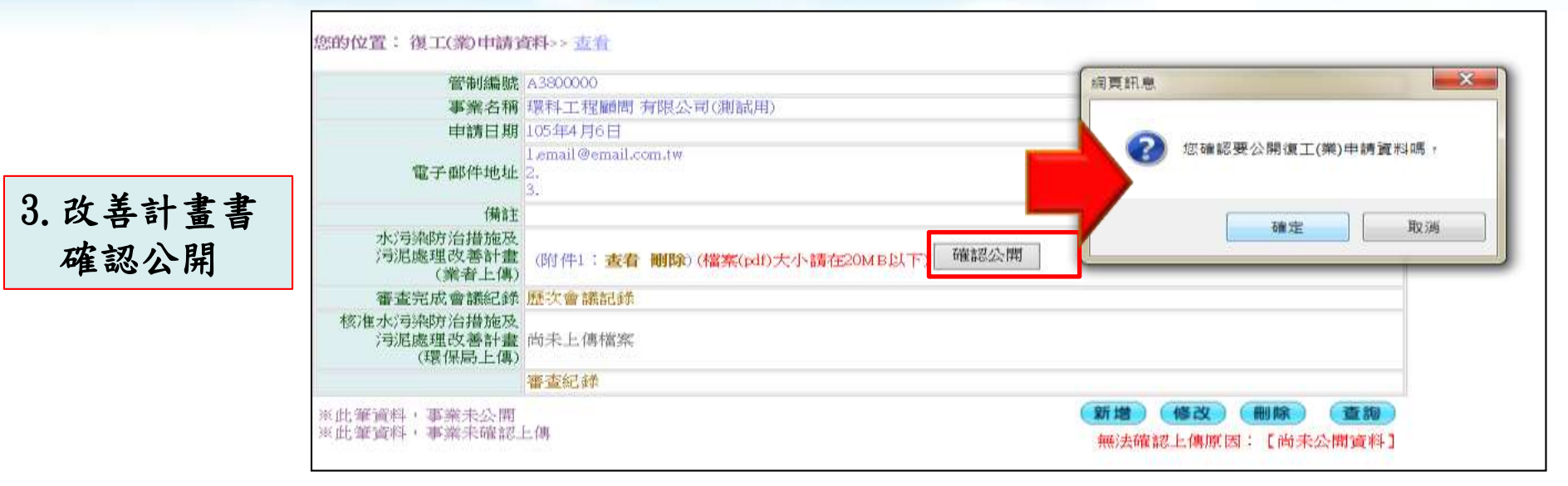

#### 五、業者常見問題

- Q:忘記Ems密碼怎麼辦?
	- a.點選登入下方[忘記密碼],系統會自動發信至原設定之信箱密碼認證信函,提供重設密 碼功能
	- b.未曾進入過Ems之事業,可電洽Ems諮詢電話:0800-059777
- Q:登入Ems,點選水污系統,畫面仍停留在Ems
	- a.使用之瀏覽器設定攔截視窗功能,請至[工具]選項內點選[快顯封鎖程式設定]在[要允 許的網站網址]內增設 [\*.epa.gov.tw]
- Q:資料輸入多處為填寫代碼,要如何查詢代碼資料? a.將滑鼠移至該欄位處,滑鼠左鍵點擊兩下,系統會出現該代碼檔查詢視窗,點選後會 自動將代碼帶系統欄位
- Q:申請、申報資料繁多,是否可分多個工作天輸入?
	- a.可以,水系統設計為以各資料表單為資料儲存控制,因此當天輸入資料儲存後,下次 可繼續進行其他資料增修作業,待完整輸入確認後,再執行公開及確認上傳功能即可
- Q:書面申請申報資料如何隱匿?
	- a.可將書面資料用立可白、塗色或紙張等任何不透明方式遮蔽後,影印掃描即可
- Q:已點選公開確認,為何在公開查詢系統仍未查到資料?
	- a.水系統與公開查詢系統資料交換為隔天早上6:00前完成資料交換作業,因此隔日才能 在公開查詢系統查到資料

#### 五、業者常見問題**(**續**)**

#### Q:許可申請點選複製無法作業?

a.許可申請作業[複製]功能時,請確認所有資料申請表單均尚未有任何資料,系統才能 將原始資料整筆轉入新的申請案件內

#### Q:附件檔案無法上傳

a.請檢視是否附件檔案格式不符或容量超過規定之大小

#### Q:資料已傳送,發現有誤如何解決?

a.電洽主管機關,若為資料輸入錯誤,主管機關則進行補件作業,若是公開附件有個資 未隱匿,電洽主管機關,主管機關水系統公開功能內執行[取消公開]功能,即可先行 下架公開檔,更換申請表格或附件檔案。

#### Q:定檢採樣檢測忘記預報該如何補報? a.不得補報,應重新預報採樣

Q:若業者無電腦設備或部會轉存公開PDF檔如何取得協助? a.可至當地主管機關借用設備及協助轉檔

#### 六、個人資料及工商機密之保護規定

- 依水污染防治措施計畫及許可審查管理辦法第五十二條及水污染防治措 施及檢測申報管理辦法第九十二條之一規定
	- a.應隱匿個人資料個人資料,包括姓名、身分證或護照字號、個人 照片、出生日期、聯絡電話、行動電話、傳真電話、電子郵件、戶籍 所在地址或其他得以直接或間接方式識別該個人之資料。
	- b.涉及工商機密者,於提出符合相關要件之證明文件,向直轄市、縣(市) 主管機關申請保密並經核准者,得隱匿不公開。
	- 依水污染防治措施計畫及許可審查管理辦法第五十二條,屬本辦法第 十條第一項第十款及第十四條第一項第十五款應檢具之文件已依新化 學物質及既有化學物質資料登錄辦法向中央主管機關 申請保密且經 核准者,不予公開。

詳細規定請參閱行政院環保署水污染防治法資訊公開作業規範(事業端) 五、個人資料及工商機密之保護規定

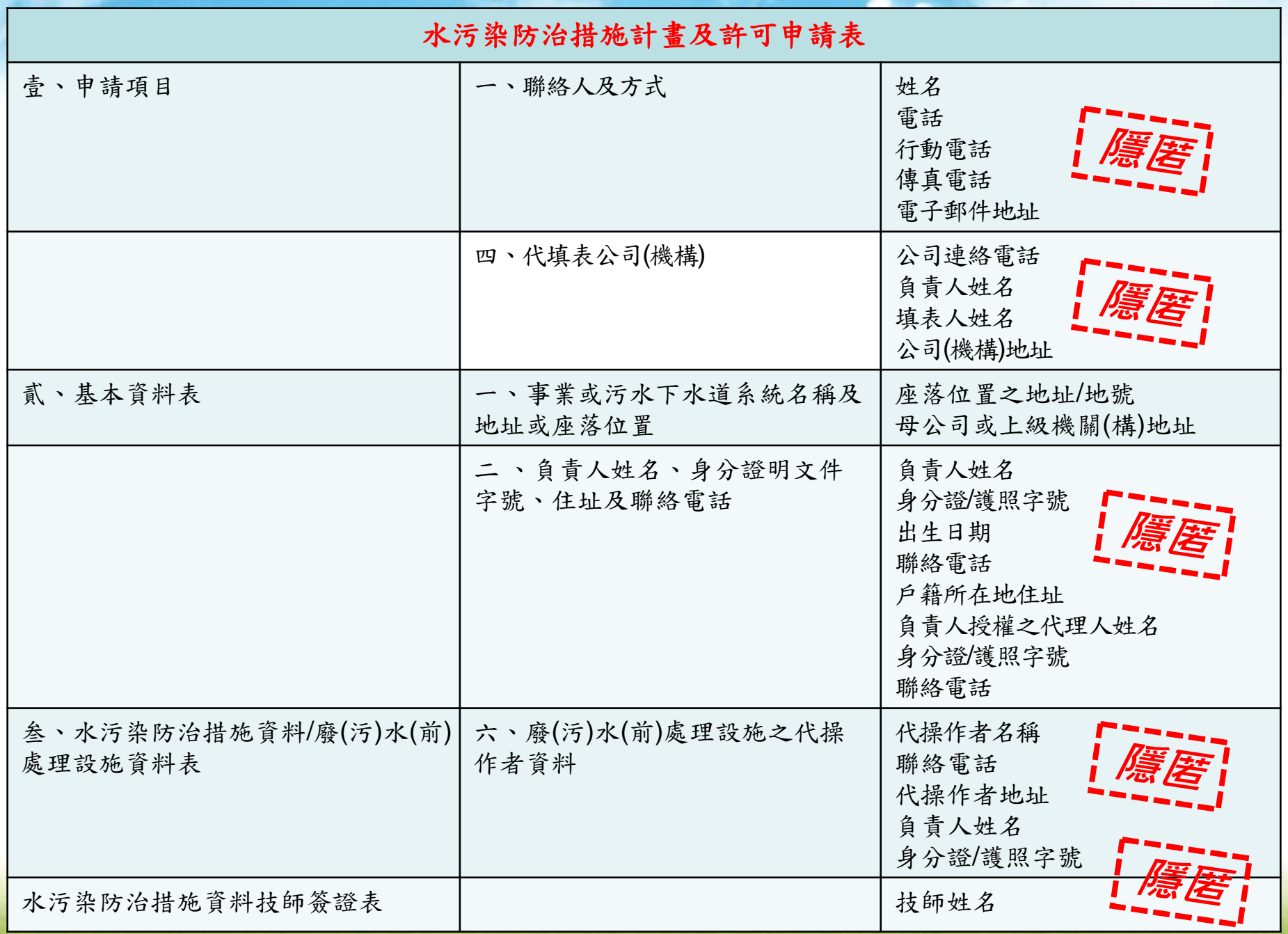
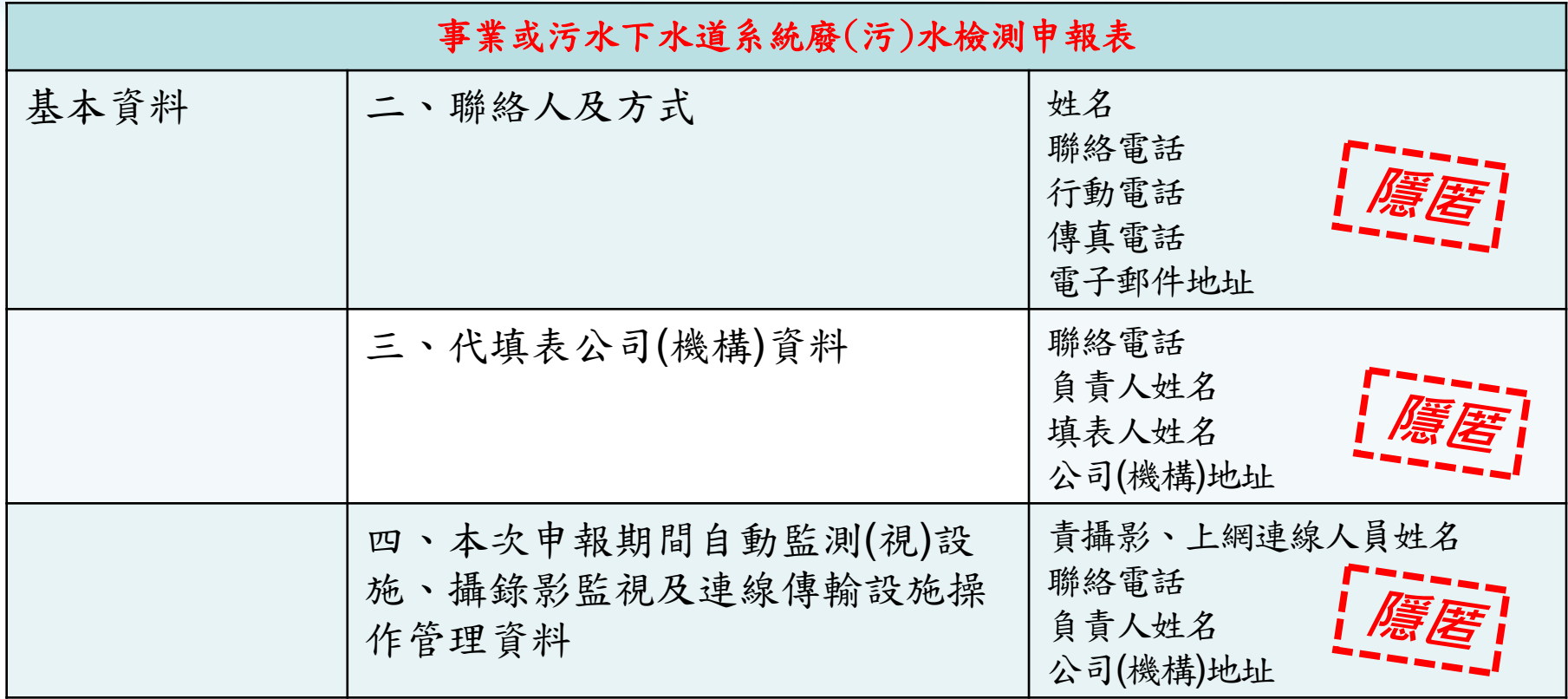

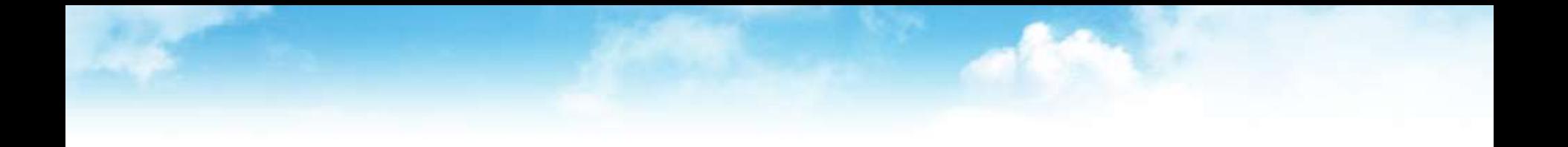

## 網路業者配合事項

## 系統功能及特性說明

- > 歷次申請(報)資料皆存於資料庫,隨時供查詢,極具便利性。
- 可點選歷次申請(報)資料,選擇較相近之某次資料複製,進行新 增與修改作業,無須重新鍵入。
- > 可依據勾選之水措及其他後續行為,系統會自動顯示應輸入之表 單,避免缺漏。
- > 網路傳輸日即為申請(報)日之認定,減少文書寄送作業時間, 降低逾期之頻率。
- 提供「初步檢視」預警功能,使用者於資料填寫完畢後,可點選 該功能確認資料之完整性與合理性,避免因資料不完整遭駁回。
- > 提供「許可審查進度」功能,查詢許可申請作業審查進度。
- 提供自動通知展延、搭排、定檢期限到期之功能,於期限前以電 子郵件通知,提醒及早進行申請(報),降低逾期申請(報)之違規 情事。

對象與作業方式

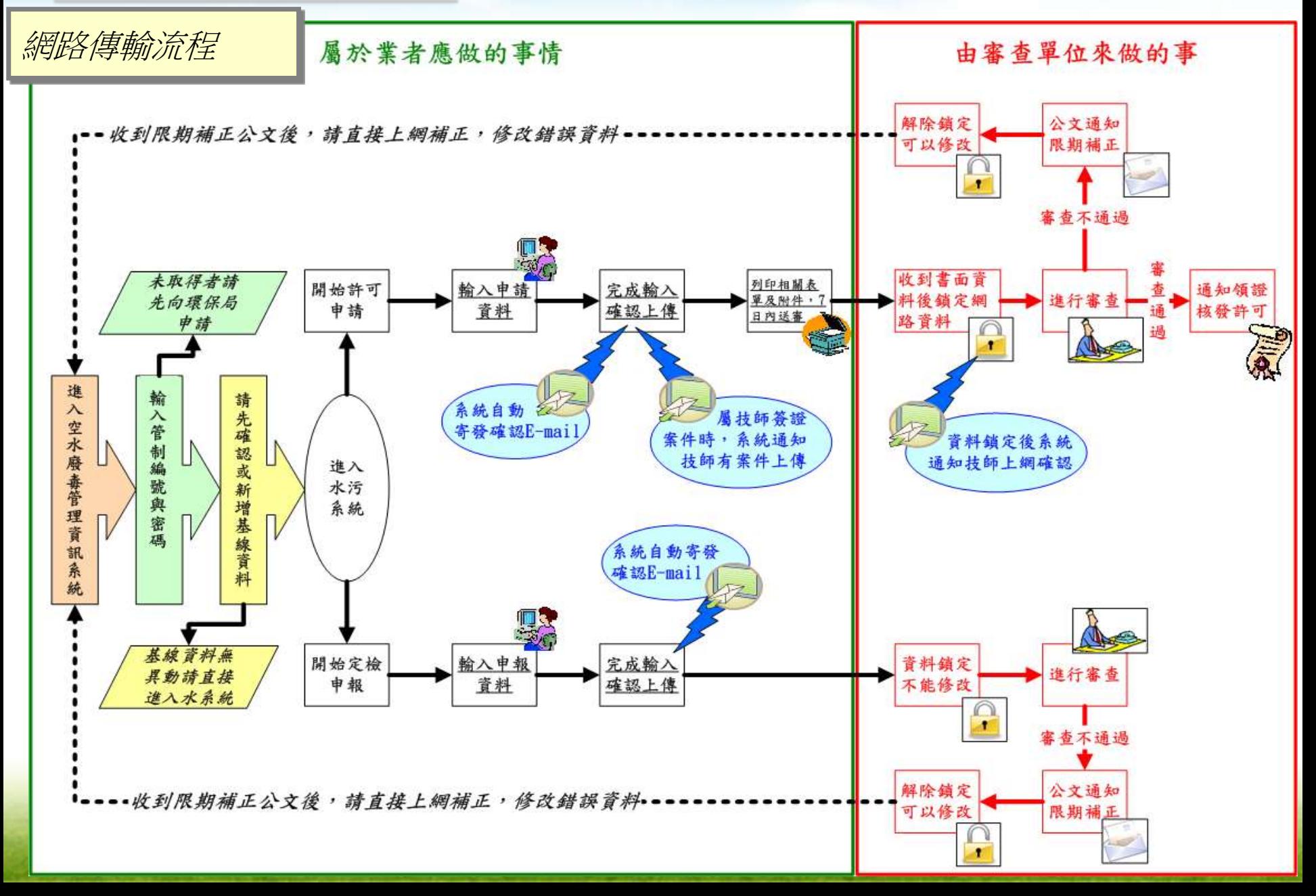

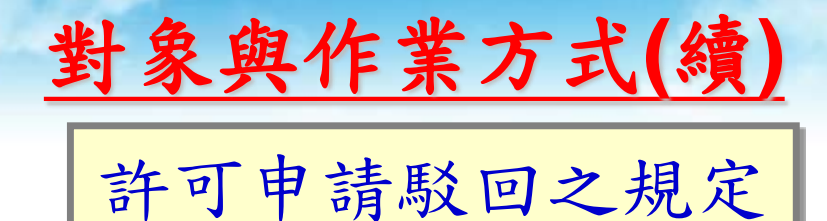

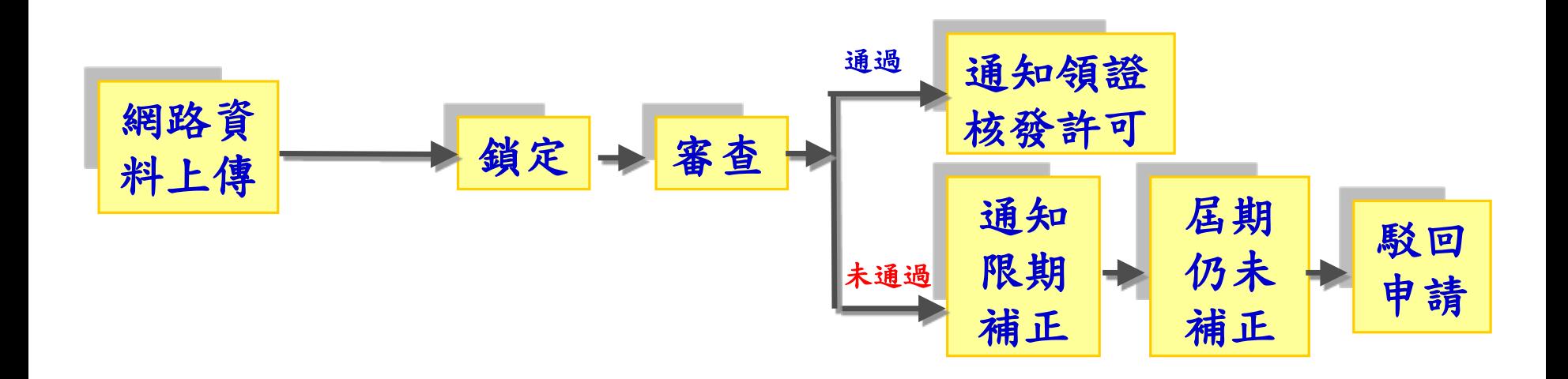

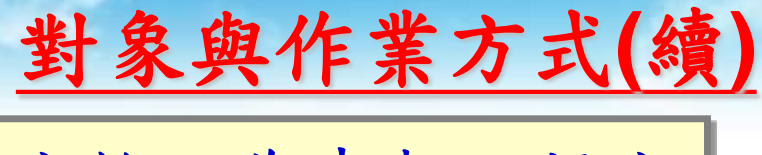

定檢不為申報之規定

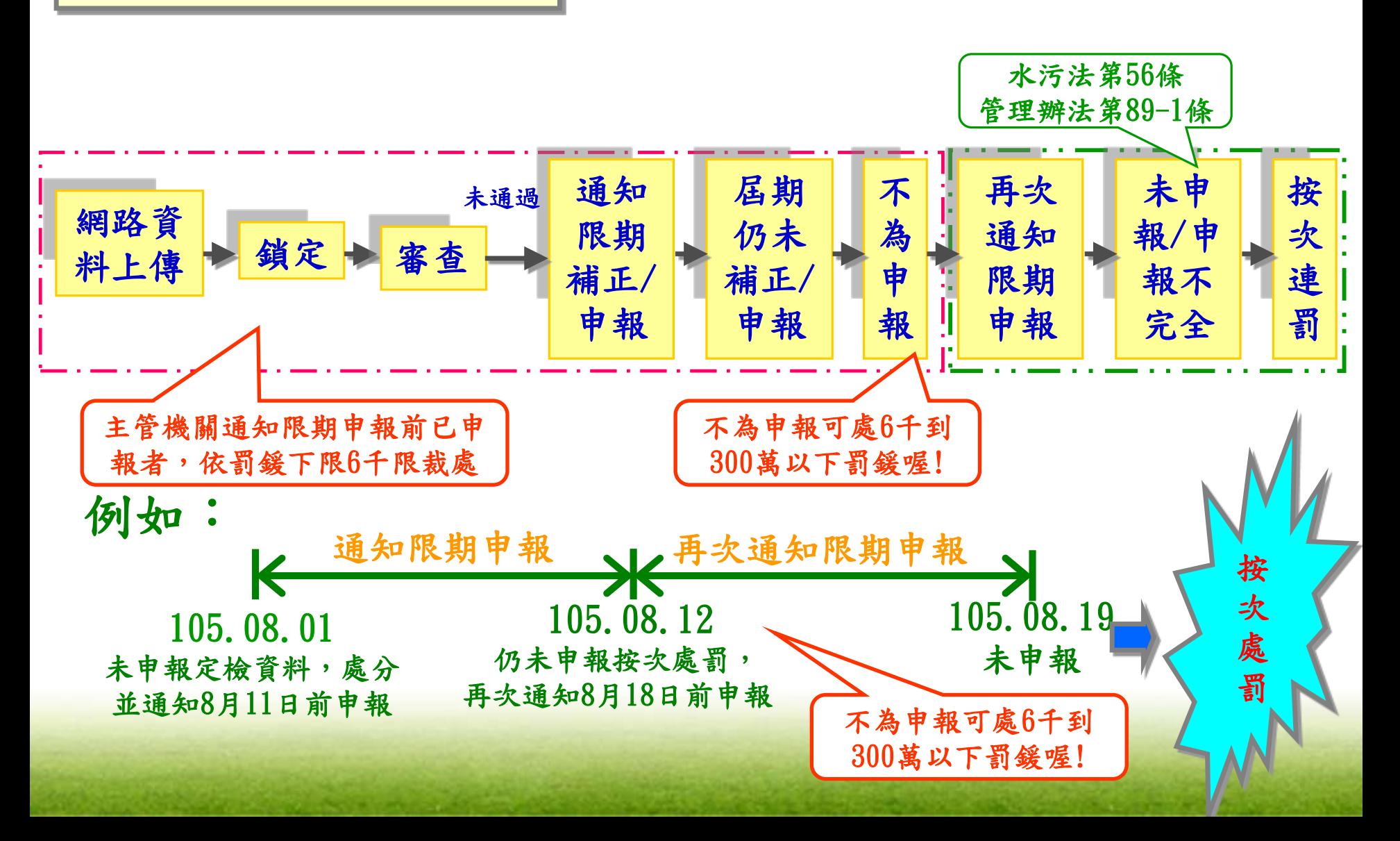

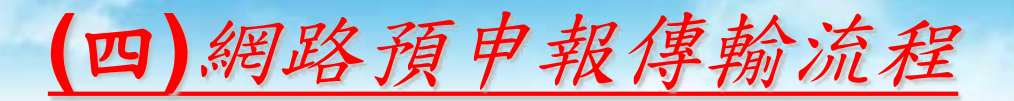

## 網路預申報傳輸流程

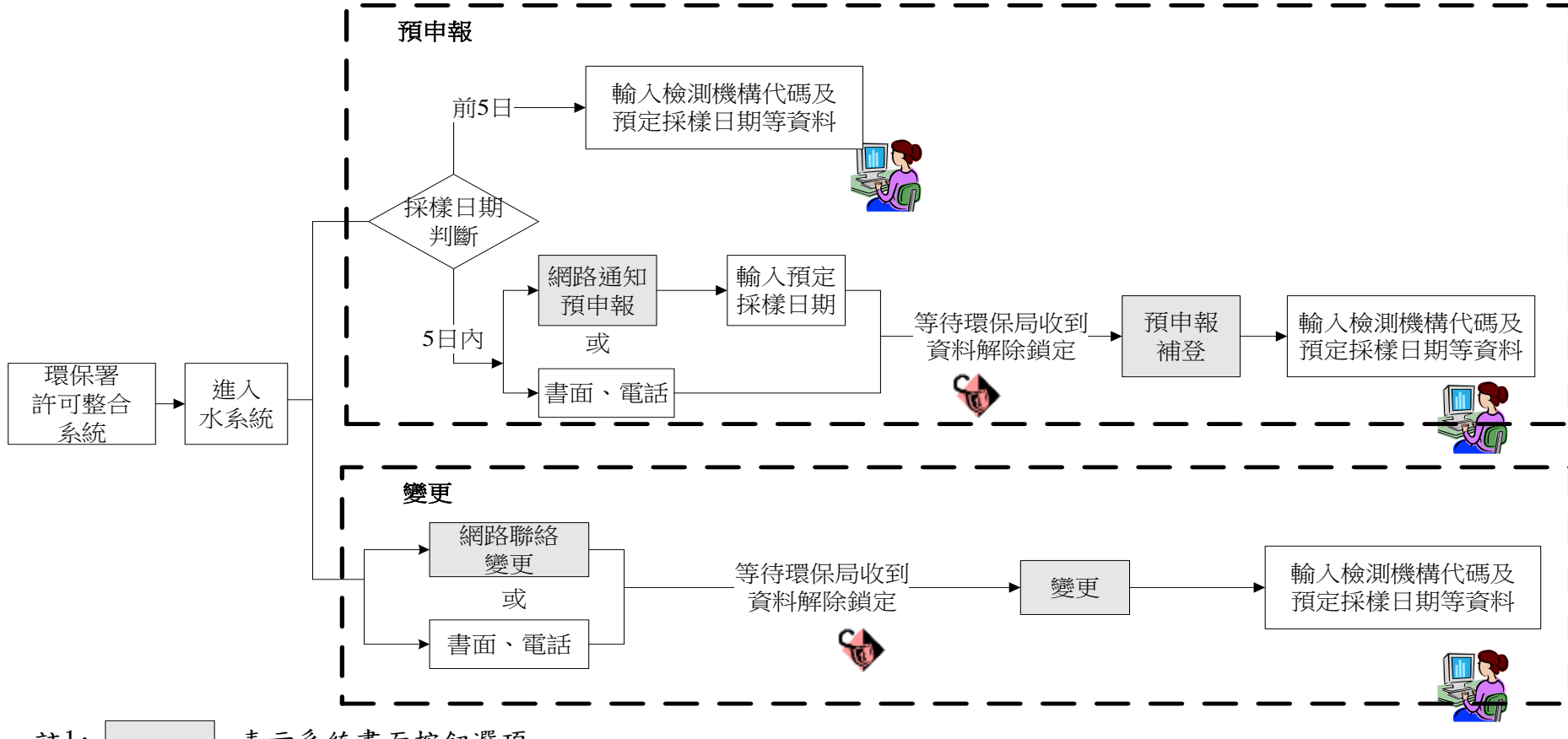

註1: 表示系統畫面按鈕選項

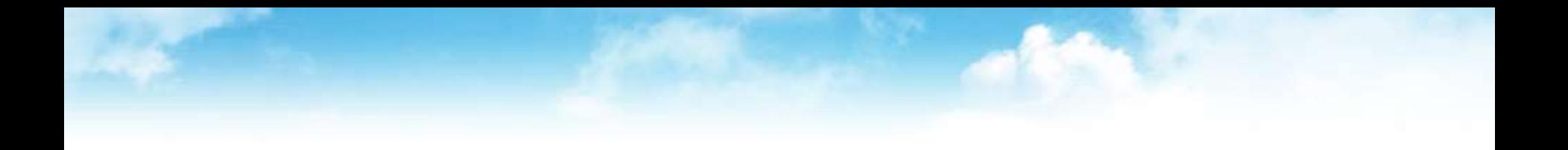

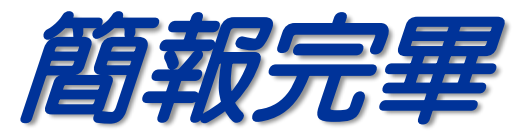